# **Db2** 照会報告書作成プログラム バージョン **12** リリース **2**

# **QMF Z Client** 入門

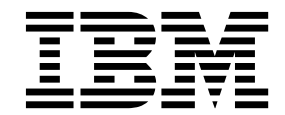

**GC43-4730-00**

# **Db2** 照会報告書作成プログラム バージョン **12** リリース **2**

# **QMF Z Client** 入門

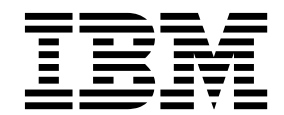

**GC43-4730-00**

お願い -

本書および本書で紹介する製品をご使用になる前に、巻末にある『特記事項』に記載されている情報をお読みください。

本書は、IBM Db2 12 for z/OS (5650-DB2) および IBM Db2 11 for z/OS (5615-DB2) の機能である IBM Query Management Facility (QMF) Z Client バージョン 12 リリース 2 に適用されます。この情報は、新しい版で明記さ れていない限り、以降のすべてのリリースおよびモディフィケーションに適用されます。

お客様の環境によっては、資料中の円記号がバックスラッシュと表示されたり、バックスラッシュが円記号と表示さ れたりする場合があります。

- 原典: GC27-9133-00 Db2 Query Management Facility Version 12 Release 2 Getting Started with QMF Z Client
- 発行: 日本アイ・ビー・エム株式会社
- 担当: トランスレーション・サービス・センター
- © Rocket Software Inc.2018

# 目次

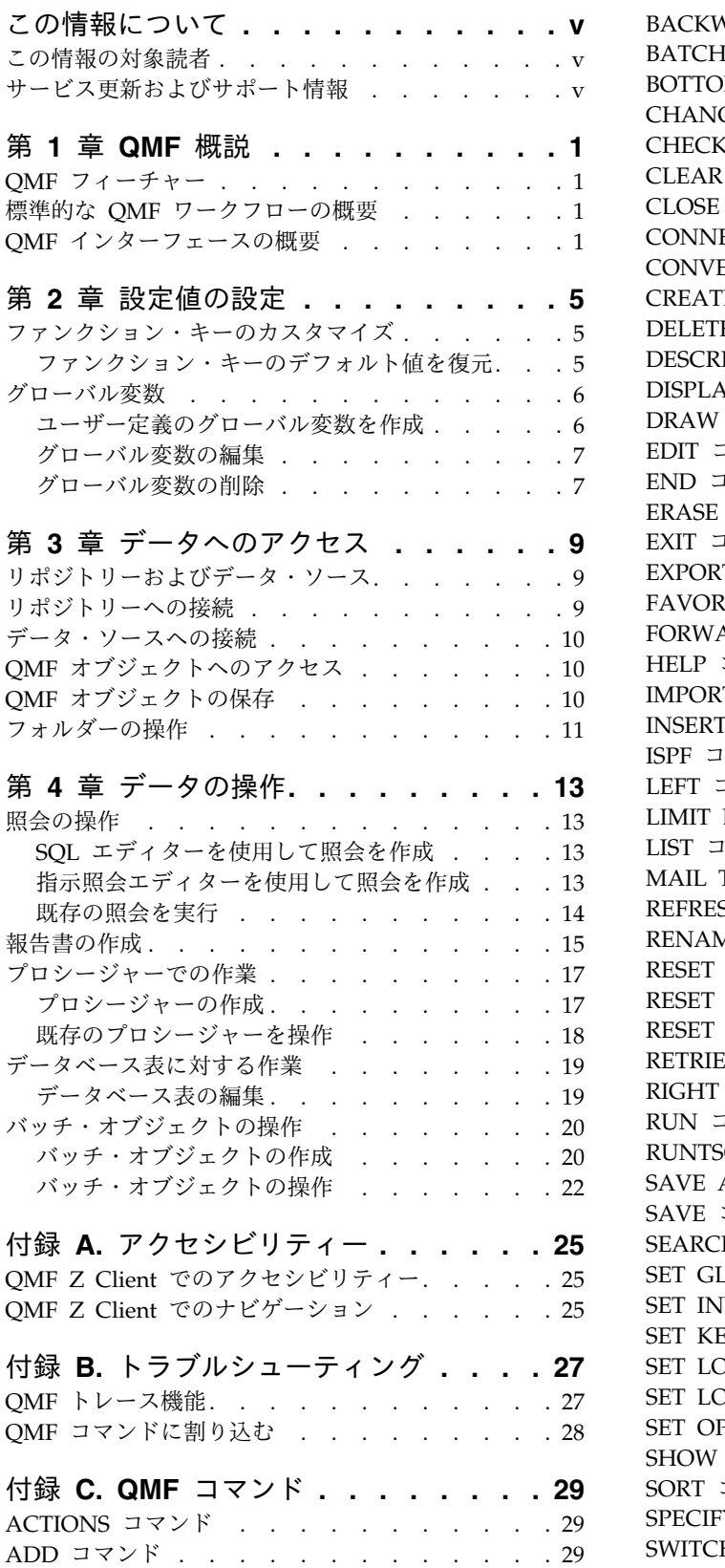

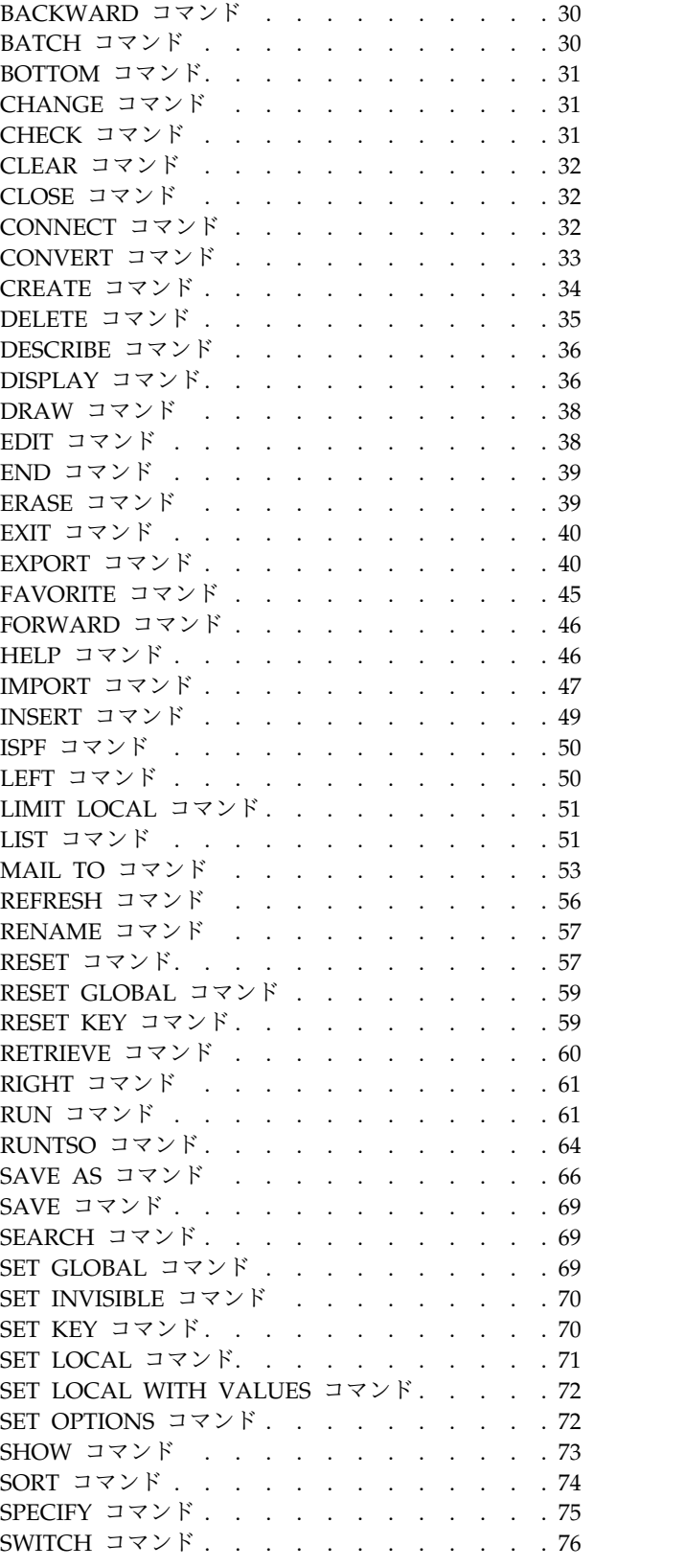

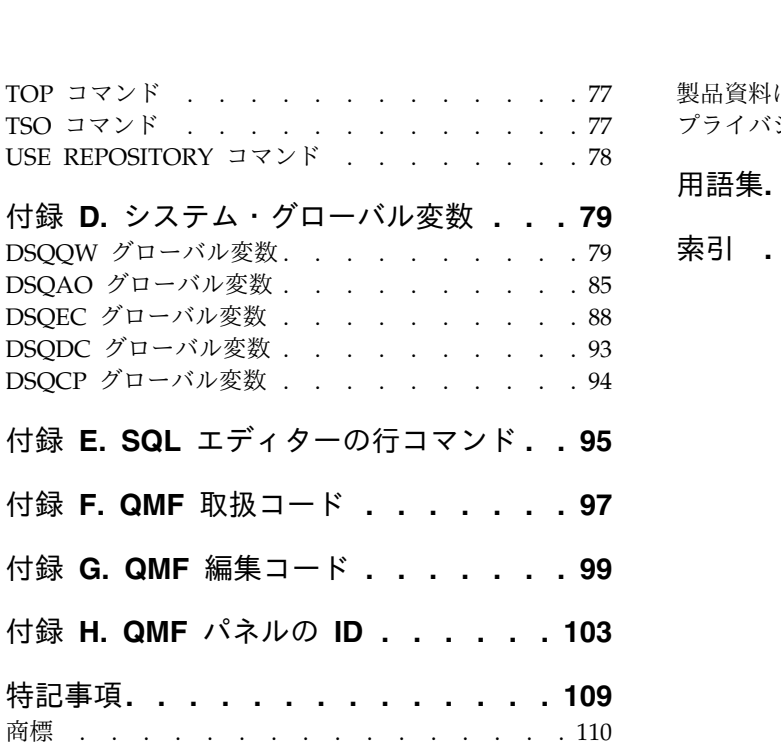

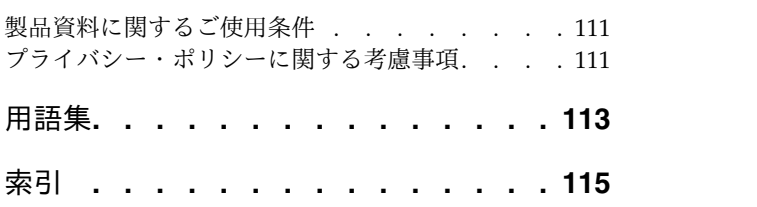

# <span id="page-6-0"></span>この情報について

本書では、QMF™ Z Client アプリケーションの使用方法について説明します。<sup>1</sup>

本書の最新版については、以下の Db2® and IMS™ Tools Library ページを常に確 認してください。

<http://www.ibm.com/software/data/db2imstools/db2tools-library.html>

### この情報の対象読者

この情報は、すべての QMF Z Client ユーザーを対象としています。

# サービス更新およびサポート情報

ソフトウェア・フィックスパック、PTF、よく尋ねられる質問 (FAQ)、技術情報、 トラブルシューティング情報、ダウンロードなど、サービス更新およびサポート情 報を検索するには、<http://www.ibm.com/software/data/qmf/support.html> を参 照してください。

<sup>1.</sup> 本書全体をとおして、IBM® QMF Z Client クライアントを QMF と呼びます。

## <span id="page-8-0"></span>第 **1** 章 **QMF** 概説

### **QMF** フィーチャー

QMF Z Client ソリューションでは、メインフレーム・ユーザー用のビジネス・イ ンテリジェンス機能のセットが提供されます。

リレーショナル照会

さまざまなスキル・レベルや知識レベルに合わせて調整された各種照会イン ターフェースによって、リレーショナル照会の作成が容易になります。

報告書

QMF は、柔軟な報告書の設計環境を提供します。これにより、データのグ ループ化、集約、集計、計算式の追加、および照会結果に応じた報告書の条 件付き書式設定を行うことが可能になります。

データ編集機能

QMF には、表に含まれる行全体や個々のセルを追加、削除、および変更で きるようにする組み込みの表編集機能が備わっています。また、さまざまな 作業を行うための高度なプロシージャーを作成、編集、および実行すること ができます。

### 標準的な **QMF** ワークフローの概要

QMF を操作するときは、通常、以下の作業を行います。

リポジトリーへの接続

データにアクセスできるようになるには、リポジトリーに接続する必要があ ります。詳しくは、 9 [ページの『リポジトリーへの接続』を](#page-16-0)参照してくだ さい。

データ・ソースへの接続

表、照会、プロシージャー、および他の QMF オブジェクトにアクセスで きるようになるには、データ・ソースに接続する必要があります。詳しく は、 10 [ページの『データ・ソースへの接続』を](#page-17-0)参照してください。

照会の作成

表に保管されているデータを処理するには、照会を作成して実行する必要が あります。詳しくは、 13 ページの『SQL [エディターを使用して照会を作](#page-20-0) [成』お](#page-20-0)よび 13 [ページの『指示照会エディターを使用して照会を作成』を](#page-20-0)参 照してください。

報告書の作成

照会結果セットにあるデータを分かりやすく伝えるには、報告書を作成する 必要があります。詳しくは、 15 [ページの『報告書の作成』を](#page-22-0)参照してくだ さい。

**QMF** インターフェースの概要

QMF インターフェースの主なエレメントは以下のとおりです。

### コマンド行

コマンド行は画面の最下部にあります。QMF コマンドを発行してパネル間をナビゲ ートする場合に、コマンド行を使用します。コマンド行は、ご使用の端末エミュレ ーターがベクトル・グラフィックをサポートしていなければ、アプリケーションと 対話するため基本手段です。この場合は、マウスをサポートするように端末を構成 します。

入力するコマンドが長過ぎてコマンド行に収まらない場合は、別のパネル上で拡張 コマンド行を開くことができます。これを行うには、「コマンド」という語の上に カーソルを置いて、Enter キーを押します。

QMF コマンドの完全なリストを表示するには、 29 [ページの『付録](#page-36-0) C. QMF コマ [ンド』を](#page-36-0)参照してください。

#### 「**Scroll**」フィールド

「**Scroll**」に、スクロールのデフォルト値を示すデフォルト値を指定します。有効な 値は以下のとおりです。

**1** から **9999** の範囲の数値

指定したページ数または行数をスクロールします。

- **MAX** 末尾にスクロールします。
- **HALF** 半ページ分スクロールします。

#### **PAGE**

1 ページ分スクロールします。

### **DATA**

ページ末尾の直前の行までスクロールします。

**CSR** カーソルの位置に基づいてスクロールします。カーソルがスクロール可能域 にある場合は、終わりまでスクロールします。カーソルがスクロール可能域 の外側または終わりにある場合は、1 ページ分スクロールします。

### メッセージ行

メッセージ行は、画面下部のコマンド行のすぐ上にあります。メッセージ行には、 通知メッセージ、警告メッセージ、およびエラー・メッセージが表示されます。

#### ファンクション・キー

ファンクション・キーは、画面下部のメッセージ行の上にあります。ファンクショ ン・キーは、ご使用のキーボード上にあるプログラマブル・ファンクション・キー に割り当てることができます。特定の QMF コマンドを実行するように各ファンク ション・キーを構成できます。ファンクション・キーの構成については、 5 [ページ](#page-12-0) [の『ファンクション・キーのカスタマイズ』を](#page-12-0)参照してください。

#### アクション・バー

アクション・バーは画面の上部に配置されています。これにより、アクション・バ ーを使用すれば、コマンド行に何も入力することなく特定のアクションを実行でき

ます。アクション・バー項目のリストはパネルによって異なる可能性があることに 注意してください。

### コンテキスト・メニュー

一部の QMF パネルでは、オブジェクトを右クリックすることで、そのオブジェク トに対して実行できるアクションのリストを含むコンテキスト・メニューにアクセ スできます。

### 「ホーム」パネル上の高速アクセス域

「ホーム」パネルでは以下の高速アクセス域を使用できます。

お気に入りのオブジェクト

「お気に入りのオブジェクト」パネルの内容が表示されます。「お気に入り のオブジェクト」パネルには、お気に入りのリストに追加されたオブジェク トのリストが表示されます。

お気に入りのアクション

「お気に入りのアクション」パネルの内容が表示されます。「お気に入りの アクション」パネルには、使用可能なお気に入りの QMF アクションのリ ストが表示されます。

最近使用したオブジェクト

「最近使用したオブジェクト」パネルの内容が表示されます。「最近使用し たオブジェクト」パネルには、最近使用されたオブジェクトのリストが表示 されます。

いずれかの領域でオブジェクトを表示したりアクションを実行したりするには、操 作するオブジェクトまたはアクションをクリックして Enter を押します。

# <span id="page-12-0"></span>第 **2** 章 設定値の設定

### ファンクション・キーのカスタマイズ

各 QMF パネルには定義済みのファンクション・キーのセットがあります。特定の QMF コマンドを実行するように、そのファンクション・キーを構成できます。

### 手順

- 1. 作業対象にするパネルを開きます。
- 2. コマンド行で SHOW KEYS と入力します。
- 3. 「キー (Keys)」パネルで、カスタマイズするキーに対応する行の上にカーソル を置きます。
- 4. 「ラベル **(Label)**」フィールドにファンクション・キーの名前を入力します。名 前がフィールドに収まらないほど長い場合は、「フィールドの表示」ファンクシ ョン・キーを押して「キー・エディター」パネルを開きます。
- 5. 「コマンド」フィールドに、キーに関連付ける QMF コマンドを入力します。 コマンドがフィールドに収まらないほど長い場合は、「フィールドの表示」ファ ンクション・キーを押して「キー・エディター」パネルを開きます。
- 6. オプション: すべてのファンクション・キーをデフォルト値にリセットするに は、コマンド行に reset key(panelid=ID keyid=all と入力します。 ID は、リ セットするファンクション・キーがあるパネルの ID です。この ID は、「パ ネルのキーを編集」フィールドで確認できます (括弧で囲まれています)。

注**:** QMF パネルとその ID の完全なリストを表示するには、 103 [ページの](#page-110-0) 『付録 H. QMF [パネルの](#page-110-0) ID』を参照してください。

7. 「終了」ファンクション・キーを押して変更を保存し、「キー (Keys)」パネル を閉じます。

### ファンクション・キーのデフォルト値を復元

1 つのパネルにあるすべてのファンクション・キーのデフォルト値を復元できま す。

### 手順

- 1. 作業対象にするパネルを開きます。
- 2. コマンド行で SHOW KEYS と入力します。
- 3. コマンド行で reset key(panelid=ID keyid=all と入力します。 ID は、リセッ トされるファンクション・キーを持つパネルの ID です。この ID は、「パネ ルのキーを編集」フィールドで確認できます (括弧で囲まれています)。

注**:** QMF パネルとその ID の完全なリストを表示するには、 103 [ページの](#page-110-0) 『付録 H. QMF [パネルの](#page-110-0) ID』を参照してください。

### <span id="page-13-0"></span>グローバル変数

QMF には、QMF セッション、QMF コマンド、およびパネル表示の多種多様な側 面を制御するときに役立つ多くのグローバル変数があります。

QMF には 2 種類のグローバル変数があります。

システム・グローバル変数

システム・グローバル変数はインストール時に作成されます。各システム・ グローバル変数の名前は DSQ 接頭部で始まります。システム・グローバル 変数は作成することも削除することもできません。できることはデフォルト 値を変更することのみです。

システム・グローバル変数は、QMF セッション、QMF コマンド、および パネル表示の多種多様な側面を制御する場合に使用します。例えば、現行デ ータベースへの接続に使用されるユーザー ID を設定するには、

DSQAO\_CONNECT\_ID システム・グローバル変数を使用します。

ユーザー定義のグローバル変数

ユーザー定義のグローバル変数を作成できます。ユーザー定義のグローバル 変数の値が永続的に存続するのか現行 QMF セッションにのみ適用される のかを指定します。ユーザー定義のグローバル変数は作成することも編集す ることも削除することもできます。

ユーザー定義のグローバル変数は、システム・グローバル変数では対処され ない QMF セッションの局面を制御する場合に使用します。

DSOEC USERGLV SAV システム・グローバル変数を使用すれば、すべてのシステ ム・グローバル変数をデフォルト値に復元し、ユーザー定義のグローバル変数をす べて削除できます。システム・グローバル変数について詳しくは、 88 [ページの](#page-95-0) 『DSQEC [グローバル変数』を](#page-95-0)参照してください。

以下のトピックでは、グローバル変数の操作について説明しています。

### ユーザー定義のグローバル変数を作成

ユーザー定義のグローバル変数を作成するには、「グローバル (Globals)」パネルを 使用します。

#### 手順

- 1. コマンド行で SHOW GLOBALS と入力します。
- 2. 「グローバル (Globals)」パネルで「追加」ファンクション・キーを押します。
- 3. 「大域変数の追加」パネルの「変数名」フィールドで、新しいグローバル変数の 名前を入力します。ユーザー定義のグローバル変数とシステム・グローバル変数 を混同しないように、DSQ 接頭部は使用しないでください。
- 4. 「変数値」フィールドで変数の値を入力します。
- 5. オプション: 「変数の説明」フィールドで変数の説明を入力します。
- 6. 「変数存続時間」フィールドで、変数が現行 QMF セッションの間だけ存続す るのか永続的に存続するのかを指定します。
- 7. Enter を押してグローバル変数を作成します。

### <span id="page-14-0"></span>グローバル変数の編集

システム・グローバル変数の名前は編集できません。ただし、デフォルト値はシス テム・グローバル変数のデフォルト値であってもユーザー定義のグローバル変数の デフォルト値であっても編集できます。

#### 手順

- 1. コマンド行で SHOW GLOBALS と入力します。
- 2. 「グローバル (Globals)」パネルで、編集する変数にカーソルを置きます。「フ ィールドの表示」ファンクション・キーを押します。
- 3. 「大域変数の表示」パネルの「変数名」フィールドおよび「変数値」フィールド を編集します。
- 4. オプション: 「変数の説明」フィールドで、説明を編集します。

注**:** PERMANENT に設定されている LIFETIME パラメーターを持つユーザー定義の グローバル変数に関しては、その説明を編集できます。

- 5. 「変数存続時間」フィールドで、変数が現行 QMF セッションの間だけ存続す るのか永続的に存続するのかを指定します。
- 6. Enter キーを押して、変更を保存します。

### グローバル変数の削除

ユーザー定義のグローバル変数は削除できます。

### 手順

- 1. コマンド行で SHOW GLOBALS と入力します。
- 2. 「グローバル (Globals)」パネルで、削除する変数にカーソルを置きます。「削 除」ファンクション・キーを押します。
- 3. 「プロンプト」パネルで「はい **(Yes)**」を選択します。Enter キーを押して、変 数を削除します。

# <span id="page-16-0"></span>第 **3** 章 データへのアクセス

### リポジトリーおよびデータ・ソース

QMF を操作するには、データ・ソースおよびアプリケーション・オブジェクトが保 管されているリポジトリーに接続する必要があります。

データ・ソースには、データベースへのアクセスに必要となる接続情報が保管され ます。リポジトリー内の各データ・ソースは、そのデータ・ソースが表すデータベ ースのタイプで分類されています。

- **Hive** データは Apache Hive™ データウェアハウスに保管されます。この種のス トレージは、SQL に類似した言語である HiveQL を利用して大量のデータ を集計、照会、および分析するために設計されています。
- **JavaScript**
	- データはオンライン・サービスによって提供され、JavaScript 表に保管され ます。
- **QMF** データ・サービス

データは QMF データ・サービス・サーバー上の表に保管されます。

リレーショナル

データは相関する表に格納されます。各表は、複数の列および行から構成さ れます。

仮想 データは、情報がさまざまなソースから収集されて単一データベースとして 提示される仮想表および JavaScript 表に保管されます。仮想データベース は、元のデータ・ソースを個別に参照しなくても操作できるように元のデー タベースからデータをキャッシュに入れます。

### リポジトリーへの接続

QMF を使用してリポジトリーにアクセスしてリポジトリー・オブジェクトを実行す るためには、リポジトリーに接続する必要があります。リポジトリーは、QMF 管理 者によって作成された中央ストレージ域です。この領域は、照会、プロシージャ ー、書式、報告書などのオブジェクトを保存できる場所です。また、アクセスする 必要のあるデータ・ソースへの接続に必要な情報を、QMF が探す場所でもありま す。 QMF セッションが開始されると、アプリケーションは使用可能なリポジトリ ー接続のリストの先頭にあるリポジトリーに自動的に接続します。

#### 手順

- 1. 「ファイル」 > 「リポジトリーの切り替え」をクリックします。
- 2. 「リポジトリーの切り替え」パネルで、接続先とするリポジトリーを選択しま す。

注**:** リポジトリー接続のプロパティーを表示するには、対象のリポジトリーにカ ーソルを置いて「説明」ファンクション・キーを押します。

3. Enter を押して指定のリポジトリーに接続します。

注**:** 保護されたリポジトリーに接続しようとすると、そのリポジトリーのユーザ ー資格情報を入力するように QMF から求められます。

<span id="page-17-0"></span>データ・ソースへの接続

QMF データ・ソースはデータベース表にデータを保管します。各データベース表 は、複数の列および行から構成されます。QMF データ・ソースの照会は SQL で作 成されます。

### 手順

- 1. 「ファイル」 > 「接続先」をクリックします。
- 2. 「接続先」パネルで、接続先とするデータ・ソースを選択します。
- 3. Enter を押して指定のデータ・ソースに接続します。

### **QMF** オブジェクトへのアクセス

現行データ・ソースで使用できる QMF オブジェクトのリストにアクセスするに は、「オブジェクト・リスト」パネルを使用します。

#### 手順

- 1. コマンド行で LIST ALL と入力します。
- 2. 「オブジェクト・リスト」パネルで「名前」フィールド、「タイプ」フィール ド、および「所有者」フィールドを使用してリストをフィルターし、操作するオ ブジェクトを見つけます。
- 3. リストをソートするには、「ソート **(Sort)**」ファンクション・キーを押し、適 用するソート順序を指定して、Enter を押します。
- 4. 日付でリストをフィルターするには、「作成日」フィールドおよび「変更日」フ ィールドを使用します。構文 [ >, <, =] N [d, m, y] を使用します。 N は日 数 (d)、月数 (m)、または年数 (y) です。例えば、過去 5 日以内に作成されたオ ブジェクトを表示するには、「作成日」フィールドに <5d と入力します。
- 5. オブジェクトに対応する「アクション」フィールドで、オブジェクトに対して実 行するコマンドを入力するか、またはそのフィールドを右クリックして、使用可 能なコマンドのリストを表示します。 QMF コマンドについて詳しくは、 [29](#page-36-0) [ページの『付録](#page-36-0) C. QMF コマンド』を参照してください。

### **QMF** オブジェクトの保存

アクション・バーを使用すれば、QMF オブジェクトをデータベースに保存できま す。これは、[SAVE](#page-76-1) コマンドや [SAVE](#page-73-1) AS コマンドを使用することと同じです。

### このタスクについて

オブジェクトを保存するには、以下の手順を実行します。

#### 手順

1. 操作対象のオブジェクトが既にデータベースに保存されていて、最新の変更のみ を保存したい場合は、アクション・バーの「ファイル」 > 「保存 **(Save)**」をク リックして、残りの手順をスキップします。

- <span id="page-18-0"></span>2. オブジェクトをデータベースに保存する場合は、アクション・バーの「ファイ ル」 > 「別名保存」をクリックします。 「コマンド・プロンプト」パネルが 開きます。
- 3. 「オブジェクト名」フィールドに、オブジェクトの名前を指定します。大文字と 小文字の両方やスペースが含まれている名前は二重引用符で囲みます。
- 4. オプション: 「コメント **(Comment)**」フィールドでオブジェクトの注釈を指定 します。
- 5. オプション: 「進む」ファンクション・キーを押してパネルの後半部分を表示し ます。
- 6. 「確認」フィールドで、オブジェクトの変更を保存したりオブジェクトを置換し たりするときに確認ダイアログを表示するかどうかを指定します。
- 7. オプション: 「フォルダー」フィールドで、オブジェクトへのリンクを保存する フォルダーを指定します。

注**:** QMF フォルダーには、データベースに保管されている QMF オブジェクト へのリンクが含まれているだけです。実際のオブジェクトが含まれているわけで はありません。

- 8. オプション: 「共有」フィールドで、保存済みオブジェクトを他のユーザーが使 用できるようにするかどうかを指定します。有効値は YES および NO です。
- 9. Enter キーを押して、オブジェクトを保存します。

### フォルダーの操作

QMF Z Client では、ワークスペース・フォルダーにはオブジェクトまたは他のフ ォルダーが格納されます。一方、QMF カタログ・フォルダーにはオブジェクトへの リンクが格納されます。

このタスクについて

標準的な QMF ワークフローでは、フォルダーの操作時に以下の順序の操作が示さ れます。

### 手順

- 1. コマンド行で list folders と入力し、現行データ・ソースで使用できるフォル ダーのリストにアクセスします。
- 2. フォルダーを開くには、フォルダーの近くにある「アクション」フィールドに sel と入力します。
- 3. **HOME:/<location>/<folder name>** フィールドにあるフォルダー名をクリック して親フォルダーに戻るか、またはロケーション名をクリックしてそのロケーシ ョンのオブジェクトのリストを表示します。

# <span id="page-20-0"></span>第 **4** 章 データの操作

### 照会の操作

リレーショナル・データ・ソースにある情報を要求するには、SQL エディターまた は指示照会エディターを使用して照会を作成します。

以下のトピックでは、QMF 照会の操作について説明しています。

### **SQL** エディターを使用して照会を作成

SQL エディターを使用して照会を作成し、リレーショナル・データ・ソースに対し て照会を実行します。

### 手順

- 1. 照会エディターを開くには、コマンド行で CREATE QUERY と入力します。Enter キーを押します。
- 2. エディター域にカーソルを置きます。
- 3. 1 つ以上の SQL ステートメントを入力します。複数のステートメントを区切る には、セミコロン (;) を使用します。

注**:** エディター域で行を挿入、削除、コピー、および位置変更するには、 95 [ペ](#page-102-0) ージの『付録 E. SQL [エディターの行コマンド』を](#page-102-0)参照してください。

- 4. 「実行」ファンクション・キーを押して照会を実行し、結果セットを表示しま す。
- 5. 照会結果セットが表示されたら、以下の操作を実行できます。

注**:** 照会に複数の SQL ステートメントが含まれる場合に、特定の結果セットを 表示するには、「照会」 > 「結果セットの指定」をクリックします。

### 指示照会エディターを使用して照会を作成

SQL ステートメントを入力することなく照会を作成するには、指示照会エディター を使用します。

### 手順

- 1. コマンド行で RESET QUERY(LANG=PROMPTED と入力し、Enter キーを押します。
- 2. 「表」パネルで以下の手順を実行し、照会に追加する 1 つ以上の表を指定しま す。
	- a. 「表の所有者」フィールドに、作業対象にする表の所有者を指定します。
	- b. 「表の名前」フィールドに、作業対象にする表の名前を指定します。

注**:** 指定した所有者に属するすべての表のリストを表示するには、「リス ト」ファンクション・キーを押します。

c. 「追加」ファンクション・キーを押して表を照会に追加します。

<span id="page-21-0"></span>d. この手順を、照会に組み込む表ごとに繰り返し、「取消し **(Cancel)**」ファ ンクション・キーを押して変更を保存します。

追加の表を指定するたびに、「結合」パネルを使用して結合オプションを指定し ます。

- 3. オプション: 照会結果セットに組み込む列のリストをカスタマイズするには、以 下の手順を実行します。
	- a. カーソルを「列」領域に置いて「挿入」ファンクション・キーを押します。
	- b. 「列」パネルで「リスト」ファンクション・キーを押して、使用可能な表の 列のリストを表示します。
	- c. 「列リスト」パネルで、照会結果セットに組み込む列にカーソルを置いて 「追加」ファンクション・キーを押します。
	- d. 結果セットに組み込む列ごとに上記手順を繰り返します。
	- e. 「取消し **(Cancel)**」ファンクション・キーを押して変更を保存します。
- 4. オプション: 照会の行条件を指定するには、以下の手順を実行します。
	- a. メイン・エディター・パネルで「切り替え」ファンクション・キーを押し、 「行条件」領域および「ソート条件」領域を表示します。
	- b. カーソルを「行条件」領域に置いて「挿入」ファンクション・キーを押しま す。
	- c. 「行条件」パネルで、フィルター対象の行を持つ列を選択するか、または 「式」フィールドに式を入力します。Enter キーを押します。
	- d. 「比較演算子」パネルで、使用する比較演算子を指定します。Enter キーを 押します。
	- e. 次のパネルで、選択した比較演算子の値を指定します。Enter キーを押し て、変更を保存します。
- 5. オプション: 照会に対してソート条件を指定するには、以下の手順を実行しま す。
	- a. カーソルを「ソート条件」領域に置いて「挿入」ファンクション・キーを押 します。
	- b. 「行条件」パネルの「順序」フィールドで、照会結果セットに適用するソー ト順序を指定します。
	- c. 「列を選択するか、または式を入力します」フィールドで、結果セットのフ ィルター基準とする列を選択するか、または式を入力します。Enter キーを 押して、変更を保存します。
- 6. 「実行」ファンクション・キーを押して照会を実行します。

### 既存の照会を実行

既存の QMF 照会のリストにアクセスし、各照会を再実行、編集、または削除でき ます。

#### このタスクについて

このトピックでは、既存の照会を手動で実行する方法について説明します。照会を 無人で (すなわち、アプリケーションと対話することなく) 実行するには、QMF を バッチ・モードで使用します。バッチ・モードで QMF を使用する方法について詳 <span id="page-22-0"></span>しくは、 20 [ページの『バッチ・オブジェクトの操作』を](#page-27-0)参照してください。

### 手順

- 1. コマンド行で LIST QUERIES と入力し、Enter キーを押します。
- 2. 「オブジェクト・リスト」パネルの「名前」フィールドと「所有者」フィールド を使用して、リストをフィルターし、操作する照会を見つけます。
- 3. その照会に対応する「アクション」フィールドでコンテキスト・メニューにアク セスし、以下のいずれかのアクションを選択します。
	- 実行 これは照会を実行します。
	- 表示 これは照会を表示します。
	- 編集 これは、照会を編集できる照会エディターを開きます。
	- お気に入りに追加

これは照会をお気に入りリストに追加します。

- 説明 これは、照会メタデータを表示したりコメントを入力したりできるパネ ルを開きます。
- 名前変更
	- これは、照会名を変更できるパネルを開きます。
- 消去 これは照会を削除します。

### 報告書の作成

照会の実行後または表の表示後に、書式エディターを使用して、結果セットに基づ く報告書を作成します。

### このタスクについて

報告書の各種側面を構成するには、書式エディター・パネルを使用します。 「Form.Main」パネルでは報告書の一般設定を指定できます。その他の Form パネ ルでは詳細設定を指定できます。特定の Form パネルを表示するには、「表示」を クリックして、操作するパネルを選択します。以下の Form パネルが使用可能で す。

### **Form.Break**

報告書の切れ目オプションを指定します。報告書用に最大 6 つの切れ目レ ベルを構成し、レベルごとに異なる切れ目オプションを指定できます。各切 れ目レベル・オプション・セットを、対応する「Form.Break」パネル (「Form.Break1」から「Form.Break6」まで) で指定します。

**Form.Calculations**

報告書の計算を指定します。

**Form.Columns**

報告書に組み込む列を操作をします。

#### **Form.Conditions**

報告書の条件式を指定します。

#### **Form.Detail**

報告書の明細ブロック・オプションを指定します。

**Form.Final**

報告書の末尾に表示するテキストを指定します。

#### **Form.Options**

報告書の詳細な形式設定オプションを指定します。

#### **Form.Page**

報告書のページの見出しおよび脚注を指定します。

### 手順

1. コマンド行で CREATE FORM と入力し、書式エディターの「Form.Main」パネル を開きます。ここで報告書の一般設定を指定できます。

以前に報告書のデータ・ソース・オブジェクトを指定したことがある場合は、 ステップ 2 をスキップして、ステップ 3 に進みます。

- 2. 報告書のデータ・ソース・オブジェクトを指定するには、以下の手順を実行し ます。
	- a. 「書式」 > 「データ・ソース・オブジェクト」をクリックします。
	- b. 「データ・ソース・オブジェクト」パネルで、リポジトリーにあるオブジ ェクトを使用するのか、データ・ソースにあるオブジェクトを使用するの かを指定します。 Enter キーを押します。
	- c. 作業対象にするオブジェクトを指定し、Enter キーを押します。
- 3. 「番号」フィールドで、照会結果セットにおける列の配置順序を表示します。
- 4. 「列見出し」フィールドに報告書の列の見出しを入力します。デフォルトで は、結果セットの列見出しが使用されます。
- 5. オプション: 「使用法」フィールドに各列の取扱コードを入力します。QMF 取 扱コードについて詳しくは、 97 [ページの『付録](#page-104-0) F. QMF 取扱コード』を参 照してください。
- 6. オプション: 「列間隔」フィールドに、列の前に挿入するスペースの数を入力 します。デフォルト値は結果セットから取得されます。
- 7. オプション: 「幅」フィールドに列の幅を入力します。デフォルト値は結果セ ットから取得されます。
- 8. 「編集」フィールドに列の編集コードを入力します。 QMF 編集コードについ て詳しくは、 99 [ページの『付録](#page-106-0) G. QMF 編集コード』を参照してくださ い。
- 9. 「順序」フィールドに、報告書における列の順序を入力します。
- 10. 「ページ見出し **(Page heading)**」フィールドおよび「ページ脚注 **(Page footing)**」フィールドで報告書の見出しおよび脚注のテキストを指定します。
- 11. 「最終テキスト」フィールドに、報告書の末尾に表示するテキストを入力しま す。
- 12. 「切れ目 **1 (Break 1)**」フィールドおよび「切れ目 **2 (Break 2)**」フィールド に、報告書の切れ目に配置するテキストを入力します。
- 13. 「オプション」フィールドの「枠取り」チェック・ボックスを使用して、報告 書の枠取りオプションを有効にするかどうかを指定します。

<span id="page-24-0"></span>14. 「デフォルト切れ目テキスト」チェック・ボックスを使用して、報告書の切れ 目レベルにデフォルトのテキストを挿入するかどうかを指定します。デフォル ト切れ目テキストは 1 つから 6 つまでのアスタリスク (\*) からなるストリン グです。

「Form.Main」パネルでは報告書の一般設定を指定できます。その他の Form パネルでは詳細設定を指定できます。特定の Form パネルを表示するには、 「表示」をクリックして、操作するパネルを選択します。以下の Form パネル が使用可能です。

#### **Form.Break**

このパネルを使用して、報告書の切れ目オプションを指定する場合に 使用します。報告書に最大 6 つの切れ目レベルを構成し、レベルごと に異なる切れ目オプションを指定できます。切れ目レベルごとのオプ ションを、対応する「Form.Break」パネル (「Form.Break1」から 「Form.Break6」まで) で指定できます。

### **Form.Calculations**

このパネルを使用して、報告書の計算式を指定する

#### **Form.Columns**

このパネルを使用して、報告書に含める照会結果セットの列を操作す る

#### **Form.Conditions**

このパネルを使用して、報告書の条件式を指定する

#### **Form.Detail**

このパネルを使用して、報告書の明細ブロック・オプションを指定す る

#### **Form.Final**

このパネルを使用して、報告書の末尾に表示するテキストを設定する

#### **Form.Options**

このパネルを使用して、報告書の詳細形式設定オプションを指定する 場合に使用します。

#### **Form.Page**

このパネルを使用して、報告書のページの見出しおよび脚注を指定す る

### プロシージャーでの作業

1 つの RUN コマンド内で一連の QMF コマンドを実行したり、他のアプリケーシ ョンを呼び出したり、QMF をバッチ・モードで開始したりするには、プロシージャ ーを使用します。

以下のトピックでは、プロシージャーの操作について説明しています。

### プロシージャーの作成

一連の QMF コマンドを実行するプロシージャーを作成するには、プロシージャ ー・エディターを使用します。

### <span id="page-25-0"></span>始める前に

オブジェクトの実行がプロシージャーに含まれる場合は、そのプロシージャーに関 して作業を開始する前に必ず、そのオブジェクトを作成して保存してください。

### 手順

- 1. コマンド行で CREATE PROC と入力し、Enter キーを押します。
- 2. 「エディター」パネルで 1 つ以上の QMF コマンドを入力します。

注**:** コマンドが長すぎて 1 行に収まらない場合は、+ 文字で行を終了し、次の 行にコマンドを続けます。以下の例を考慮してください。

#### show +query

3. 「実行」ファンクション・キーを押してプロシージャーを実行します。

### 既存のプロシージャーを操作

プロシージャーのリストにアクセスし、各プロシージャーを実行したり編集したり できます。

### 手順

- 1. コマンド行で LIST PROC と入力し、Enter キーを押します。
- 2. 「オブジェクト・リスト」パネルの「名前」フィールドと「所有者」フィールド を使用して、リストをフィルターし、操作するプロシージャーを見つけます。
- 3. そのプロシージャーに対応する「アクション」フィールドでコンテキスト・メニ ューにアクセスし、そのプロシージャーに対して実行するアクションを選択しま す。
	- 実行 これはプロシージャーを実行します。
	- 表示 これはプロシージャーを表示します。
	- 編集 これは、プロシージャーを編集できるプロシージャー・エディターを開 きます。

お気に入りに追加

これは、プロシージャーをお気に入りリストに追加します。

説明 これは、プロシージャー・メタデータを表示したりコメントを入力した りできるパネルを開きます。

#### 名前変更

これは、プロシージャー名を変更できるパネルを開きます。

消去 これはプロシージャーを削除します。

注**:** プロシージャーを無人で (すなわち、アプリケーションと対話することなく) 実行するには、QMF をバッチ・モードで使用します。バッチ・モードで QMF を使用する方法について詳しくは、 20 [ページの『バッチ・オブジェクトの操](#page-27-0) [作』を](#page-27-0)参照してください。

## <span id="page-26-0"></span>データベース表に対する作業

データベース表を表示、編集、保存、消去、またはエクスポートするには、SQL を 使用します。

#### 手順

- 1. コマンド行で LIST TABLES と入力し、Enter キーを押します。
- 2. 「オブジェクト・リスト」パネルの「名前」と「所有者」を使用して、リストを フィルターし、操作する表を見つけます。
- 3. 「アクション」フィールドでコンテキスト・メニューにアクセスし、以下のいず れかのアクションを選択します。
	- 表示 これは、表を「結果」パネルに表示します。このパネルでは、表を表示 したり、表を使用して照会や報告書を作成したりできます。照会の作成 について詳しくは、 13 ページの『SQL [エディターを使用して照会を作](#page-20-0) [成』を](#page-20-0)参照してください。報告書の作成について詳しくは、 15 [ページ](#page-22-0) [の『報告書の作成』を](#page-22-0)参照してください。
	- 編集 これは、表を編集できる表エディターを開きます。表の編集について詳 しくは[、『データベース表の編集』ト](#page-26-1)ピックを参照してください。
	- お気に入りに追加

これは表をお気に入りリストに追加します。

説明 これは、表メタデータを表示したりコメントを入力したりできるパネル を開きます。

名前変更

<span id="page-26-1"></span>これは、表を名前変更できるパネルを開きます。

消去 これは表を削除します。

### データベース表の編集

データ・ソースにおいて自分がアクセスできるデータベース表は編集できます。

このタスクについて

データベース表を編集するには、以下の手順を実行します。

#### 手順

1. コマンド行で EDIT *t\_owner*.*t\_name* と入力します。*t\_owner* は表の所有者の名 前です。*t\_name* は表の名前です。Enter キーを押します。

注**:** 編集対象の表が、自分がログインに現在使用しているユーザー・アカウント に属する場合は、表の所有者をコマンドから省略できます。

2. オプション: デフォルトでは、編集作業の内容はすべて自動的に保存およびコミ ットされます。複数の編集を行うときに、意図しないコミットを避けるには、 「表」 > 「即時コミットを無効にする」をクリックします。

注**:** 表に対してコミットされていない変更はアスタリスク (\*) でマークされま す。

3. オプション: 操作する行を素早く見つけるには、以下の手順を実行します。

- <span id="page-27-0"></span>a. 「検索」ファンクション・キーを押します。
- b. 「検索」パネルで、操作する行の検索情報を指定し、Enter を押します。
- 4. 行を編集するには、以下の手順を実行します。
	- a. カーソルを行に置いて「変更」ファンクション・キーを押します。
	- b. 「行の編集」パネルで必要な編集を行い、Enter を押します。
- 5. 新規の行を挿入するには、以下の手順を実行します。
	- a. 「追加」ファンクション・キーを押します。
	- b. 「行の追加」パネルで、各セルに適切な情報を入力して、Enter を押しま す。
- 6. 行を削除するには、カーソルを行に置いて「削除」ファンクション・キーを押し ます。
- 7. 「即時にコミット」オプションをステップ 2 (19 [ページ](#page-26-0)) で無効にした場合 は、表の編集の終了時に以下のいずれかの操作を実行できます。
	- v 編集内容を保存するには、「表」 > 「コミット」をクリックします。
	- v 編集内容を取り消すには、「表」 > 「ロールバック」をクリックします。

### バッチ・オブジェクトの操作

バッチ・オブジェクトとは、JCL バッチ・ジョブを作成するためのパラメーターの セットです。これを使用して、QMF の照会およびプロシージャーをバックグラウン ド・モードで実行します。

以下のトピックでは、バッチ・ジョブの操作について説明しています。

### バッチ・オブジェクトの作成

バッチ・オブジェクトを作成するには、バッチ・ウィザードを使用します。

### このタスクについて

バッチ・オブジェクトを作成するには、以下の手順を実行します。

### 手順

- 1. コマンド行で BATCH と入力し、Enter キーを押します。
- 2. 「追加」ファンクション・キーを押します。
- 3. 「バッチ・ウィザード メイン・パラメーター」パネルで、以下の手順を実行 します。
	- a. 「バッチ・オブジェクト名」フィールドに、オブジェクトの名前を入力しま す。
	- b. 「バッチ **PROC** 名」フィールドで、使用するバッチ・プロシージャーの絶 対パスを指定します。
	- c. オブジェクトを作成するのか既存のオブジェクトを使用するのかを指定しま す。
		- v 照会用のバッチ・プロシージャーを作成するには、「照会用のバッチ **PROC** を作成」を選択します。その後で、ステップ [4](#page-28-0) に進みます。
- v プロシージャー用のバッチ・プロシージャーを作成するには、「**PROC** 用のバッチ **PROC** を作成」オプションを選択します。その後で、ステッ プ [5](#page-28-1) に進みます。
- v 既存のバッチ・プロシージャーを使用するには、「既存のバッチ **PROC** を使用」オプションを選択します。
- d. 「次へ」ファンクション・キーを押して、次のウィザード・パネルを開きま す。
- <span id="page-28-0"></span>4. 「バッチ・ウィザード - 照会のパラメーター (Batch Wizard - Parameters for QUERY)」で、以下の手順を実行します。
	- a. 「照会名」フィールドで、バッチ・オブジェクトに使用する照会の名前を入 力します。エディターで現在開いている照会を使用する場合は、「作業域か らの照会を使用」オプションを選択します。作業域で複数のオブジェクトが 開かれている可能性があることに注意してください。「作業域からの照会を 使用」オプションを選択すると、最後に開かれた照会が使用されます。ま た、「作業域からの照会を使用」チェック・ボックスが選択された場合は、 現在開かれている照会が、「オブジェクト名」フィールドで指定されている 名前で保存されることにも注意してください。
	- b. 「書式名」フィールドで、バッチ・オブジェクトに使用する書式の名前を入 力します。エディターで現在開いている書式を使用する場合は、「作業域か らの書式を使用」オプションを選択します。作業域で複数のオブジェクトが 開かれている可能性があることに注意してください。「作業域からの書式を 使用」オプションを選択すると、最後に開かれた書式が使用されます。ま た、「作業域からの書式を使用」チェック・ボックスが選択された場合は、 現在開かれている書式が、「オブジェクト名」フィールドで指定されている 名前で保存されることにも注意してください。
	- c. 「結果データを保存する表の名前」フィールドで、結果ファイルの名前と、 その保存場所の絶対パスを指定します。
	- d. 「次へ」ファンクション・キーを押して、次のウィザード・パネルを開きま す。
- <span id="page-28-1"></span>5. 「バッチ・ウィザード - PROC のパラメーター (Batch Wizard - Parameters for PROC)」パネルで、以下の手順を実行します。
	- a. 「**PROC** 名」フィールドで、バッチ・オブジェクトに使用するプロシージ ャーの名前を指定します。エディターで現在開いているプロシージャーを使 用する場合は、「作業域からの **PROC** を使用」オプションを選択します。 作業域で複数のオブジェクトが開かれている可能性があることに注意してく ださい。「作業域からの **PROC** を使用」オプションを選択すると、最後に 開かれたプロシージャーが使用されます。
	- b. 「次へ」ファンクション・キーを押して、次のウィザード・パネルを開きま す。

「バッチ・ウィザード - 報告書パラメーター」パネルが開きます。このパネル で、報告書の送信先 E メール・アドレスを指定する 報告書を E メールで送信 したくない場合は、「次へ」ファンクション・キーを押して、ステップ [8](#page-29-1) に進 みます。

6. 「バッチ・ウィザード - 報告書パラメーター」パネルで、以下の手順を実行し ます。

- <span id="page-29-0"></span>a. 「報告書の送信先 **E** メール **(Emails to send REPORT)**」フィールドで、 報告書の送信先 E メール・アドレスを 1 つ以上指定します。
- b. 「送信元」フィールドで送信者の E メール・アドレスを指定します。
- c. 「件名」フィールドで E メールの件名を入力します。
- d. 「報告書タイプ」フィールドで、E メールの送信前に報告書を変換する形式 を指定します。有効値は、TEXT、PDF、および HTML です。このフィールド をブランクのままにしておいた場合、報告書は自動的にテキスト形式に変換 されます。
- e. 「次へ」ファンクション・キーを押して、次のウィザード・パネルを開きま す。
- 7. 「バッチ・ウィザード SMTP 設定」パネルで、以下の手順を実行します。
	- a. 「**SMTP** サーバー」フィールドで、使用する SMTP サーバーのアドレスを 入力します。
	- b. 「ポート」フィールドで、使用するサーバー・ポートの番号を入力します。
	- c. 「ユーザー」フィールドおよび「パスワード」フィールドで QMF Z Client ユーザー資格情報を指定します。
	- d. 「次へ」ファンクション・キーを押して、次のウィザード・パネルを開きま す。
- <span id="page-29-1"></span>8. 「バッチ・ウィザード - 共通パラメーター」パネルで、以下の手順を実行しま す。
	- a. 別のユーザーの代わりにバッチ・ジョブを実行する場合は、「バッチ・ジョ ブのための **TSO** ログイン」フィールドおよび「バッチ・ジョブのための **TSO** パスワード」フィールドを使用して、バッチ・ジョブの実行に使用す るユーザーのログイン情報を指定します。
	- b. 「データベースにログイン」フィールドおよび「データベースへのパスワー ド」フィールドを使用して、操作対象となるデータベースへの接続に使用す るユーザー資格情報を指定します。
	- c. 「リポジトリーの名前」フィールドで、操作対象となるリポジトリーの名前 を確認します。
	- d. 「リポジトリーにログイン」フィールドおよび「リポジトリーへのパスワー ド」フィールドを使用してリポジトリーのログイン情報を指定します。
	- e. 「データ・ソースの名前」フィールド、「データ・ソースにログイン」フィ ールド、および「データ・ソースへのパスワード」フィールドを使用して、 操作対象となるデータ・ソースとそのログイン情報を指定します。
	- f. Enter キーを押して、バッチ・オブジェクトを作成します。

### バッチ・オブジェクトの操作

既存の QMF バッチ・オブジェクトを実行、編集、または削除します。

#### 手順

- 1. コマンド行で BATCH と入力し、Enter キーを押します。
- 2. 「バッチ・リスト」パネルで操作対象のバッチ・オブジェクトにカーソルを置い て、以下のいずれかのファンクション・キーを押します。

サブミット

これは、指定されたバッチ・オブジェクトを実行します。

- 編集 これは、指定されたオブジェクトをバッチ・ウィザードで開きます。こ のウィザードで、そのオブジェクトを編集できます。オブジェクトを編 集することは、オブジェクトを作成することと似ています。バッチ・オ ブジェクトの作成について詳しくは、 20 [ページの『バッチ・オブジェ](#page-27-0) [クトの作成』を](#page-27-0)参照してください。
- 追加 これはバッチ・オブジェクトを作成します。バッチ・オブジェクトの作 成について詳しくは、 20 [ページの『バッチ・オブジェクトの作成』を](#page-27-0) 参照してください。

### 削除 **(Remove)**

これは、指定されたバッチ・オブジェクトを削除します。

**JCL** エクスポート

これは、指定されたバッチ・オブジェクトを TSO データ・セットまた は UNIX ファイルにエクスポートします。

## <span id="page-32-0"></span>付録 **A.** アクセシビリティー

アクセシビリティー機能は、運動障害または視覚障害など身体に障害を持つユーザ ーがソフトウェア・プロダクトを快適に使用できるようにサポートします。

### **QMF Z Client** でのアクセシビリティー

QMF Z Client には、いくつかのアクセシビリティー機能が組み込まれています。

QMF Z Client のアクセシビリティー機能により、ユーザーは以下の操作を行うこ とができます。

- v 画面読み上げ機能および画面拡大機能などの支援機能の使用この支援機能を使用 して z/OS® インターフェースにアクセスする場合、その特定情報については支 援機能の資料を参照してください。
- 色やフォント・サイズなど、表示属性のカスタマイズ
- v キーボードのみを使用して、特定の機能または画面を使用したのと同等の機能を 操作。ISPF インターフェースへのアクセスについては、以下の資料を参照して ください。
	- *z/OS ISPF User's Guide, Volume 1*
	- *z/OS TSO/E Primer*
	- *z/OS TSO/E User's Guide*

### **QMF Z Client** でのナビゲーション

QMF パネル間をナビゲートするために使用できる方法は、ご使用の端末エミュレー ターがベクトル・グラフィックをサポートしているかどうかによって異なります。

マウスとキーボードを使用している場合は、アクション・バー項目をクリックして QMF パネル間をナビゲートできます。一部のアクション (「ホーム」パネルからお 気に入りのリストや最近使用したオブジェクトにアクセスするなど) を実行するに は、アクセスする項目にカーソルを置いて Enter を押す必要があります。

キーボードのみを使用している場合は、コマンド行および特定 QMF コマンドを使 用してパネル間をナビゲートします。アクション・バーにアクセスするには、 ACTIONS X コマンドを入力します。 X は、アクション・バー項目の名前に含まれる 下線付きの文字です。

一部の QMF パネルでは、+ 文字および > 文字がクリック可能になっています。 + 文字は、そのフィールドで LIST コマンドがサポートされることを示します。 + 文 字をクリックすることは、「リスト」ファンクション・キーを押すことと同じで す。 > 文字は、そのフィールドを別のパネルで開くことができることを示します。 > 文字をクリックすることは、「フィールドの表示」ファンクション・キーを押す ことと同じです。

# <span id="page-34-0"></span>付録 **B.** トラブルシューティング

QMF で発生したと考えられる問題を診断して訂正します。

### **QMF** トレース機能

QMF には、ユーザー・セッションで QMF アクティビティーをトレースする手段 が用意されています。トレース出力は、不正確な出力、足りない出力、パフォーマ ンス問題、ループなど、エラーを分析するときに役立つ可能性があります。このセ クションでは、トレース出力のストレージ・データ・セットを割り振る方法、この 機能を開始する方法、および診断用のトレース・データを表示する方法を示しま す。

トレース・データ・セットの割り振り

トレース情報は FQMDEBUG データ・セット (トレース専用) に記録されます。 QMF セッションを開始する前に、このデータ・セットを自動的に、または手動で割 り振る必要があります。

データ・セットが自動的に割り振られるかどうかを判別するには、TSO 管理者に連 絡してください。データ・セットを手動で割り振るには、診断セッションのために QMF を開始する前に次の TSO ステートメントを発行します。

ALLOC DDNAME(FQMDEBUG) SYSOUT(A) RECFM(F B A) LRECL(121)

### **QMF** アクティビティーのトレース

- 1. FQMDEBUG という DD 名のデータ・セットを割り振ります。
- 2. DSQSDBUG パラメーターを使用して QMF Z Client を開始します。このパラ メーターの値によってトレース出力の詳細レベルが決まります。有効な値は以下 のとおりです。
	- **ALL** QMF 初期化中に発生する可能性があるプログラム障害など、QMF ア クティビティーが最大詳細レベルでトレースされます。トレース出力が 32,767 行を超える場合は、その出力を保持するために一時データ・キュ ーを使用する必要があります。

### **NONE**

QMF アクティビティーのトレースは行われません。

- **X** QMF Z Client 内部デバッグ・トレースが有効になります。この値を使 用する場合は、トレース出力の詳細レベルを指定します。中レベルの詳 細には、X1 を指定します。最大レベルの詳細には、X2 を指定します。
- **L** QMF Z Client のメッセージおよびコマンドがトレースされます。この 値を使用する場合は、トレース出力の詳細レベルを指定します。すべて のメッセージを記録するには L1 を指定します。すべての L1 レコード と、QMF コマンドの実行を記述する追加レコードを記録するには、L2 を指定します。ユーザーが発行した各コマンドと、そのコマンドに対す る QMF の応答を記録するには、L2 値を使用します。

<span id="page-35-0"></span>X1、X2、L1、および L2 の値を任意に組み合わせて使用すれば、さまざまなレベル の詳細がトレース出力で提供されます。

### トレース出力の印刷または表示

FQMDEBUG データ・セットを印刷用に割り振るには、次のステートメントを発行 します。

FREE FILE(FQMDEBUG) ATTR DEBUG RECFM(F B A) LRECL(121) ALLOC DDNAME(FQMDEBUG) SYSOUT(A) USING(DEBUG)

割り振られたデータ・セットには 121 文字のレコードが含まれます。各レコードの 先頭文字は ANSI 紙送り制御文字です。トレース情報は、ANSI 紙送り制御文字を 含めずに、行あたり 120 文字に形式設定されます。

FQMDEBUG データ・セットからの出力を割り振って HOLD キューに送信する場 合は、次の TSO コマンドを発行して OUTPUT キューへの出力を解放します。 FREE DDNAME(FQMDEBUG)

オンライン・エディターを使用して表示可能な順次データ・セットとして FQMDEBUG データ・セットを割り振るには、次のステートメントを発行します。

FREE FILE(FQMDEBUG) ATTR DEBUG RECFM( F B A) LRECL(81) ALLOC DDNAME(FQMDEBUG) DSNAME(DEBUG.LIST) NEW KEEP

割り振られたデータ・セットは 81 文字のレコードで構成されています。各レコー ドの先頭文字は ANSI 紙送り制御文字です。トレース情報は、ANSI 紙送り制御文 字を含めずに、行あたり 80 文字に形式設定されます。

### **QMF** コマンドに割り込む

実行中の QMF コマンドに割り込むには、アテンション機能を使用します。

TSO では、QMF コマンドが非アクティブであっても、QMF 割り込みハンドラー をアクティブ化できます。 QMF に割り込むには、Attn キーを押します。
## 付録 **C. QMF** コマンド

## **ACTIONS** コマンド

ACTIONS コマンドは、コマンド行からアクション・バー項目にアクセスする場合に 使用します。

## 構文

>>--ACtions-+-------+-<< +-value-+

図に含まれる大文字は、コマンドの実行に必要となる最小文字セットを示していま す。

パラメーター

特定のアクション・バー項目を展開するには、アクション・バー項目名の下線付き 文字をコマンド値として指定した ACTIONS コマンドを使用します。値を指定せずに ACTIONS コマンドを使用すると、特定の項目が展開されずにカーソルがアクショ ン・バーに置かれます。

### 例

#### **ACTIONS F**

アクション・バーの「ファイル」項目を展開します。

**AC F** こちらもアクション・バーの「ファイル」項目を展開します。

#### **ACTIONS V**

アクション・バーの「表示」項目を展開します。

## **ADD** コマンド

ADD コマンドは、特定の QMF パネルでオブジェクトを作成する場合に使用しま す。

## 構文

>>--ADd--<<

図に含まれる大文字は、コマンドの実行に必要となる最小文字セットを示していま す。

## パラメーター

ADD コマンドを「グローバル」パネルで使用して新しいグローバル変数を定義する か、表エディターで使用して行をデータベース表に追加します。

- 例
- ADD
- AD

## **BACKWARD** コマンド

BACKWARD コマンドは、スクロール可能域を上方向にスクロールするために使用しま す。

### 構文

```
>>--BACkward-----+---------+--<<
                 +--value--+
                 +--Max----+
                 +--Half---+
                 +--Page---+
                 +--CSR----+
```
図に含まれる大文字は、コマンドの実行に必要となる最小文字セットを示していま す。

パラメーター

BACKWARD コマンドに指定できるパラメーターは以下のとおりです。

- **1** から **9999** の範囲の数値 指定したページ数または行数をスクロールします。
- **MAX** 先頭にスクロールします。
- **HALF** 半ページ分スクロールします。

**PAGE**

1 ページ分スクロールします。

**CSR** カーソルの位置に基づいてスクロールします。カーソルがスクロール可能域 にある場合は、先頭にスクロールします。カーソルがスクロール可能域の外 側または終わりにある場合は、1 ページ分スクロールします。

パラメーターを指定せずに BACKWARD コマンドを発行すると、デフォルト・パラメ ーターが使用されます。画面の右下隅にある「スクロール」フィールドで、デフォ ルト・パラメーターを表示または変更できます。

## 例

BACKWARD MAX

```
BACKWARD 4
```

```
BAC
```
## **BATCH** コマンド

BATCH コマンドは、「バッチ・リスト」パネルを開く場合に使用します。このウィ ンドウで、QMF バッチ・オブジェクトを作成および編集し、JCL ジョブを実行お よびエクスポートします。

## 構文

>>---BATch---<<

図に含まれる大文字は、コマンドの実行に必要となる最小文字セットを示していま す。

## 例 BATCH

BAT

## **BOTTOM** コマンド

BOTTOM コマンドは、スクロール可能域の最終行までスクロールする場合に使用しま す。 BOTTOM は FORWARD MAX と同等です。

## 構文

>>--BOttom--<<

図に含まれる大文字は、コマンドの実行に必要となる最小文字セットを示していま す。

## 例

BOTTOM

BO

## **CHANGE** コマンド

CHANGE コマンドは、指示照会の表、列、結合オプション、または条件を変更する場 合に使用します。

## 構文

>>--CHAnge--<<

図に含まれる大文字は、コマンドの実行に必要となる最小文字セットを示していま す。

## パラメーター

指示照会の表、列、結合オプション、または条件を変更するには、コマンド行に CHANGE と入力し、変更するエレメントにカーソルを置いて Enter を押します。

## 例

CHANGE CHA

## **CHECK** コマンド

CHECK コマンドは、エラーの有無について書式パネルを検査する場合に使用しま す。 CHECK コマンドを使用するには、報告書の書式パネルの 1 つが表示されてい なければならないことに注意してください。

### 構文

>>--CHEck--<<

図に含まれる大文字は、コマンドの実行に必要となる最小文字セットを示していま す。

例 CHECK CHE

## **CLEAR** コマンド

CLEAR コマンドは、「オブジェクト・リスト」パネルのすべての「アクション」フ ィールドをクリアする場合に使用します。

### 構文

>>--CLEar--<<

図に含まれる大文字は、コマンドの実行に必要となる最小文字セットを示していま す。

## 例

CLEAR CLE

## **CLOSE** コマンド

CLOSE コマンドは、現在開いている文書を閉じます。

## 構文

>>--CLOse--+-----+--<< +-All-+

図に含まれる大文字は、コマンドの実行に必要となる最小文字セットを示していま す。

パラメーター

CLOSE コマンドのパラメーターとして ALL を指定すると、現在開いている文書がす べて閉じます。

## 例

CLOSE CLOSE ALL CLO A

## **CONNECT** コマンド

CONNECT コマンドは、リモート・データベース・サーバーに接続する場合に使用し ます。

## 構文

データベース・サーバーに接続するには、次のコマンドを使用します。 >>--CONNect--TO--servername--<<

データベース・サーバーに接続してユーザーを設定するには、次のコマンドを使用 します。

>>--CONNect---authorizationid--TO--servername--(Password=password--<<

各図に含まれる大文字は、コマンドの実行に必要となる最小文字セットを示してい ます。

パラメーター

CONNECT コマンドに指定できるパラメーターは以下のとおりです。

#### **servername**

接続先のサーバーの名前を指定します。

#### **authorizationid**

データベース・ユーザーのユーザー ID を指定します。ユーザーには、パス ワード付きの CONNECT 権限が付与されている必要があります。

#### **PASSWORD**

データベース・ユーザーのパスワードを指定します。

## 例

CONNECT TO example\_server CONN example auth id TO example server(PASSWORD=abc

## **CONVERT** コマンド

CONVERT コマンドは、指示照会または SQL 照会を標準 SQL 構文の照会に変換し ます。元の照会は、この操作の影響を受けません。

### 構文

現在開いている照会を変換するには、次のコマンドを使用します。 >>--CONVert--QUERY--<<

データベースに保管されている照会を変換するには、次のコマンドを使用します。

>>--CONVert--queryname--+-------------------+-<< +-Substitute=Yes/No-+

各図に含まれる大文字は、コマンドの実行に必要となる最小文字セットを示してい ます。

## パラメーター

CONVERT コマンドに指定できるパラメーターは以下のとおりです。

#### **queryname**

変換する照会の名前。

#### **SUBSTITUTE**

照会内の変数に値を割り当てるかどうかを指定します。このパラメーターの 有効な値は以下のとおりです。

**YES** 照会が 1 つ以上の変数を使用する場合、QMF は各変数に値を割り

当てようとします。すべての変数が &variable パラメーターまたは 事前定義グローバル変数によって定義されている場合、プロンプ ト・パネルは表示されません。 QMF は、変数に値を割り当てるこ とができない場合、値を入力するように促すプロンプトをユーザー に出します。

**NO** 変数に値を割り当てません。

例

CONVERT QUERY CONV query01

## **CREATE** コマンド

CREATE コマンドは、QMF オブジェクトを作成する場合に使用します。

## 構文

```
>>--CReate-+-Query--+--<<
           +-Proc---+
           +-FORm---+
           +-FOLder-+-foldername-+(--------------------+
                                  +-Folder=parentfolder-+
                                 +-Comment=text--------+
```
図に含まれる大文字は、コマンドの実行に必要となる最小文字セットを示していま す。

## パラメーター

CREATE コマンドに指定できるパラメーターは以下のとおりです。

#### **QUERY**

照会を作成して照会エディターを開きます。

#### **PROC**

プロシージャーを作成してプロシージャー・エディターを開きます。

#### **FORM**

データのデフォルト書式を作成し、画面に表示します。

#### **FOLDER**

指定した場所にフォルダーを作成します。

注**:** ワークスペース・フォルダーを作成するには、Folder パラメーターの 値としてワークスペースへの絶対パスを指定する必要があります。

CREATE FOLDER コマンドに指定できるパラメーターは以下のとおりです。

#### **foldername**

作成するフォルダーの名前を指定します。

#### **FOLDER**

親ワークスペース・フォルダーの名前を指定します。

#### **COMMENT**

フォルダーのコメントを指定します。コメント・テキストは必ず引用符また は括弧で囲んでください。

## 例

```
CREATE QUERY
CREATE Q
CREATE PROC
CREATE FORM
CREATE FOLDER NEW_FOLDER (FOLDER=parent_folder
CREATE FOLDER NEW_FOLDER (RSBI:/.WORKSPACES/WORKSPACENAME
```
## **DELETE** コマンド

DELETE コマンドは、一部の QMF パネルから特定の項目を削除する場合に使用しま す。

## 構文

>>--DELete--<<

図に含まれる大文字は、コマンドの実行に必要となる最小文字セットを示していま す。

## 説明

DELETE コマンドは、以下のいずれかの項目を削除する場合に使用します。

- v 「Form.Main」パネルまたは「Form.Columns」パネルの列。
- v 「Form.Calculations」パネルの計算式。
- v 「Form.Conditions」パネルの条件式。
- v 「Form.Break」パネル、「Form.Detail」パネル、「Form.Final」パネル、または 「Form.Page」パネルのテキスト行。
- v 表エディター使用時にデータベース表から行を削除。
- v いずれかの指示照会エディター・パネルのリスト項目。
- 「グローバル」パネルのユーザー定義グローバル変数。

項目を削除するには、以下の手順を実行します。

- 1. コマンド行に DELETE と入力します。
- 2. 削除する項目にカーソルを置きます。
- 3. Enter キーを押します。

## 例

DELETE

DEL

## **DESCRIBE** コマンド

DESCRIBE コマンドは、QMF オブジェクトに関する詳細情報を表示する場合に使用 します。

### 構文

>>--DEScribe--<<

## 説明

「オブジェクト・リスト」パネルで DESCRIBE コマンドを使用して、以下のオブジ ェクトに関する詳細情報を表示します。

- v 書式
- v プロシージャー
- v 照会
- v 表
- ビュー
- v フォルダー

オブジェクトに関する詳細情報を表示するには、以下の手順を実行します。

- 1. コマンド行に DESCRIBE と入力します。
- 2. 詳細情報を表示する項目にカーソルを置きます。
- 3. Enter キーを押します。
- 例

DESCRIBE

DES

## **DISPLAY** コマンド

DISPLAY コマンドは、一時ストレージまたはデータベースのオブジェクトを表示し ます。 DISPLAY コマンドはまた、パネル間のナビゲートにも使用できます。

## 構文

照会、プロシージャー、またはデータベース表を表示するには、次のコマンドを使 用します。

>>--DIsplay-+-------+--objectname-+--<< +-QUERY-+-------------+ +--objectname-+ +-PROC--+-------------+ +--objectname-+ +-TABLE-+-------------+ +--objectname-+

+-.BREAK2-----+

一時ストレージに保管されている書式を表示するには、次のコマンドを使用しま す。 >>--DIsplay--FORM-+-------------+--<< +-.MAIN-------+ +-.BREAK1-----+

```
36 QMF Z Client 入門
```
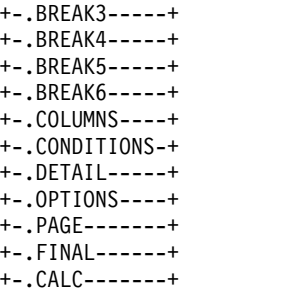

データベースに保管されている書式を表示するには、次のコマンドを使用します。

```
>>--DIsplay-+------+-objectname-+--<<
           +-FORM-+
```
パネルのファンクション・キーのセットを表示または編集するには、次のコマンド を使用します。

>>--DIsplay--KEYS-+-----------------+-<< (+-panelid=panelid-+

各図に含まれる大文字は、コマンドの実行に必要となる最小文字セットを示してい ます。

パラメーター

照会、プロシージャー、書式、表などのオブジェクトを表示するには、その名前を DISPLAY コマンドのパラメーターとして指定する必要があります。

注**:** 現在ログインしている所有者に属する QMF カタログ・オブジェクトの場合、 オブジェクト名を単独で指定できます。他の所有者に属する QMF カタログ・オブ ジェクトの場合、テンプレート display ownername.objectname を使用します。リ ポジトリー・オブジェクトの場合、表示するオブジェクトの完全なオブジェクト・ キーを入力します。

オブジェクト名を指定せずに QMF オブジェクト・タイプを指定すると、現行オブ ジェクトが開きます。

タイプの異なる複数のオブジェクトがデータベース内で同じ名前を持つ場合は、オ ブジェクトの名前とともにタイプを指定する必要があります。

DISPLAY KEYS コマンドの場合、panelid パラメーターを指定できます。これは、表 示または編集するファンクション・キーのセットがあるパネルの ID です。 panelid パラメーターを指定せずにコマンドを発行すると、QMF は、現在開いてい るパネルのファンクション・キーのリストを表示します。

QMF パネルとその ID の完全なリストを表示するには、 103 [ページの『付録](#page-110-0) H. QMF [パネルの](#page-110-0) ID』を参照してください。

## 例

DISPLAY QUERY EXAMPLE\_QUERY\_1 DI PROC DISPLAY FORM.MAIN DI rsbi:/.workspaces/workspace1/object1

## **DRAW** コマンド

DRAW コマンドは、データベース内の表の説明に基づいて、指定した表の基本 SQL 照会を作成します。

## 構文

```
>>--DRaw-tablename-+---------------------------+--<<
                  (+-Type=Select/Insert/Update-+
                   +-Identifier=corrname-------+
```
図に含まれる大文字は、コマンドの実行に必要となる最小文字セットを示していま す。

パラメーター

DRAW コマンドに指定できるパラメーターは以下のとおりです。

**TYPE** 作成する照会のタイプを指定します。デフォルト値は Select です。

#### **IDENTIFIER**

結果として作成される照会内の表に関連付ける相関名を指定します。このパ ラメーターは、Type パラメーターの値が Insert に設定されている場合は 無視されます。

```
例
```
DRAW Q.STAFF (Type=Select DR Q.STAFF (Identifier=A

## **EDIT** コマンド

EDIT コマンドは、指定したオブジェクトを編集する場合に使用します。

## 構文

データベース・オブジェクトを編集するには、次のコマンドを使用します。

>>--EDit-+---------+-username.objectname-+-----------------------+-<<<br>+-QUERY--+<br>
(+-&&variablename=value-+ +-QUERY--+ (+-&&variablename=value-+ +-PROC---+ +-FORM---+ +-TABLE--+ +-REPORT-+

>>--EDit--rsbi:/.workspaces/workspacename/objectname--<<

一時ストレージに保管されているオブジェクトを編集するには、次のコマンドを使 用します。

>>--EDit--+-QUERY--+-----<< +-FORM---+ +-PROC---+ +-REPORT-+ +-TABLE--+

各図に含まれる大文字は、コマンドの実行に必要となる最小文字セットを示してい ます。

## パラメーター

EDIT コマンドに指定できるパラメーターは以下のとおりです。

#### **username**

現行ユーザーのログイン。

#### **objectname**

表示するオブジェクトの名前。

#### **workspacename**

オブジェクトが保管されているワークスペースの名前。

#### **&&variablename**

オブジェクトが照会またはプロシージャーの場合に、オブジェクトが使用す る各変数に値を割り当てます。

## 例

EDIT MYLOGIN.QUERY1

ED rsbi:/.workspaces/MY\_WORKSPACE/QUERY1

## **END** コマンド

END コマンドは、現在開いているパネルか、「ホーム」パネルにいる場合は QMF セッションを終了します。

## 構文

>>--ENd--<<

図に含まれる大文字は、コマンドの実行に必要となる最小文字セットを示していま す。

## 例

END

EN

## **ERASE** コマンド

ERASE コマンドはデータベースからオブジェクトを削除します。

## 構文

>>-ERase--+--------+--ownername.objectname------------------------<< >>-ERase--+--------+--rsbi:/.workspaces/workspacename/objectname--<<<br>+-OUERY--+ (+-Confirm=Yes/No-----+ +-QUERY--+ ( +--Confirm=Yes/No-----+ +-FORM---+ +--Folder=foldername--+ +-PROC---+ +-TABLE--+ +-FOLDER-+

図に含まれる大文字は、コマンドの実行に必要となる最小文字セットを示していま す。

パラメーター

ERASE コマンドに指定できるパラメーターは以下のとおりです。

#### **ownername**

オブジェクトを所有するユーザーの名前。

#### **objectname**

削除するオブジェクトの名前。

注**:** QMF の照会、プロシージャー、または書式は、削除すると、すべての 参照元フォルダーからも削除されます。

FOLDER オブジェクトが削除されても、それが参照するオブジェクトは削 除されません。

#### **CONFIRM**

オブジェクトを削除する前に確認ダイアログを表示するかどうかを指定しま す。

#### **FOLDER**

削除するオブジェクトが保管されている QMF カタログ内のフォルダーを 指定します。 FOLDER パラメーターを指定すると、QMF オブジェクトは指 定したフォルダーからのみ削除されます。 QMF オブジェクト自体は削除 されません。

#### **workspacename**

オブジェクトが保管されているワークスペースの名前。

## 例

ERASE QUERY USERNAME.OBJECTNAME (CONFIRM=YES

```
ER QUERY rsbi:/.workspaces/WORKSPACENAME/OBJECTNAME (C=Y
```
ERASE QUERY MYQUERY (FOLDER=SALES

## **EXIT** コマンド

EXIT コマンドは、QMF セッションを終了します。

## 構文

>>--EXIt--<<

図に含まれる大文字は、コマンドの実行に必要となる最小文字セットを示していま す。

- 例
- EXIT
- EXI

# **EXPORT** コマンド

EXPORT コマンドは、現在開いているオブジェクト、またはデータベースに保管され ているオブジェクトをデータ・セットまたはファイルに保存します。

## 構文

QMF の照会、プロシージャー、書式、報告書、またはデータを一時ストレージから エクスポートするには、次のコマンドを使用します。

```
>>--EXPort-+-QUERY--+-TO-+-datasetname-+--+---------------------+--<<
           +-PROC---+ +-pathname----+ (+-Member=membername---+
                                         +-CONfirm=Yes/No------+
                                         +-Saveatserver=Yes/No-+
           +-FORM---+-TO-+-datasetname-+--+---------------------+
                         +-pathname----+ (+-Language=value------+
                                         +-Member=membername---+
                                         +-CONfirm=Yes/No------+
                                         +-Saveatserver=Yes/No-+
           +-REPORT-+-TO-+-datasetname-+--+---------------------+
                         +-pathname----+ (+-Dataformat=value----+
                                         +-Member=membername---+
                                         +-CONfirm=Yes/No------+
                                         +-Saveatserver=Yes/No-+
                                         +-Width=integer-------+
                                         +-Length=integer------+
                                         +-CCsid=value---------+
           +-DATA---+-TO-+-datasetname-+--+---------------------+
                         +-pathname----+ (+-Dataformat=value----+
                                         +-Outputmode=value----+
                                         +-Member=membername---+
                                         +-CONfirm=Yes/No------+
                                         +-Saveatserver=Yes/No-+
                                         +-DATEformat=value----+
                                         +-Timeformat=value----+
                                         +-Outputmode=value----+
                                         +-LOBSInfile=Yes/No---+
                                         +-LOBSTo=pth1;pth2;---+
                                         +-LOBFile=value-------+
                                         +-CCsid=value---------+
                                         +-Unicode=Yes/No------+
                                         +-Mode=GRID/RAW-------+
                                         +-Columnheadings=Yes/No-+
QMF の照会、プロシージャー、書式、または表をデータベースからエクスポートす
るには、次のコマンドを使用します。
>>-EXPort-+-QUERY-+-objectname-TO-+-datasetname-+--+-----------------------+-<<<br>+-pathname---+ (+-Member=membername---+
                                   +-pathname---+ (+-Member=membername---+
                                                  +-CONfirm=Yes/No------+
                                                  +-Saveatserver=Yes/No-+
          +-FORM--+-formname-TO-+-datasetname-+----+---------------------+
                               +-pathname----+ (+-Language=value------+
                                                  +-Member=membername---+
                                                  +-CONfirm=Yes/No------+
                                                  +-Saveatserver=Yes/No-+
          +-TABLE-+-tablename-+-TO-+-datasetname-+-+---------------------+
                                   +-pathname----+(+-Dataformat=value----+
                                                   +-Outputmode=value----+
                                                   +-Member=membername---+
                                                  +-CONfirm=Yes/No------+
                                                  +-DATEformat=value----+
                                                   +-Timeformat=value----+
                                                  +-LOBSInfile=Yes/No---+
                                                  +-LOBSTo=pth1;pth2;---+
                                                  +-LOBFile=value-------+
                                                   +-CCsid=value---------+
```
+-Columnheadings=Yes/No-+ +-Unicode=Yes/No--------+ +-Saveatserver=Yes/No---+ 各図に含まれる大文字は、コマンドの実行に必要となる最小文字セットを示してい ます。

## パラメーター

**objectname**、**formname**、**tablename**

エクスポートするオブジェクトの名前。

### **datasetname**

オブジェクトをエクスポートする TSO データ・セットの名前。

#### **pathname**

オブジェクトをエクスポートする UNIX ファイルの名前。

#### **MEMBER**

オブジェクトが TSO 区分データ・セットのメンバーにエクスポートされる ことを示します。

#### **membername**

エクスポートされたオブジェクトを受け取るメンバーの名前。メンバー名は 8 文字に制限されています。メンバー名は、データ・セット名の接尾部とし て (括弧付きで) 追加されます。

#### **CONFIRM**

既存のファイルを置き換える前に確認ダイアログを表示する必要があるかど うかを指定します。

### **DATEFORMAT**

HTML、CSV、または TXT のエクスポート・ファイルで日付を形式設定す る方法を指定します。日付の形式は、Java の日付パターン・ストリングに よって指定されます。日付のパターン・ストリング内で、引用符に囲まれて いない「A」から「Z」および「a」から「z」の文字は、日付ストリングの 構成要素を表すパターン文字と解釈されます。テキストを単一引用符 (') で 囲むと、そのような解釈を避けることができます。

注**:** 形式ストリングにスペースが含まれている場合は、引用符で囲んでくだ さい。 Java 形式ストリングについて詳しくは、「Java 2 SDK, [Standard](https://docs.oracle.com/javase/1.4.2/docs/) Edition [Documentation](https://docs.oracle.com/javase/1.4.2/docs/)」を参照してください。

#### **TIMEFORMAT**

HTML、CSV、または TXT のエクスポート・ファイルで時刻を形式設定す る方法を指定します。時刻の形式は、Java の時刻パターン・ストリングに よって指定されます。時刻のパターン・ストリング内で、引用符に囲まれて いない「A」から「Z」および「a」から「z」の文字は、時刻ストリングの 構成要素を表すパターン文字と解釈されます。テキストを単一引用符 (') で 囲むと、そのような解釈を避けることができます。

注**:** 形式ストリングにスペースが含まれている場合は、引用符で囲んでくだ さい。 Java 形式ストリングについて詳しくは、「Java 2 SDK, [Standard](https://docs.oracle.com/javase/1.4.2/docs/) Edition [Documentation](https://docs.oracle.com/javase/1.4.2/docs/)」を参照してください。

#### **LOBSINFILE**

エクスポートするデータに LOB を組み込む必要があるかどうかを指定しま す。

注**:** EXPORT TABLE コマンドと EXPORT DATA コマンドの場合、このパラメー ターは IXF データ形式でのみ使用可能です。

#### **LOBSTO**

LOB を保存する場所を指定します。

注**:** EXPORT TABLE コマンドと EXPORT DATA コマンドの場合、このパラメー ターは IXF データ形式でのみ使用可能です。

#### **LOBFILE**

エクスポートする LOB のベース名を指定します。

注**:** EXPORT TABLE コマンドと EXPORT DATA コマンドの場合、このパラメー ターは IXF データ形式でのみ使用可能です。

#### **CCSID**

ファイルの保存時に使用するコード・ページ (コード化文字セット識別番号) を指定します。この値は、整数またはコード・ページの Java™ エンコード 名です。

#### **WIDTH**

これは、報告書ページの幅を単位付きで指定します。

#### **LENGTH**

報告書ページの長さを単位で指定します。

### **COLUMNHEADINGS**

列見出しをエクスポートするかどうかを指定します。このパラメーターは、 HTML、CSV、TEXT のいずれかのファイルへのエクスポートにのみ使用で きます。

#### **UNICODE**

グラフィック列を UNICODE として保存するかどうかを指定します。この オプションは、データを IXF 形式で保存する場合にのみ適用されます。

### **MODE**

照会結果セットを形式設定や追加の計算列とともに保存するかどうかを指定 します。以下のいずれかの値を指定できます。

v **GRID** - 現行照会結果セット内のすべてのデータを現在形式設定されて いるとおりに保存することを指定します。照会結果セットに追加された 計算列がすべて保存されます。

これは、PDF、XLS、および XLSX の各形式のデフォルト値です。

注: DSQDC COL LABELS グローバル変数の値が 1 に設定されている 場合、MODE **GRID** はラベルをエクスポートします。 DSODC COL LABELS グローバル変数の値が 0 に設定されている場 合、MODE **GRID** は名前をエクスポートします。

v **RAW** - 現行照会結果セット内のすべてのデータを保存することを指定し ます。データに適用された形式設定は保存されません。照会結果に追加 された計算列は保存されません。

これは、PDF、XLS、および XLSX 以外のすべての形式のデフォルト値 です。

注**:** MODE **RAW** は、常に名前をエクスポートします。これは、MODE パラメーターが省略されているときにも適用されます。

注**:** このパラメーターは、Dataformat=XLS、XLSX の場合は無視されま す。

#### **SAVEATSERVER**

オブジェクトのエクスポート・パスにルート出力ディレクトリーを含めるか どうかを指定します。 QMF Z Client では、管理者が設定したルート・デ ィレクトリーにあるパスのみを指定できます。それ以外の場合、エクスポー トは禁止され、エラーが発生します。

#### **LANGUAGE**

書式を英語または現行セッション言語のどちらでエクスポートするかを指定 します。英語でエクスポートされた書式は、どのセッションでも実行可能で す。セッション言語でエクスポートされた書式は、同じ言語のセッションで のみ実行が可能です。デフォルト値が DSOEC FORM LANG グローバル 変数で提供されます。

#### **DATAFORMAT**

エクスポートするオブジェクトのファイル形式を指定します。有効な値は以 下のとおりです。

#### **HTML**

ハイパーテキスト・マークアップ言語 (HyperText Markup Language) 形式。 HTML は、報告書をエクスポートする場合にのみ 指定できます。これは UNIX ファイルのデフォルト形式です。 TSO データ・セットまたは UNIX ファイルは、Web ブラウザーを 介してそれらを表示可能な Web サーバーに転送できます。この形 式のエクスポート可能データ行の最大長は 32 KB です。この限度 を超えるレコード長をサポートする必要がある場合は、文字データ のエクスポートに XML 形式を使用できます。 XML 形式は最大 2 GB のレコード長をサポートします。

- **IXF** Integrated Exchange Format。データ・オブジェクトと表をエクス ポートする場合にのみ使用できます。この形式のエクスポート可能 データ行の最大長は 32 KB です。この限度を超えるレコード長を サポートする必要がある場合は、文字データのエクスポートに XML 形式を使用できます。 XML 形式は最大 2 GB のレコード長 をサポートします。
- **DBF** dBase データベース・ファイル形式。このオプションは、データ・ オブジェクトと表をエクスポートする場合にのみ使用できます。
- **XML** Extensible Markup Language 形式。データは、CCSID 1208 のユ ニコード UTF-8 形式の XML 文書としてエクスポートされます。 このオプションは、データ・オブジェクトまたは表をエクスポート する場合にのみ使用でき、データまたは表を UNIX ファイルにエ クスポートする場合の唯一のオプションです。

この形式のエクスポート可能データ行の最大長は 32 KB です。

この形式を使用する場合は、エクスポートする XML データ内のす べての文字が XML パーサーでサポートされていることを確認して ください。

- **PDF** Adobe Portable Document Format。このオプションは、報告書を エクスポートする場合にのみ使用できます。
- **XLS** Microsoft Excel Binary File 形式。このオプションは、データ・オ ブジェクトと表をエクスポートする場合にのみ使用できます。
- **XLSX** Microsoft Excel 2007 以降で使用される Microsoft Excel Binary File 形式。このオプションは、データ・オブジェクトと表をエクス ポートする場合にのみ使用できます。
- **TEXT** 制御情報なしで報告書をエクスポートするための形式。このオプシ ョンは、報告書をエクスポートする場合にのみ使用できます。
- **CSV** Comma-Separated Values 形式。このオプションは、データ・オブ ジェクトと表をエクスポートする場合にのみ使用できます。 この形式でエクスポートするデータの最大 LRECL は 32756 で す。

#### **OUTPUTMODE**

エクスポートされたオブジェクトでの数値データの表現方法を指定します。 このオプションは、エクスポート・ファイル形式が IXF の場合にのみ指定 できます。有効な値は以下のとおりです。

#### **BINARY**

数値列データをネイティブ内部形式にエンコードします。

エクスポートされたオブジェクトのヘッダー・レコード内の数値デ ータには適用されません。これらは常に文字形式で表されます。

#### **CHARACTER**

数値列データを EBCDIC の文字表現に変換します。

## 例

EXPORT PROC KATIE.PANELID TO dataset EXPORT QUERY FIRSTQ TO LOREN (MEMBER=GAMMA

## **FAVORITE** コマンド

FAVORITE コマンドは、お気に入りオブジェクトのリストにオブジェクトを追加しま す。

## 構文

>>--FAvorite--objectname--<<

図に含まれる大文字は、コマンドの実行に必要となる最小文字セットを示していま す。

## 例

FAVORITE example\_object

FA example\_object

## **FORWARD** コマンド

FORWARD コマンドは、スクロール可能域を下方向にスクロールします。

構文

```
>>--FOrward-----+---------+--<<
                +--value--+
                +--Max----+
                +--Half---+
                +--Page---+
                +--CSR----+
```
図に含まれる大文字は、コマンドの実行に必要となる最小文字セットを示していま す。

パラメーター

FORWARD コマンドに指定できるパラメーターは以下のとおりです。

**1** から **9999** の範囲の数値

指定したページ数または行数をスクロールします。

- **MAX** 末尾にスクロールします。
- **HALF** 半ページ分スクロールします。

**PAGE**

1 ページ分スクロールします。

**CSR** カーソルの位置に基づいてスクロールします。カーソルがスクロール可能域 にある場合は、末尾にスクロールします。カーソルがスクロール可能域の外 側または終わりにある場合は、1 ページ分スクロールします。

パラメーターを指定せずに FORWARD コマンドを発行すると、デフォルト・パラメー ターが使用されます。画面の右下隅にある「スクロール」フィールドで、デフォル ト・パラメーターを表示または変更できます。

## 例

FORWARD 4 FORWARD MAX FO M

## **HELP** コマンド

HELP コマンドは、指定のパネル、現在表示されているパネル、またはエラー・メッ セージのヘルプ・トピックを表示します。

## 構文

```
>>--Help--+-----------+--<<
          +-panelid---+
```
図に含まれる大文字は、コマンドの実行に必要となる最小文字セットを示していま す。

## パラメーター

パラメーターを指定せずに HELP コマンドを使用すると、現在開いているパネルの ヘルプ・トピック、またはコマンド行の上に表示されているエラー・メッセージの ヘルプ・トピックが表示されます。

特定パネルのヘルプ・トピックを表示するには、表示するパネルの ID を HELP コ マンドの値として指定します。 QMF パネルとその ID の完全なリストを表示する には、 103 [ページの『付録](#page-110-0) H. QMF パネルの ID』を参照してください。

指定した ID に一致するトピックが見つからない場合は、ヘルプ目次が表示されま す。

例 HELP

H

## **IMPORT** コマンド

IMPORT コマンドは、TSO データ・セットまたは UNIX ファイルの内容を QMF 一時ストレージまたはデータベースにコピーします。

### 構文

QMF オブジェクトを一時ストレージにインポートするには、次のコマンドを使用し ます。

>>--IMport-+-QUERY-+-FROM-+-datasetname-+--+----------------+-<< +-PROC--+ +-pathname----+ (+Member=mbrname--+ +-datasetname-+--+----------------+-<< +-pathname----+ (+-Member=mbrname-+ +-Language=value-+ +-DATA--+ +-datasetname-+--+----------------+-<< +-pathname----+ (+Member=mbrname--+ +-Lobsfrom=value-+

注**:** MEMBER パラメーターは、TSO データ・セットからインポートする場合にの み受け入れられます。

QMF の照会、プロシージャー、書式、または表をデータベースにインポートするに は、次のコマンドを使用します。

>>-IMport-+-QUERY-+-objname-FROM-+-datasetname-+--------------------+-<< +-PROC--+ +-pathname----+ (+-Member=mbrname--+ +-CONfirm=YES/NO--+ +-SHare=value-----+ +-COMment=value---+ +-Folder=value----+ +-FORM--+-objname-FROM-+-datasetname-+--------------------+ +-pathname----+ (+-Language=value--+ +-Member=mbrname--+ +-CONfirm=YES/NO--+ +-SHare=YES/NO----+ +-COMment=value---+ +-Folder=value----+ +-TABLE-+-tblname-FROM-+-datasetname-+---------------------+ +-pathname----+(+-Action=value------+ +-Member=mbrname----+

+-CONfirm=YES/NO----+ +-COMment=value-----+ +-ACCelerator=value-+ +-SPACE=value-------+ +-SPACE DATABASE=value-+

## パラメーター

IMPORT コマンドに指定できるパラメーターは以下のとおりです。

#### **objname**、**tblname**

インポートするオブジェクトの名前を指定します。

#### **datasetname**、**pathname**

内容をインポートする TSO データ・セットの名前または UNIX パス名を 指定します。

#### **MEMBER**

インポートするオブジェクトが TSO 区分データ・セットのメンバーである ことを指示します。

#### **mbrname**

インポートする内容を持つメンバーの名前を指定します。メンバー名は 8 文字に制限されています。メンバー名は、データ・セット名の接尾部として (括弧付きで) 追加されます。

### **CONFIRM**

既存のオブジェクトを置き換える前に確認ダイアログを表示するかどうかを 指定します。

#### **COMMENT**

インポートするオブジェクトにコメントを指定します。コメント・テキスト は必ず引用符で囲んでください。

#### **SHARE**

他のユーザーがインポートされたオブジェクトを使用できるかどうかを指定 します。

#### **LANGUAGE**

インポートする書式内に含まれる QMF キーワードを、英語で記録する か、現行 NLF セッション言語で記録するかを指定します。有効な値は ENGLISH と SESSION です。

#### **ACTION**

データベース表全体を置き換えるか、既存の表に新規データを追加するかを 指定します。有効な値は REPLACE と APPEND です。

#### **FOLDER**

オブジェクトのインポート先のフォルダーを指定します。

#### **SPACE**

データベース名と表スペース名の両方を指定して、表を特定のデータベー ス・コンテナーおよび表スペースに保存します。

注**:**

v Db2 for z/OS データベースの場合、database.tablespace が使用され ます。

v Db2 for LUW データベースの場合、tablespace が使用されます。

#### **SPACE DATABASE**

データベース名のみを指定して、作成した表の名前で自動的に作成される表 スペースを持つデータベース・コンテナーに表を保存します。

注**:** このパラメーターは z/OS データベースでのみ使用されます。

### **ACCELERATOR**

データの保存に使用するアクセラレーターの名前を指定します。 ACCELERATOR キーワードの長さは最大 128 文字です。 SPACE キーワ ードが既にコマンドに指定されている場合、DSOEC SAV ALLOWED グロ ーバル変数の値が 5 に設定されていない限り、ACCELERATOR キーワー ドは指定できません。 ACCELERATOR キーワードのデフォルト値は DSOEC SAV ACCELNM グローバル変数から取得されます。

ACCELERATOR キーワードは、IDAA をサポートする Db2 z/OS サーバ ーでのみサポートされます。

#### **LOBSFROM**

LOB の保管場所を指定します。

## 例

IMPORT TABLE MYTABLE FROM NEW.ROWS (ACTION=APPEND

## **INSERT** コマンド

INSERT コマンドは、特定の QMF パネルで特定の項目を作成する場合に使用しま す。

## 構文

>>--INSert--<<

図に含まれる大文字は、コマンドの実行に必要となる最小文字セットを示していま す。

### 説明

INSERT コマンドを使用して、以下の項目を作成します。

- 「Form.Main」パネルまたは「Form.Columns」パネルの列。
- v 「Form.Calculations」パネルの計算式。
- v 「Form.Conditions」パネルの条件式。
- v 「Form.Break」パネル、「Form.Detail」パネル、「Form.Final」パネル、または 「Form.Page」パネルのテキスト行。
- v いずれかの指示照会エディター・パネルのリスト項目。

項目を作成するには、以下の手順を実行します。

- 1. コマンド行に INSERT と入力します。
- 2. 直後に新しい項目を挿入する項目にカーソルを置きます。
- 3. Enter キーを押します。

例 INSERT INS

## **ISPF** コマンド

ISPF コマンドは、Interactive System Product Facility (ISPF) を呼び出します。

## 構文

>>--ISpf--+--------+--<< +-option-+

図に含まれる大文字は、コマンドの実行に必要となる最小文字セットを示していま す。

## パラメーター

ISPF コマンドには OPTION パラメーターを指定できます。このパラメーターは、 ISPF に渡す初期オプションを指定します。例えば、3 を入力すると、3 番目の ISPF パネル・オプションが選択されます。

## 例

ISPF 3 IS 4

## **LEFT** コマンド

LEFT コマンドは、パネルを左境界に向かってスクロールします。

## 構文

```
>>--LEft-----+---------+--<<
             +--value--+
             +--Max----+
             +--Half---+
             +--Page---+
             +--CSR----+
```
図に含まれる大文字は、コマンドの実行に必要となる最小文字セットを示していま す。

### パラメーター

LEFT コマンドに指定できるパラメーターは以下のとおりです。

- 値 スクロール可能域をこのページ数または列数 (1 から 9999 の範囲の整数) の分だけ左にスクロールします。スクロール単位 (ページ数または列数) は、現在開いているパネルによって異なります。
- **MAX** パネルの左端の境界までスクロールします。
- **HALF** スクロール可能域を左に半ページ分スクロールします。
- **PAGE**

**CSR** スクロールはカーソルの位置に基づいて行われます。カーソルが置かれてい る列が、スクロール可能域の左境界まで移動します。カーソルがスクロール 可能域の外側またはその左境界上にある場合は、1 ページ分スクロールしま す。

パラメーターを指定せずに LEFT コマンドを発行すると、デフォルト・パラメータ ーが使用されます。画面の右下隅にある「スクロール」フィールドで、デフォル ト・パラメーターを表示または変更できます。

例

LEFT

LE MAX

LE M

## **LIMIT LOCAL** コマンド

LIMIT LOCAL コマンドは、ローカル変数の選択可能な値のセットを作成します。こ のコマンドを発行すると、「プロンプト変数」ダイアログで事前定義値の 1 つを選 択できます。 LIMIT LOCAL コマンドで作成された変数は、現行オブジェクト (照 会、報告書) でのみ使用可能で、グローバル変数リストには表示されず、他のプロ シージャーに影響を与えることもありません。

## 構文

>>--LIMit-Local-(variablename=value, ...--<<

## パラメーター

LIMIT LOCAL コマンドには、variablename パラメーターを指定できます。このパラ メーターは、作業対象のローカル変数の名前を指定します。

ローカル変数に指定する値はそれぞれ、1 文字から 55 文字の長さにすることがで きます。選択可能な値のセットを作成するには、値をセミコロンで区切ります。

## 例

LIMIT LOCAL (Var1=1;2;3 Var2=2;4;5 LIM L (Var1=1;2;3 Var2=2;4

## **LIST** コマンド

LIST コマンドは「オブジェクト・リスト」パネルを表示します。

### 構文

```
>>-LISt--+---------+--+-----------------------------------------+-<<
         +-QUeries-+ (+-Folder=rsbi:/.workspaces/workspacename--+
         +-Tables--+ +-Owner=authorizationid/patternstring/ALL-+
         +-FORms---+ +-Name=ALL/objectname/patternstring-------+
        +-Procs---+ +-Location=servername---------------------+
         +-FOLders-+
        +-All-----+
         +-QMF-----+
         +-Home----+
```
図に含まれる大文字は、コマンドの実行に必要となる最小文字セットを示していま す。

LIST コマンドに指定したオブジェクトに応じて、「オブジェクト・リスト」パネル に以下のオブジェクトが表示されます。

- **LIST** 「オブジェクト・リスト」パネルには、最後に表示されたオブジェクト・リ ストが表示されます。このコマンドがセッション中に初めて発行された場 合、LIST コマンドは LIST HOME コマンドと同様に動作します。
- **LIST QUERIES**

「オブジェクト・リスト」パネルには、現行データ・ソースからアクセス可 能な照会が表示されます。

**LIST TABLES**

「オブジェクト・リスト」パネルには、現行データ・ソースからアクセス可 能な表が表示されます。

#### **LIST FORMS**

「オブジェクト・リスト」パネルには、現行データ・ソースからアクセス可 能な書式が表示されます。

**LIST PROCS**

「オブジェクト・リスト」パネルには、現行データ・ソースからアクセス可 能なプロシージャーが表示されます。

**LIST FOLDERS**

「オブジェクト・リスト」パネルには、現行データ・ソースからアクセス可 能なフォルダーが表示されます。

#### **LIST ALL**

「オブジェクト・リスト」パネルには、現行データ・ソースからアクセス可 能なすべてのオブジェクトが表示されます。

**QMF** 「オブジェクト・リスト」パネルには、現行データ・ソースからアクセス可 能な QMF の照会、書式、プロシージャー、およびフォルダーが表示され ます。

#### **LIST HOME**

「リスト」パネルを開きます。このパネルでは、表示するオブジェクトのデ ータ・ソースまたはワークスペースを指定し、Enter を押す必要がありま す。 Enter を押すと、選択したデータ・ソースやワークスペースからアク セスできるすべてのオブジェクトが QMF に表示されます。

#### パラメーター

LIST コマンドに指定できるパラメーターは以下のとおりです。

#### **FOLDER**

内容をリストする QMF カタログ内のフォルダーまたはワークスペース・ フォルダーを指定します。デフォルト値は DSOEC CURR\_FOLDER グロ ーバル変数によって指定されます。

#### **OWNER**

リストするオブジェクトの所有者を指定します。

所有者名でリストをフィルターに掛けるには、% 文字と 文字を使用しま す。文字ストリングを置換するには % 文字を使用し、単一文字を置換する には \_ を使用します。

例えば、所有者名に特定の文字ストリングが含まれているすべてのオブジェ クトのリストを取得するには、その文字ストリングの後、または前後に % 文字を入力します。

#### **NAME**

表示するオブジェクトのフルネームまたはその一部を指定します。

オブジェクト名でリストをフィルターに掛けるには、% 文字と \_ 文字を使 用します。文字ストリングを置換するには % 文字を使用し、単一文字を置 換するには \_ を使用します。

例えば、名前に特定の文字ストリングが含まれているすべてのオブジェクト のリストを取得するには、その文字ストリングの後、または前後に % 文字 を入力します。

#### **LOCATION**

リストするオブジェクトがある場所を指定します。

## 例

```
LIST QUERIES
```
LIS AL (F=rsbi:/.workspaces/MY\_WORKSPACE

LIST TABLES (N=%TA%

## **MAIL TO** コマンド

MAIL TO コマンドは、指定されたオブジェクトをインターネット・メールの添付フ ァイルとして送信します。

## 構文

データベースに保管されているオブジェクトを E メールで送信するには、次のコマ ンドを実行します。

>>-MAil-+---------+-objectname-TO-emailaddress--<<

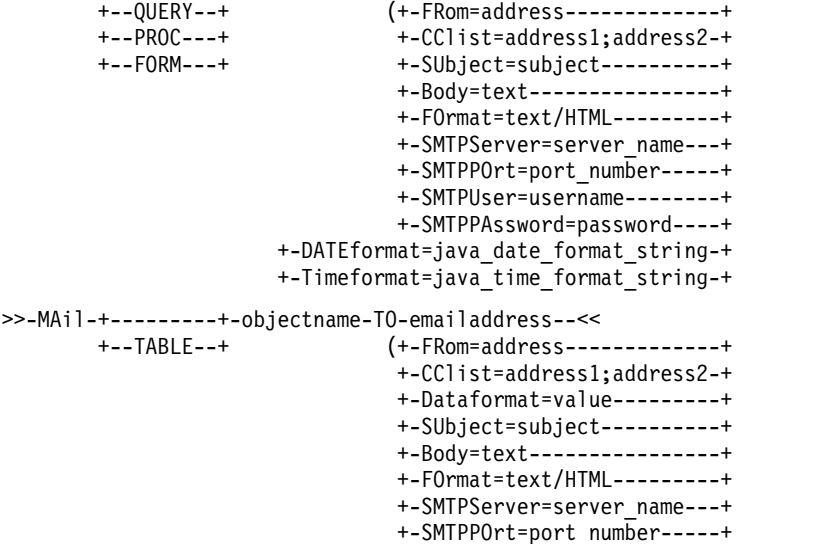

```
+-SMTPUser=username--------+
          +-SMTPPAssword=password----+
+-DATEformat=java_date_format_string-+
+-Timeformat=java_time_format_string-+
```
各図に含まれる大文字は、コマンドの実行に必要となる最小文字セットを示してい ます。

一時ストレージに保管されているオブジェクトを E メールで送信するには、次のコ マンドを実行します。

```
>>-MAil-+-QUERY-+-TO-emailaddress--<<
                             (+-FRom=address-----+++-FORM--+ +-CClist=address1;address2-+
                              +-SUbject=subject----------+
                              +-Body=text----------------+
                              +-FOrmat=text/HTML---------+
                              +-SMTPServer=server_name---+
                              +-SMTPPOrt=port_number-----+
                              +-SMTPUser=username--------+
                              +-SMTPPAssword=password----+
                     +-DATEformat=java_date_format_string-+
                     +-Timeformat=java_time_format_string-+
>>-MAil-+-DATA-+-TO-emailaddress-+-----<<
                               (+-FRom=address-------------+
                                +-CClist=address1;address2-+
                                +-Dataformat=value---------+
                                +-SUbject=subject----------+
                                +-Body=text----------------+
                                +-FOrmat=text/HTML---------+
                                +-SMTPServer=server_name---+
                                +-SMTPPOrt=port_number-----+
                                +-SMTPUser=username--------+
                                +-SMTPPAssword=password----+
                       +-DATEformat=java_date_format_string-+
                       +-Timeformat=java_time_format_string-+
>>-MAil-+-REPORT-+-TO-emailaddress--<<
                               (+-FRom=address-------------+
                                +-CClist=address1;address2-+
                                +-SUbject=subject----------+
                                +-Body=text----------------+
                                +-FOrmat=text/HTML---------+
                                +-SMTPServer=server_name---+
                                +-SMTPPOrt=port_number-----+
                                +-SMTPUser=username--------+
                                +-SMTPPAssword=password----+
                       +-DATEformat=java_date_format_string-+
                       +-Timeformat=java_time_format_string-+
                                +-Method=value-------------+
                                +-Type=value---------------+
各図に含まれる大文字は、コマンドの実行に必要となる最小文字セットを示してい
ます。
```
メッセージを E メールで送信するには、次のコマンドを実行します。

>>-MAil-+--MESSAGE--+-TO-emailaddress--<<

(+-FRom=address-------------+ +-CClist=address1;address2-+ +-SUbject=subject----------+ +-Body=text----------------+ +-FOrmat=text/HTML---------+ +-SMTPServer=server\_name---+ +-SMTPPOrt=port\_number-----+

+-SMTPUser=username--------+ +-SMTPPAssword=password----+ +-Attachment=file1;file2---+ +-DATEformat=java\_date\_format\_string-+ +-Timeformat=java\_time\_format\_string-+

図に含まれる大文字は、コマンドの実行に必要となる最小文字セットを示していま す。

パラメーター

MAIL TO コマンドに指定できるパラメーターは以下のとおりです。

#### **emailaddress**

オブジェクトの送信先の E メール・アドレスを指定します。

#### **FROM**

差出人 E メール・アドレスを指定します。

#### **CCLIST**

1 つ以上の宛先 E メール・アドレスを指定します。

#### **DATAFORMAT**

添付するデータ・オブジェクトのファイル形式を指定します。有効な値は、 CSV、DBF、HTML、IXF、PDF、QMF、SHP、TEXT、WQML、XLS、XLSX、および XML です。

このパラメーターを省略すると、使用する形式を DSQQW\_EXP\_DT\_FRMT グローバル変数が提供します。 DSQQW\_EXP\_DT\_FRMT グローバル変数 について詳しくは、 79 ページの『DSQQW [グローバル変数』を](#page-86-0)参照して ください。

#### **SUBJECT**

E メール件名行参照を指定します。

#### **BODY**

E メール・メッセージの内容を指定します。

#### **FORMAT**

E メールの形式を指定します。サポートされる形式はテキストと HTML で す。

#### **SMTPSERVER**

使用する SMTP サーバーの名前を指定します。

#### **SMTPPORT**

使用する SMTP サーバー・ポートの番号を指定します。

#### **SMTPUSER**

SMTP サーバーでの許可に使用するユーザー名を指定します。

#### **SMTPPASSWORD**

SMTP サーバーでの許可に使用するパスワードを指定します。

### **DATEFORMAT**

HTML、CSV、または TXT のエクスポート・ファイルで日付を形式設定す る方法を指定します。

日付の形式は、Java の日付パターン・ストリングによって指定されます。 日付のパターン・ストリング内で、引用符に囲まれていない「A」から 「Z」および「a」から「z」の文字は、日付ストリングの構成要素を表すパ ターン文字と解釈されます。

そのような解釈を避けるには、テキストを単一引用符 (') で囲む必要があり ます。

形式ストリングにスペースが含まれている場合は、引用符で囲んでくださ い。 Java 形式ストリングについて詳しくは、「Java 2 SDK, [Standard](https://docs.oracle.com/javase/1.4.2/docs/) Edition [Documentation](https://docs.oracle.com/javase/1.4.2/docs/)」を参照してください。

### **TIMEFORMAT**

HTML、CSV、または TXT のエクスポート・ファイルで時刻を形式設定す る方法を指定します。

時刻の形式は、Java の時刻パターン・ストリングによって指定されます。 時刻のパターン・ストリング内で、引用符に囲まれていない「A」から 「Z」および「a」から「z」の文字は、時刻ストリングの構成要素を表すパ ターン文字と解釈されます。

そのような解釈を避けるには、テキストを単一引用符 (') で囲む必要があり ます。

形式ストリングにスペースが含まれている場合は、引用符で囲んでくださ い。 Java 形式ストリングについて詳しくは、「Java 2 SDK, [Standard](https://docs.oracle.com/javase/1.4.2/docs/) Edition [Documentation](https://docs.oracle.com/javase/1.4.2/docs/)」を参照してください。

### **ATTACHMENT**

E メールに添付するファイルの名前とパスを指定します。データ・セットま たは UNIX ファイルを添付する場合は、オブジェクトへのパスを必ず二重 引用符で囲んでください。

**TYPE** 報告書の変換先の形式を指定します。有効な値は PDF、HTML、および TEXT です。

#### **METHOD**

報告書を複数のページに分割するかどうかを指定します。有効な値は SPLIT と CONT です。

## 例

MAIL QUERY TO abc@mail.com (SU="subj", SMTPS=smtp.example.com MA QUERY TO abc@mail.com (SU="subj", SMTPS=smtp.example.com

## **REFRESH** コマンド

REFRESH コマンドは、「オブジェクト・リスト」パネルのリストを最新表示しま す。

REFRESH コマンドは、「オブジェクト・リスト」パネルで、リストを更新するため に使用できます。

#### 構文

>>--REFresh--<<

図に含まれる大文字は、コマンドの実行に必要となる最小文字セットを示していま す。

例

REFRESH

REF

## **RENAME** コマンド

RENAME コマンドは、指定したオブジェクトの名前を変更します。

## 構文

```
>>--REName-+--------+--source_object_name-TO-new_object_name--<<
           +-QUERY--+
           +-FORM---+
           +-PROC---+
           +-TABLE--+
           +-FOLDER-+
```
図に含まれる大文字は、コマンドの実行に必要となる最小文字セットを示していま す。

## パラメーター

RENAME コマンドに指定できるパラメーターは以下のとおりです。

#### **source\_object\_name**

名前変更するオブジェクトの現在の名前を指定します。

#### **new\_object\_name**

名前変更するオブジェクトの新しい名前を指定します。

注**:** 名前変更するオブジェクトが QMF カタログに保管されているか、現在ログイ ンしている所有者に属している場合は、両方のパラメーターの値として、そのオブ ジェクトの名前のみを入力します。オブジェクトがリポジトリーに保管されている か、別の所有者に属している場合は、両方のパラメーターの値として、そのオブジ ェクトへの絶対パスを入力します。

## 例

RENAME QUERY QUERY old TO QUERY new REN PROC rsbi:/.workspaces/.../PROC1 TO rsbi:/.workspaces/.../PROC2

## **RESET** コマンド

RESET コマンドは、指定したオブジェクトをデフォルトの状態に復元します。 RESET コマンドの機能は、リセットされるオブジェクトによって多少異なります。

#### 構文

```
>>--RESet-+---------+-----------------<<
          +-Query---+
                   (+-(Language=value-+
                   +--Model=Rel------+
          +-Proc----+
          +-Data----+
```
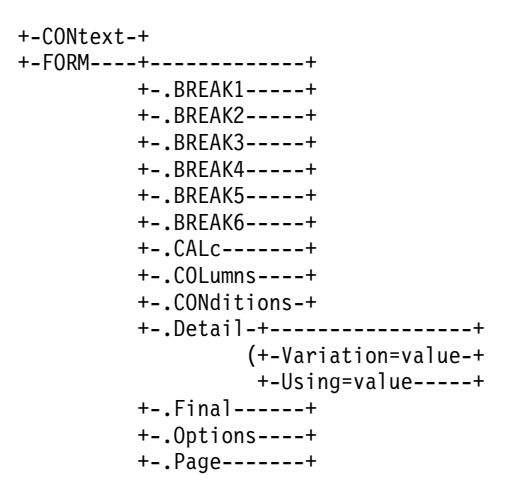

図に含まれる大文字は、コマンドの実行に必要となる最小文字セットを示していま す。

パラメーター

RESET QUERY コマンドと RESET PROC コマンドは、新規オブジェクトを作成し、現 在開いているオブジェクトを閉じます。

RESET QUERY コマンドに指定できるパラメーターは以下のとおりです。

#### **LANGUAGE**

使用する照会言語を指定します。有効な値は以下のとおりです。

**SQL** リセットする照会が SQL で書かれていることを指定します。

#### **PROMPTED**

リセットする照会が指示照会エディターを使用して作成されている ことを指定します。

#### **MODEL**

照会に使用するデータ・モデルを指定します。リレーショナル・データの REL が、サポートされている唯一の値です。

RESET DATA コマンドは、現在開いている照会結果セットを閉じます。

RESET CONTEXT コマンドは、現行ユーザーのユーザー・コンテキスト (グローバル 変数のリスト、お気に入りのリスト、最近使用したオブジェクトのリスト、「お気 に入りのアクション」パネルの内容など) をデフォルトの状態に復元します。

RESET FORM コマンドは、現在表示されている書式パネルをデフォルトの状態に復元 します。

RESET FORM.DETAIL コマンドには以下のオプションを指定できます。

#### **VARIATION**

リセットする詳細バリエーションを指定します。このオプションを省略する と、現在の詳細バリエーションがリセットされます。有効な値は、1 から 99 までの整数または ALL です。 ALL 値は、すべての詳細バリエーション をそのデフォルト値にリセットします。

### **USING**

リセットまたは別のバリエーションを作成するためのテンプレートとして使 用する詳細バリエーションを指定します。これは、詳細パネルに多くの変更 を行い、同様の変更で別のパネルを作成する場合に役立ちます。有効な値は 1 から 99 までの整数です。

## 例

RESET QUERY RESET QUERY(LANG=PROMPTED RES FORM.F

## **RESET GLOBAL** コマンド

RESET GLOBAL コマンドは、管理者またはユーザーが作成したグローバル変数を削除 し、アプリケーション開発者が事前定義したグローバル変数のみを残します。

### 構文

>>--RESet Global--+-All-----------------+--<< +-(varname1, varname2-+

図に含まれる大文字は、コマンドの実行に必要となる最小文字セットを示していま す。

## パラメーター

RESET GLOBAL コマンドに指定できるパラメーターは以下のとおりです。

#### **varname**

削除する変数の名前を指定します。最大 10 個の変数を指定できます。区切 り文字としてコンマまたはブランク・スペースを使用します。

**ALL** 管理者またはユーザーによって作成されたすべてのグローバル変数を削除し ます。

## 例

RESET GLOBAL ALL RES G (example variable1, example variable2

## **RESET KEY** コマンド

RESET KEY コマンドは、指定したファンクション・キーをデフォルトの状態にリセ ットします。

### 構文

>>--RESet Key(Panelid=+----ALL---+, Keyid=+--ALL---+--<< +-key id-+ +-panel\_id-+

図に含まれる大文字は、コマンドの実行に必要となる最小文字セットを示していま す。

パラメーター

RESET KEY コマンドに指定できるパラメーターは以下のとおりです。

#### **PANELID**

リセットするキーがあるパネルを指定します。可能な値は以下のとおりで す。

- v ALL 指定したキーを、そのキーを使用するすべてのパネルでリセットし ます。
- v CURRENT 指定したキーを、現在開いているパネルでリセットします。
- panel id 指定したキーを、PANELID パラメーターの値として入力した ID を持つパネルでリセットします。 QMF パネルとその ID の完全な リストを表示するには、 103 [ページの『付録](#page-110-0) H. QMF パネルの ID』 を参照してください。

#### **KEYID**

- リセットするキーを指定します。可能な値は以下のとおりです。
- v ALL 指定したパネルのすべてのキーをリセットします。
- key id 指定したパネルの特定のキーをリセットします。有効な値は 1 から 24 までの整数です。

## 例

```
RESET KEY (PANELID=CURRENT, KEYID=ALL
RES K (P=example_panel, K=ALL
RES K (P=example panel, K=10
```
## **RETRIEVE** コマンド

RETRIEVE コマンドは、最新のコマンド行入力を再表示します。

### 構文

最新のコマンド行入力を表示するには、コマンド行に RETRIEVE と入力します。 >>--RETrieve--<<

図に含まれる大文字は、コマンドの実行に必要となる最小文字セットを示していま す。

複数のコマンド行入力をさかのぼるには、コマンド行に複数の ? 文字を入力しま す。この ? 文字の数で、コマンド行履歴をどれくらいさかのぼるかが決まります。 >>--??--<<

## 例

RETRIEVE

## RET

???

## **RIGHT** コマンド

RIGHT コマンドは、パネルを右境界に向かってスクロールします。

## 構文

```
>>--RIght----+---------+--<<
             +--value--+
             +--Max----+
             +--Half---+
             +--Page---+
             +--CSR----+
```
図に含まれる大文字は、コマンドの実行に必要となる最小文字セットを示していま す。

## パラメーター

RIGHT コマンドに指定できるパラメーターは以下のとおりです。

- 値 スクロール可能域をこのページ数または列数 (1 から 9999 の範囲の整数) の分だけ右にスクロールします。スクロール単位 (ページ数または列数) は、現在開いているパネルによって異なります。
- **MAX** パネルの右端の境界までスクロールします。
- **HALF** スクロール可能域を右に半ページ分スクロールします。
- **PAGE**

スクロール可能域を右に 1 ページ分スクロールします。

**CSR** スクロールはカーソルの位置に基づいて行われます。カーソルが置かれてい る列が、スクロール可能域の右境界まで移動します。カーソルがスクロール 可能域の外側またはその右境界上にある場合は、1 ページ分のスクロールが 行われます。

パラメーターを指定せずに RIGHT コマンドを発行すると、デフォルト・パラメータ ーが使用されます。画面の右下隅にある「スクロール」フィールドで、デフォル ト・パラメーターを表示または変更できます。

## 例

RIGHT RIGHT MAX RI HALF

## **RUN** コマンド

RUN コマンドは、照会またはプロシージャーを実行する場合に使用します。

### 構文

照会を実行するには、次のコマンドを使用します。

```
>>-RUn-+-------+-objectname-+-------------------------+-<<
      +-QUERY-+ (+-ACCelerator=value-------+
                           +-ACCELERATORDATABASE=name+
                           +-ACTion=append/replace---+
                           +-COMment=comment_text----+
```
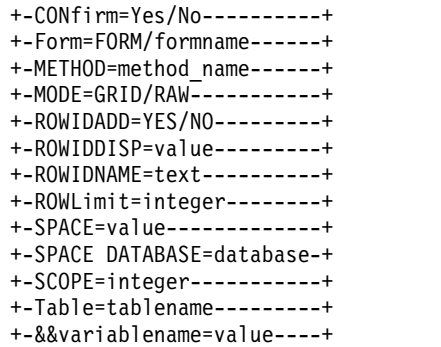

図に含まれる大文字は、コマンドの実行に必要となる最小文字セットを示していま す。

プロシージャーを実行するには、次のコマンドを使用します。

>>-RUn-+------+-objectname-+--+----------------------+-<< +-PROC-+ (+-&&variablename=value-+

図に含まれる大文字は、コマンドの実行に必要となる最小文字セットを示していま す。

## パラメーター

RUN QUERY コマンドに指定できるパラメーターは以下のとおりです。

#### **objectname**

実行する照会の名前を指定します。

#### **CONFIRM**

このコマンドの結果としてオブジェクトを置換または変更する前に確認ダイ アログを表示するかどうかを指定します。

#### **FORM**

報告書を返す必要がある照会を実行する場合は、このパラメーターを使用し て、選択したデータの形式設定に使用する QMF 書式を指定します。キー ワード FORM を指定して、一時ストレージに現在保管されている書式オブ ジェクトを使用するか、データベースに保存されている書式の名前を指定で きます。一時ストレージに同時に開いている複数の書式がある場合は、最後 に開かれた書式が使用されることに注意してください。

#### **ROWLIMIT**

照会結果セットに含める表の最大行数を指定します。

#### **&&variablename**

照会内の変数に値を割り当てます。変数名の長さは 1 文字から 17 文字、 値の長さは 1 文字から 55 文字です。 RUN コマンドでは、任意数の変数と 値を指定できます。変数名は、先頭に 2 つのアンパーサンドを付け、引用 符で囲む必要があります。

#### **ACTION**

照会から返されたデータでデータベース表全体を置き換えるか、そのデータ を既存の表に追加するかを指定します。このオプションは、**TABLE** オプシ ョンも指定されている場合にのみ有効です。有効な値は REPLACE と APPEND です。

#### **TABLE**

照会結果を表に挿入することを指定します。このパラメーターの有効な値は 表の名前です。

#### **COMMENT**

コメントを作成し、照会から返されて指定の表に挿入するデータとともに保 管します。このオプションは、**TABLE** オプションも指定されている場合に のみ有効です。

#### **SPACE**

SAVE DATA コマンドで作成された表を保持するためのストレージ・スペース を指定します。このパラメーターの値をブランクのままにすると、アプリケ ーションはデータベース・マネージャー・プログラムで選択されたデフォル トのスペースを使用します。

#### **SPACE DATABASE**

特定のデータベース・コンテナーに表を保存するためのデータベース名を指 定します。表スペースは、作成された表の名前で自動的に作成されます。こ のパラメーターは z/OS データベースでのみ使用されます。

### **ACCELERATOR**

表が作成されるアクセラレーターの名前を指定します。

#### **ACCELERATORDATABASE**

アクセラレーター専用表を保存するために使用するデータベースの名前を指 定します。 ACCELERATORDATABASE キーワードの長さは最大 128 文 字です。 ACCELERATORDATABASE パラメーターのデフォルト値は、 DSQEC SAV ACCELDB グローバル変数から取得されます。 DSOEC SAV ACCELDB グローバル変数の値が空でなければ、SPACE キ ーワードで指定されたデータベースは無視されます。

#### **MODE**

照会結果セットを形式設定や追加の計算列とともに保存するかどうかを指定 します。有効な値は以下のとおりです。

**RAW** 照会結果セットを形式設定や追加の計算列なしで保存します。

**GRID** 照会結果セットを形式設定や追加の計算列とともに保存します。

#### **METHOD**

照会結果セットの保存方法を指定します。有効な値は以下のとおりです。

#### **REGULAR**

照会結果セット・データをクライアントからデータベース・サーバ ーに送り返し、そこで表に挿入します。

**FAST** サーバーで照会を再実行し、照会結果を表に直接挿入します。

#### **FASTSAFE**

ORDER BY 節を指定せずにサーバーで照会を再実行し、照会結果を表 に直接挿入します。

#### **ROWIDADD**

行 ID 列を表に追加するかどうかを指定します。

#### **ROWIDDISP**

新しい行 ID 列の後処理を指定します。

#### **ROWIDNAME**

新しい行 ID 列の名前を指定します。

#### **SCOPE**

データのコミット有効範囲を指定します。

RUN PROC コマンドに指定できるパラメーターは以下のとおりです。

#### **objectname**

実行するプロシージャーの名前を指定します。

#### **&&variablename**

プロシージャー内の変数に値を割り当てます。変数名の長さは 1 文字から 17 文字、値の長さは 1 文字から 55 文字です。 RUN コマンドでは、任意 数の変数と値を指定できます。変数名は、先頭に 2 つのアンパーサンドを 付け、引用符で囲む必要があります。

## 例

RUN PROC EXAMPLE\_PROCEDURE (&&VAR='example\_value' RU QUERY EXAMPLE QUERY (&&VAR='example value' rowlimit=5

## **RUNTSO** コマンド

RUNTSO コマンドは、Q.DSQQMFSP ストアード・プロシージャーを CALL ステートメ ントから開始する場合に使用します。 RUNTSO コマンドは、QMF for TSO で実行 する照会またはプロシージャーの名前を渡します。このコマンドで指定された照会 またはプロシージャーは、RUNTSO コマンドの実行対象であるサブシステム内の QMF カタログに存在していなければなりません。

#### 構文

```
>>-RUNTSO-objectname--+---------------------+-<<
                     (+-Tracelevel=+-None-+
                                   +-L2---+
                                    +-All--+
                                    +-Ptf--+
                      +-L2DESTINATION=None/Dsqdebuf-+
                      +-LANGUAGE=value------+
```
パラメーター

RUNTSO コマンドに指定できるパラメーターは以下のとおりです。

#### **objectname**

QMF の開始後に実行する QMF プロシージャーまたは照会の名前を指定し ます。すべてのタイプの QMF 照会が受け入れられます。プロシージャー は、QMF 線形プロシージャー、またはロジックを持つプロシージャーのい ずれかです。

このパラメーターで指定された照会またはプロシージャーは、ストアード・ プロシージャー・インターフェース・コンポーネントがインストールされて いる QMF カタログ・サブシステムに存在していなければなりません。

指定したオブジェクトが照会である場合は、1 つの結果セットが返されま す。 TRACELEVEL パラメーターが L2 に設定され、L2DESTINATION パラメー
ターが blank または null に設定されている場合は、最後の結果セットと して返されるトレース出力を含め、最大 21 の結果セットがプロシージャー から返されます。

## **TRACELEVEL**

トレースの詳細のレベルを指定します。有効な値は以下のとおりです。

#### **NONE**

トレース出力を生成しません。これはデフォルト・オプションで す。

- **L2** QMF のメッセージおよびコマンドを最高の詳細レベルでトレース します。トレース出力の宛先は **L2DESTINATION** 設定によって異なり ます。
- **ALL** 最高の詳細レベルで QMF アクティビティーをトレースします。こ のレベルには、プログラム初期化エラーや、ユーザー・プロファイ ルの設定前に発生する可能性のあるその他のエラーが含まれます。 トレース出力は、DSQDEBUG DD カードに送信されます。
- **PTF** このオプションは、ストアード・プロシージャー・インターフェー スが正常に実行されていることを確認する場合に使用します。IBM® ソフトウェア・サポートの担当者が指示しない限り、このオプショ ンは使用しないでください。

#### **L2DESTINATION**

TRACELEVEL が L2 に設定されている場合のトレース・ログの宛先を指定し ます。有効な値は以下のとおりです。

#### **NONE**

トレース出力を、実行されるストアード・プロシージャーからの最 後の結果セットとして返します。これがデフォルト値です。

#### **DSQDEBUG**

トレース出力を DSQDEBUG DD カードに送信します。

#### **LANGUAGE**

QMF が実行される言語を指定します。

このパラメーターには、次の表に示す 1 文字の言語 ID を使用できます。 有効な値は以下のとおりです。

- v **E** 英語。 QMF がこの言語に使用する名前は ENGLISH です。
- v **U** U/C 英語。 QMF がこの言語に使用する名前は UPPERCASE です。
- v **Q** デンマーク語。 QMF がこの言語に使用する名前は DANSK です。
- v **C** カナダ・フランス語。 QMF がこの言語に使用する名前は FRANCAIS CANADIEN です。
- v **F** フランス語。 QMF がこの言語に使用する名前は FRANCAIS です。
- v **D** ドイツ語。 QMF がこの言語に使用する名前は DEUTSCH です。
- v **I** イタリア語。 QMF がこの言語に使用する名前は ITALIANO です。
- v **K** 日本語。 QMF がこの言語に使用する名前は NIHONGO です。
- v **H** 韓国語。 QMF がこの言語に使用する名前は HANGEUL です。
- v **P** ブラジル・ポルトガル語。 QMF がこの言語に使用する名前は PORTUGUES です。
- v **S** スペイン語。 QMF がこの言語に使用する名前は ESPANOL です。
- v **V** スウェーデン語。 QMF がこの言語に使用する名前は SVENSKA で す。
- v **Y** スイス・フランス語。 QMF がこの言語に使用する名前は FRANCAIS (SUISSE) です。
- v **Z** スイス・ドイツ語。 QMF がこの言語に使用する名前は DEUTSCH (SCHWEIZ) です。

デフォルト値は、DSQEC\_NLFCMD\_LANG 変数によって決まります。例え ば、*DSQEC\_NLFCMD\_LANG*=0 の場合は、*DSQAO\_NLF\_LANG* が言語と して使用されます。

DSQEC\_NLFCMD\_LANG=1 の場合は、E が使用されます。

## 例

RUNTSO Q.STAFF (TRACELEVEL=NONE L2DESTINATION=NONE LANGUAGE=E

# **SAVE AS** コマンド

SAVE AS コマンドは、現在エディターに表示されているオブジェクトをデータベー スに保存します。

## 構文

SAVE AS コマンドは、オブジェクトを QMF カタログまたはワークスペースに保存 する場合に使用します。

```
>>--SAve-+-Query-+-AS-objectname-(+----------------+--<<
         +-Proc--+
                                  +-CONfirm=Yes/No-+
                                  +-Share=Yes/No---+
                                  +-COMment=value--+
                                  +-Folder=name----+
>>--SAve--Form-AS-objectname-(+----------------+--<<
                              +-Language=value-+
                              +-CONfirm=Yes/No-+
                              +-Share=Yes/No---+
                              +-COMment=text---+
                              +-Folder=name----+
>>--SAve--Data-AS-tablename-(+----------------+--<<
                             +-ACTion=value------+
                             +-CONfirm=Yes/No----+
                             +-COMment=text------+
                             +-SPACE=value-------+
                             +-ACCelerator=value-+
                       +-ACCELERATORDATABASE=name+
                       +-METHOD=method_name------+
                       +-MODE=GRID/RAW-----------+
                       +-RESULTSET=integer-------+
                       +-ROWIDADD=YES/NO---------+
                       +-ROWIDDISP=value---------+
                       +-ROWIDNAME=text----------+
                       +-ROWLimit=integer--------+
```
+-SPACE=value-------------+ +-SPACE DATABASE=database-+ +-SCOPE=integer-----------+

各図に含まれる大文字は、コマンドの実行に必要となる最小文字セットを示してい ます。

パラメーター

SAVE AS コマンドに指定できるパラメーターは以下のとおりです。

#### **objectname**

保存時にオブジェクト (照会、書式、プロシージャー、または表) に割り当 てる名前。 objectname がデータベース内に既に存在する同タイプのオブジ ェクトを参照する場合、QMF は既存のオブジェクトを保存対象のオブジェ クトで置き換えます。

オブジェクトをワークスペースに保存する場合は、objectname パラメータ ーの値として rsbi:/.workspaces/WORKSPACENAME/OBJECTNAME というストリ ングを入力します。

#### **tablename**

データベース内の表の名前。オブジェクトが既に存在する場合、アプリケー ションは SAVE コマンドの ACTION パラメーターの値に従って既存の表 を置換または追加します。表が存在しない場合は、指定した列名とラベルを 使用して新しい表が作成されます。

## **ACTION**

データベース表全体を置き換えるか、既存の表にデータを追加するかを指定 します。有効な値は REPLACE と APPEND です。表は列数が同じ表に対して のみ置換または追加が可能であり、対応する列のデータ・タイプと長さは同 じでなければなりません。対応する列のデータ・タイプまたは長さが同じで ないと、暗黙的キャスト用にご使用のデータベース管理ソフトウェアが提供 するサポートのレベルに応じて、データ・タイプまたは長さがある値から別 の値に自動的に変換される場合があります。

### **LANGUAGE**

書式を英語または現行セッション言語のどちらで保存するかを指定します。 有効な値は ENGLISH と SESSION です。英語で保存された書式は、どの NLF セッションでも実行可能です。セッション言語で保存された書式は、 同じ言語のセッションでのみ実行が可能です。

#### **CONFIRM**

このコマンドの結果としてオブジェクトを置換または変更する前に確認ダイ アログを表示するかどうかを指定します。

### **SHARE**

他のユーザーが保存されたオブジェクトを使用できるかどうかを指定しま す。

#### **COMMENT**

保存されるオブジェクトとともにコメントを保管します。コメント・テキス トは、引用符、二重引用符、または括弧で囲んでください。

#### **FOLDER**

オブジェクトを保存するフォルダーを指定します。

#### **SPACE**

SAVE DATA コマンドで作成されたデータを保持するためのストレージ・スペ ースを指定します。ブランクの値は、デフォルトのストレージ・スペースが 現行ロケーションのデータベースによって決まることを指定します。

#### **SPACE DATABASE**

特定のデータベース・コンテナーに表を保存するためのデータベース名を指 定します。表スペースは、作成された表の名前で自動的に作成されます。こ のパラメーターは z/OS データベースでのみ使用されます。

#### **ACCELERATOR**

表を保存するアクセラレーターの名前を指定します。

#### **ACCELERATORDATABASE**

アクセラレーター専用表を保存するために使用するデータベースの名前を指 定します。 ACCELERATORDATABASE キーワードの長さは最大 128 文 字です。 ACCELERATORDATABASE パラメーターのデフォルト値は、 DSOEC SAV ACCELDB グローバル変数から取得されます。 DSOEC SAV ACCELDB グローバル変数の値が空でなければ、SPACE キ ーワードで指定されたデータベースは無視されます。

#### **MODE**

照会結果セットを形式設定や追加の計算列とともに保存するかどうかを指定 します。有効な値は以下のとおりです。

- **RAW** 照会結果セットを形式設定や追加の計算列なしで保存します。
- **GRID** 照会結果セットを形式設定や追加の計算列とともに保存します。

### **METHOD**

照会結果セットの保存方法を指定します。有効な値は以下のとおりです。

#### **REGULAR**

照会結果セット・データをクライアントからデータベース・サーバ ーに送り返し、そこで表に挿入します。

**FAST** サーバーで照会を再実行し、照会結果を表に直接挿入します。

#### **FASTSAFE**

ORDER BY 節を指定せずにサーバーで照会を再実行し、照会結果を表 に直接挿入します。

#### **RESULTSET**

保存する結果セットの番号を指定します。

#### **ROWIDADD**

行 ID 列を表に追加するかどうかを指定します。

#### **ROWIDDISP**

新しい行 ID 列の後処理を指定します。

#### **ROWIDNAME**

新しい行 ID 列の名前を指定します。

### **SCOPE**

データのコミット有効範囲を指定します。

例

SAVE QUERY AS QUERY1 (CONFIRM=NO SA Q AS rsbi:/.workspaces/MY\_WORKSPACE/QUERY1

# **SAVE** コマンド

SAVE コマンドは、データベースに既に保存されている、現在開いているオブジェク トの変更内容を保存します。オブジェクトがまだデータベースに保存されていない 場合、QMF は、オブジェクトの保存場所を指定できるプロンプト・パネルを表示し ます。

#### 構文

>>--SAve--<<

図に含まれる大文字は、コマンドの実行に必要となる最小文字セットを示していま す。

## 例

SAVE

SA

# **SEARCH** コマンド

SEARCH コマンドは、「検索」パネルを開く場合に表エディターで使用します。この パネルで、データベース表で検索する情報を指定できます。

#### 構文

>>--SEArch--<<

図に含まれる大文字は、コマンドの実行に必要となる最小文字セットを示していま す。

## 例

SEARCH SEA

# **SET GLOBAL** コマンド

SET GLOBAL コマンドは、既存のグローバル変数の値を設定するか、グローバル変数 とその値を作成します。作成する変数の名前を DSQ 接頭部で始めることはできな いことに注意してください。これはシステム・グローバル変数を識別するための接 頭部です。システム・グローバル変数は追加することも削除することもできませ ん。デフォルト値の編集のみが可能です。

## 構文

>>--SEt Global-(+-variable name=value--------------+--<< +-Lifetime=Current/Permanent------+

図に含まれる大文字は、コマンドの実行に必要となる最小文字セットを示していま す。

パラメーター

SET GLOBAL コマンドに指定できるパラメーターは以下のとおりです。

#### **variable\_name**

値を割り当てるグローバル変数の名前を指定します。

**value** グローバル変数に割り当てる値を指定します。

#### **LIFETIME**

変数を使用できる期間を指定します。有効な値は以下のとおりです。

#### **CURRENT**

変数は現行セッションでのみ使用可能です (デフォルト値)。セッシ ョンが終了すると、変数は削除されます。

## **PERMANENT**

変数は永続的に使用可能です。

例

SET GLOBAL(EXAMPLE VARIABLE=EXAMPLE VALUE

SET G(DSQEC\_RUN\_MQ=0

# **SET INVISIBLE** コマンド

SET INVISIBLE コマンドは、指定したローカル変数を「プロンプト変数」ダイアロ グで非表示にします。「プロンプト変数」ダイアログでは、非表示に設定された変 数の値は要求されません。ローカル変数がすべて非表示に設定されている場合、 「プロンプト変数」ダイアログは表示されません。

## 構文

>>--SEt-Invisible-(variablename1, variablename2, ...-----<<

## パラメーター

SET INVISIBLE コマンドには、variablename パラメーターを指定できます。有効な 値は、「プロンプト変数」ダイアログで表示しない変数の名前です。

## 例

SET INVISIBLE (Var1, Var2

## **SET KEY** コマンド

SET KEY コマンドを使用すると、ファンクション・キーにコマンドを割り当てるこ とができます。

## 構文

```
>>--SEt Key(+-Panelid=+-ALL-----+--<<
                     +-CURRENT-+
                      +-panelid-+
            +-Keyid=keyid-------+
            +-Label=text--------+
            +-Command=text------+
```
図に含まれる大文字は、コマンドの実行に必要となる最小文字セットを示していま す。

パラメーター

SET KEY コマンドに指定できるパラメーターは以下のとおりです。

#### **PANELID**

設定するキーがあるパネルを指定します。可能な値は以下のとおりです。

- v ALL 指定したキーを、そのキーを使用するすべてのパネルで設定できま す。
- v CURRENT 指定したキーを、現在開いているパネルで設定できます。
- v panelid 指定したキーを、PANELID パラメーターの値として指定した ID を持つパネルで設定できます。 QMF パネルとその ID の完全なリ ストを表示するには、 103 [ページの『付録](#page-110-0) H. QMF パネルの ID』を 参照してください。

#### **KEYID**

設定するファンクション・キーの番号を指定します。有効な値は 1 から 24 までの整数です。

#### **LABEL**

キーに関連するラベル・テキストを指定します。 LABEL パラメーターの値 に複数の語が含まれている場合は、値全体を引用符で囲む必要があります。

### **COMMAND**

キーに割り当てるコマンドを指定します。 COMMAND パラメーターの値に複 数の語が含まれている場合は、値全体を引用符で囲む必要があります。

## 例

```
SET KEY(PANELID=FQMPHOME, KEYID=5, LABEL=GLOBALS, COMMAND="SHOW GLOBALS"
```
SET KEY(P=FQMPHOME, K=5, L=GLOBALS, C="SHOW GLOBALS"

## **SET LOCAL** コマンド

SET LOCAL コマンドは、既存のローカル変数の値を設定するか、新しいローカル変 数を作成してその変数に値を割り当てます。 SET LOCAL コマンドで作成された変数 は、現行オブジェクト (照会、報告書) でのみ使用可能で、グローバル変数リストに は表示されず、他のプロシージャーに影響を与えることもありません。

#### 構文

>>--SEt-Local-(variablename=value, ...--<<

## パラメーター

SET LOCAL コマンドには、variablename パラメーターを指定できます。このパラメ ーターは、設定または作成するローカル変数の名前を指定します。ローカル変数名 の長さは 1 文字から 17 文字です。 DSQ で始まる名前の変数には制約があり、作 成や削除はできません。

ローカル変数の値の長さは 1 文字から 55 文字です。 DSQ で始まる名前の変数の 値には制約があります。

## 例

SET LOCAL (Var1=abc, Var2=def

# **SET LOCAL WITH VALUES** コマンド

SET LOCAL WITH VALUES コマンドは、ローカル変数の選択可能な値のセットを作成 します。このコマンドを発行すると、「プロンプト変数」ダイアログで事前定義値 の 1 つを選択するか、手動で別の値を入力することができます。

## 構文

>>-SEt-Local-With-Values-(variablename=value1; value2;...-<<

## パラメーター

SET LOCAL WITH VALUES コマンドには、variablename パラメーターを指定できま す。このパラメーターは、設定または作成するローカル変数の名前を指定します。 ローカル変数名の長さは 1 文字から 17 文字です。 DSQ で始まる名前の変数には 制約があり、作成や削除はできません。

変数に指定された値は、「プロンプト変数」ウィンドウで選択できます。値の長さ は 1 文字から 55 文字までです。 DSQ で始まる名前の変数の値には制約がありま す。

## 例

SET LOCAL WITH VALUES (Var1=abc; def, Var2=ghi

## **SET OPTIONS** コマンド

SET OPTIONS コマンドは、プロシージャーの実行オプションを指定します。

#### 構文

```
>>-SEt-Options--+------------------------+--<<
               (+-SToponerror=Yes/No-----+
               +-SUppressmessages=value-+
```
パラメーター

SET OPTIONS コマンドに指定できるパラメーターは以下のとおりです。

#### **STOPONERROR**

エラーが発生したときにプロシージャーの実行を停止するかどうかを指定し ます。有効な値は YES と NO です。

STOPONERROR パラメーターに値を指定しない場合、値は DSQQW\_PROC\_FAIL\_ON\_ERROR グローバル変数から取得されます。

#### **SUPPRESSMESSAGES**

プロシージャーの実行中に抑止するメッセージのタイプを指定します。有効 な値は以下のとおりです。

- v ALL すべてのメッセージを抑止します。
- v INFORM 情報メッセージを抑止します。
- v ERROR エラー・メッセージを抑止します。

## 例

SET OPTIONS (STOPONERROR=YES SUPPRESSMESSAGES=ALL

# **SHOW** コマンド

SHOW コマンドは、指定したパネルを表示します。

## 構文

```
>>-SHow--+-Query--------+---------------------------+-<<
                       (+-View=value----------------+
                       +-Resultset=value-----------+
         +-Proc---------+
         +-Globals------+
         +-Home---------+
         +-REPort-------+
         +-Keys---------+------------------+
                       (+-PANELID=panel_id-+
         +-FORM---------+-------------+
                       +-.Main-------+
                        +-.BREAK------+
                        +-.COLumns----+
                        +-.CONditions-+
                        +-.Detail-+-----------------+
                                 (+-Variation=value-+
                        +-.Options----+
                        +-.Page-------+
                        +-.Final------+
                       +-.CAlc-------+
         +-FIeld--------+
         +-Actions------+
         +-FAvorites----+
         +-RECentlyused-+
```
図に含まれる大文字は、コマンドの実行に必要となる最小文字セットを示していま す。

## パラメーター

SHOW FORM.DETAIL コマンドには、VARIATION パラメーターを指定できます。このパ ラメーターは、表示する詳細バリエーションを指定します。このオプションを省略 すると、現在の詳細バリエーションが表示されます。有効な値は 1 から 99 までの 整数です。指定した詳細バリエーションがまだ作成されていない場合、この数値は

既存の全詳細バリエーションに続く次の順序番号まで減らされ、新しい詳細バリエ ーションが作成されます。そのため、新しい詳細バリエーションを作成するには、 SHOW FORM.DETAIL コマンドの VARIATION パラメーターの値として 99 を入力しま す。

SHOW QUERY コマンドに指定できるパラメーターは以下のとおりです。

**VIEW** ターゲット照会ビューのタイプを指定します。有効な値は SQL、PROMPTED、 および RESULTS です。

#### **RESULTSET**

表示する結果セットの番号を指定します。

注**:** このパラメーターは、VIEW パラメーターの値が RESULTS に設定されて いる場合にのみ使用可能です。

SHOW KEYS コマンドには、PANELID パラメーターを指定できます。このパラメータ ーは、表示するファンクション・キーのセットがあるパネルの ID を指定します。 QMF のパネルとその ID の完全なリストが「入門*QMF Z Client*」ガイドにありま す。

SHOW FIELD コマンドは、パネル上のフィールドまたは行に関する詳細情報を表示 し、以下の状況で発行できます。

- 「グローバル」パネルで、グローバル変数に関する情報を個別のパネルで表示ま たは編集する。
- v 「オブジェクト・リスト」パネルで、「アクション」フィールドの入力域を拡大 する。
- v 表エディターとその他のいくつかのパネルで、フィールドの入力域を拡大する。
- v キー・エディターで、ファンクション・キーの定義を表示または変更する。

## 例

SHOW QUERY SHOW PROC SHOW FORM.MAIN SHOW FORM.DETAIL (VARIATION=2 SHOW FORM.DETAIL (VARIATION=99

# **SORT** コマンド

SORT コマンドは、データベース・オブジェクトのリスト内の項目をソートします。 SORT コマンドを入力するか、「ソート」ファンクション・キーを押すと、ソート・ オプションを指定できるパネルが表示されます。

#### 構文

>>--SOrt--<<

図に含まれる大文字は、コマンドの実行に必要となる最小文字セットを示していま す。

例 **SORT** SO

## **SPECIFY** コマンド

SPECIFY コマンドは、「指示照会」パネルと「Form.Columns」パネルでのみ使用で きます。 SPECIFY コマンドは、照会結果セット列の配置オプションの指定、計算列 を定義するための式の入力 (「Form.Columns」パネル)、または指示照会を構成す るために必要な情報の指定 (「指示照会」パネル) を行うことができるパネルを表示 します。

## 構文

「Form.Columns」パネルの場合:

>>--SPecify--+------------+-<< +-Alignment--+ +-Definition-+

「指示照会」パネルの場合:

```
>>--SPecify--+------------+-<<
             +-Columns----+
             +-Joins------+
             +-Rows-------+
             +-Sort-------+
             +-Tables-----+
```
各図に含まれる大文字は、コマンドの実行に必要となる最小文字セットを示してい ます。

## パラメーター

パラメーターを指定せずに SPECIFY コマンドを発行すると、「指定」パネルが開き ます。このパネルでは、以下のいずれかの項目を選択できます。

- 表 「表」パネルを開きます。このパネルでは、照会で使用する表を指定できま す。
- 列 「列」パネルを開きます。このパネルでは、照会結果セットに含める列を指 定できます。

#### 結合条件

「結合」パネルを開きます。このパネルでは、照会内の表の結合オプション を指定できます。

行条件

「行条件」パネルを開きます。このパネルでは、行条件を指定できます。

ソート条件

「ソート条件」パネルを開きます。このパネルでは、ソート条件を指定でき ます。

SPECIFY コマンドに指定できるパラメーターは以下のとおりです。

#### **ALIGNMENT**

「配置」パネルを開きます。このパネルでは、報告書の列のテキスト配置オ プションを指定できます。

## **DEFINITION**

「定義」パネルを開きます。このパネルでは、計算列を定義する式を入力で きます。

#### **COLUMNS**

「列」パネルを開きます。このパネルでは、照会結果セットに含める列を指 定できます。

#### **JOINS**

「結合」パネルを開きます。このパネルでは、照会内の表の結合オプション を指定できます。

#### **ROWS**

「行条件」パネルを開きます。このパネルでは、行条件を指定できます。

#### **SORT**

「ソート条件」パネルを開きます。このパネルでは、ソート条件を指定でき ます。

## **TABLES**

「表」パネルを開きます。このパネルでは、照会で使用する表を指定できま す。

## 例

SPECIFY

```
SP
```
## **SWITCH** コマンド

SWITCH コマンドは、「行条件」域と「ソート条件」域を表示するために指示照会エ ディターで使用します。 SWITCH COMMENT コマンドは、「コメント」フィールドを 表示するために「オブジェクト・リスト」パネルで使用します。

#### 構文

>>--SWitch-+---------+--<< +-Comment-+

図に含まれる大文字は、コマンドの実行に必要となる最小文字セットを示していま す。

## パラメーター

SWITCH コマンドは、「指示照会エディター」パネルの「コマンド」行から発行で き、「行条件」域および「ソート条件」域と、「表」域、「列」域、および「結 合」域とを切り替えることができます。

SWITCH COMMENT コマンドは、「オブジェクト・リスト」パネルの「コマンド」行か ら発行でき、「変更日時」フィールドおよび「作成日」フィールドと、「コメン ト」フィールドとを切り替えることができます。

## 例

SWITCH SWITCH COMMENT SW C

# **TOP** コマンド

TOP コマンドは、スクロール可能域を上方向にスクロールします。 TOP は BACKWARD MAX と同等です。

## 構文

>>--TOp--<<

図に含まれる大文字は、コマンドの実行に必要となる最小文字セットを示していま す。

## 例

TOP

TO

# **TSO** コマンド

TSO コマンドは、QMF セッションを終了せずに TSO 環境でコマンドを入力する場 合に使用します。

## 構文

>>--TSo---commandstring--<<

図に含まれる大文字は、コマンドの実行に必要となる最小文字セットを示していま す。

#### パラメーター

TSO コマンドには commandstring パラメーターを指定できます。 commandstring パラメーターは、TSO 環境で有効なコマンドまたは EXEC を構成する文字ストリ ングです。

TSO という語の後に来る文字はすべて TSO に送られ、そこで解釈されます。

実行が正常に行われると、TSO コマンドを入力した元の QMF パネルに戻ります。 実行が失敗すると、TSO コマンドを入力した元の QMF パネルに戻り、TSO から エラー・メッセージを受け取ります。

## 例

TSO SEND コマンドを使用してユーザー JOHN5 にメッセージを送信するには、 次のように入力します。

TSO SEND 'I RECEIVED YOUR PROC2. THANK YOU.' USER(JOHN5)

# **USE REPOSITORY** コマンド

USE REPOSITORY コマンドは、指定されたリポジトリーへの接続を確立します。

## 構文

```
>>--Use Repository---repositoryname-------------------<<
                                   (+-User=value-------+
                                    +-Password=value---+
                                    +-DBUser=value-----+
                                    +-DBPassword=value-+
```
図に含まれる大文字は、コマンドの実行に必要となる最小文字セットを示していま す。

## パラメーター

USE REPOSITORY コマンドに指定できるパラメーターは以下のとおりです。

#### **repositoryname**

接続先のリポジトリーの名前を指定します。名前は必ず二重引用符で囲んで ください。

**USER** 保護されたリポジトリーへの接続に使用するユーザー名を指定します。

#### **PASSWORD**

保護されたリポジトリーへの接続に使用するパスワードを指定します。

#### **DBUSER**

指定したリポジトリーのデータベースへの接続に使用するユーザー名を指定 します。

## **DBPASSWORD**

指定したリポジトリーのデータベースへの接続に使用するパスワードを指定 します。

## 例

USE REPOSITORY "Default" U R SomeRepository (USER=user PASSWORD=password

# 付録 **D.** システム・グローバル変数

システム・グローバル変数は、QMF セッション、QMF コマンド、およびパネル表 示の多種多様な側面を制御する場合に使用します。

# **DSQQW** グローバル変数

DSQQW で始まる名前のグローバル変数は、現行照会環境に関する情報を提供しま す。

現在、以下の DSQQW グローバル変数が使用可能です。

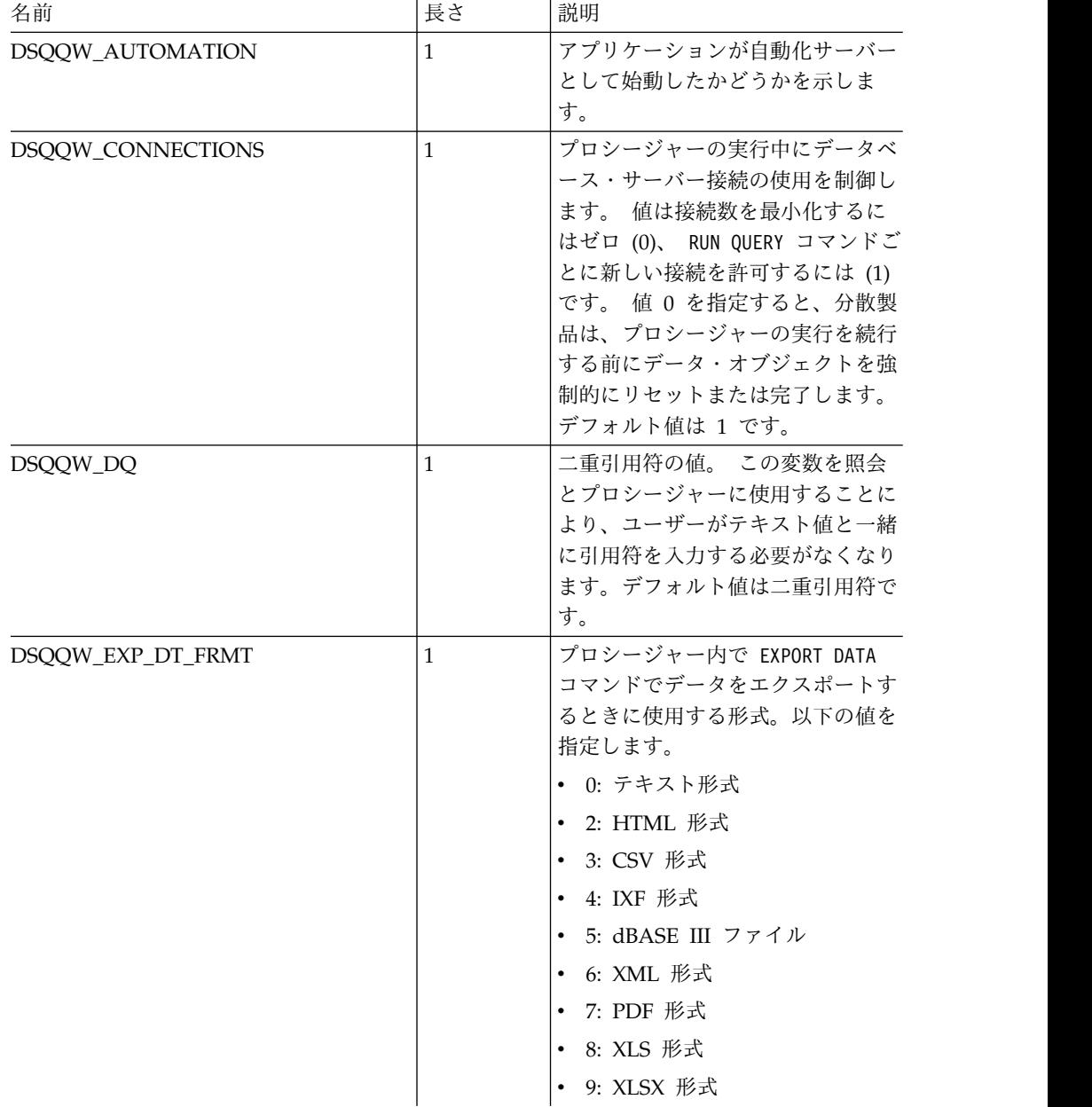

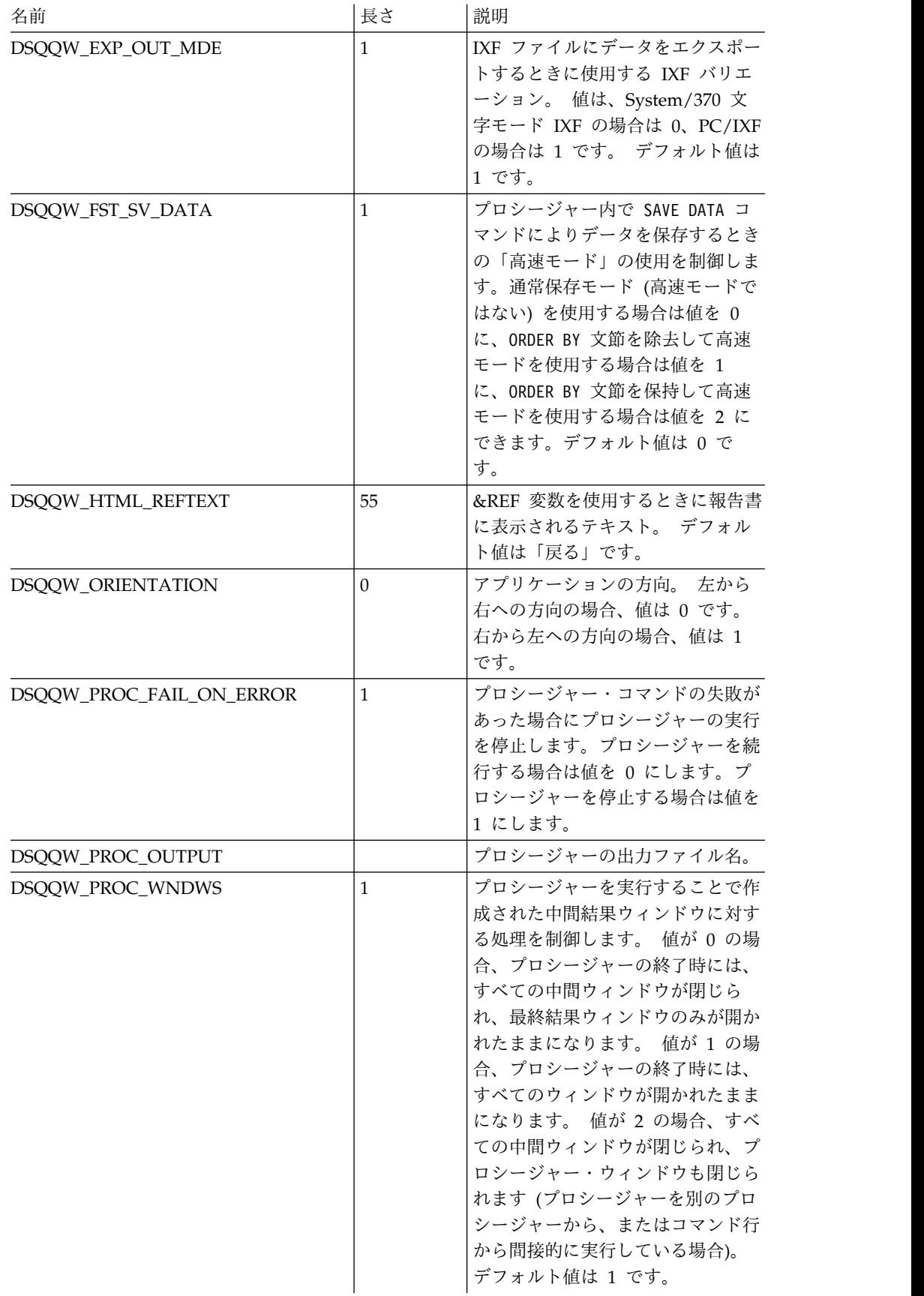

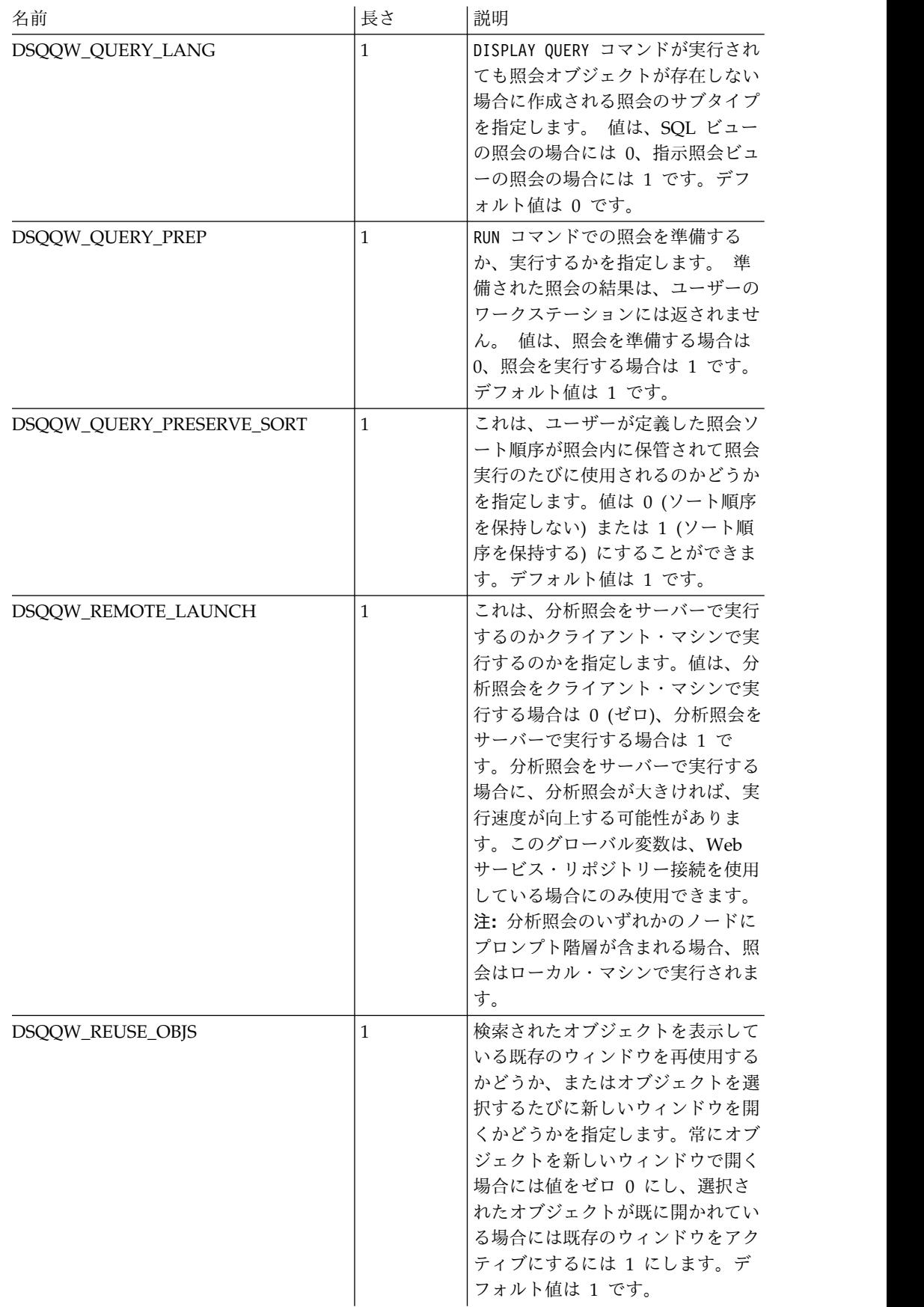

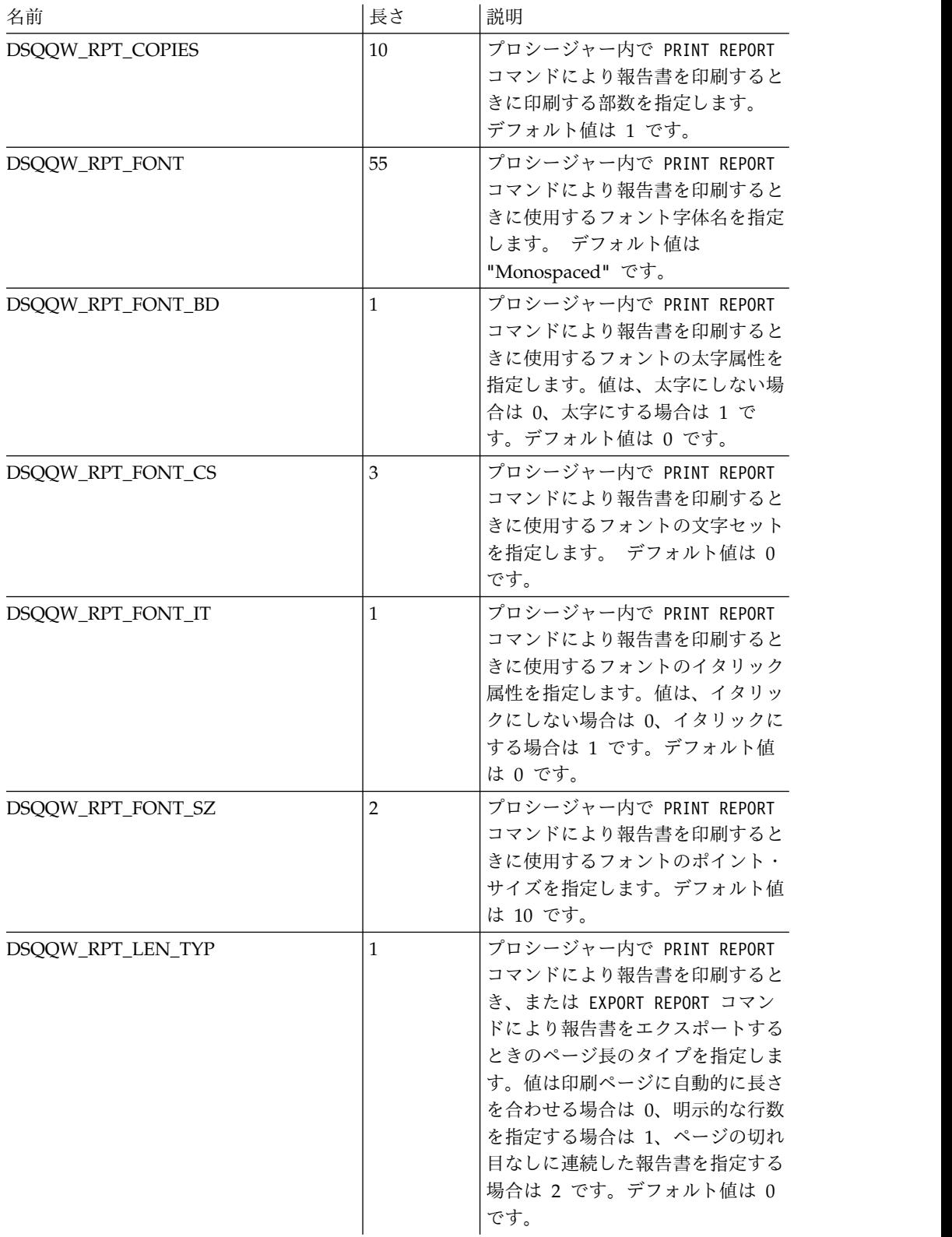

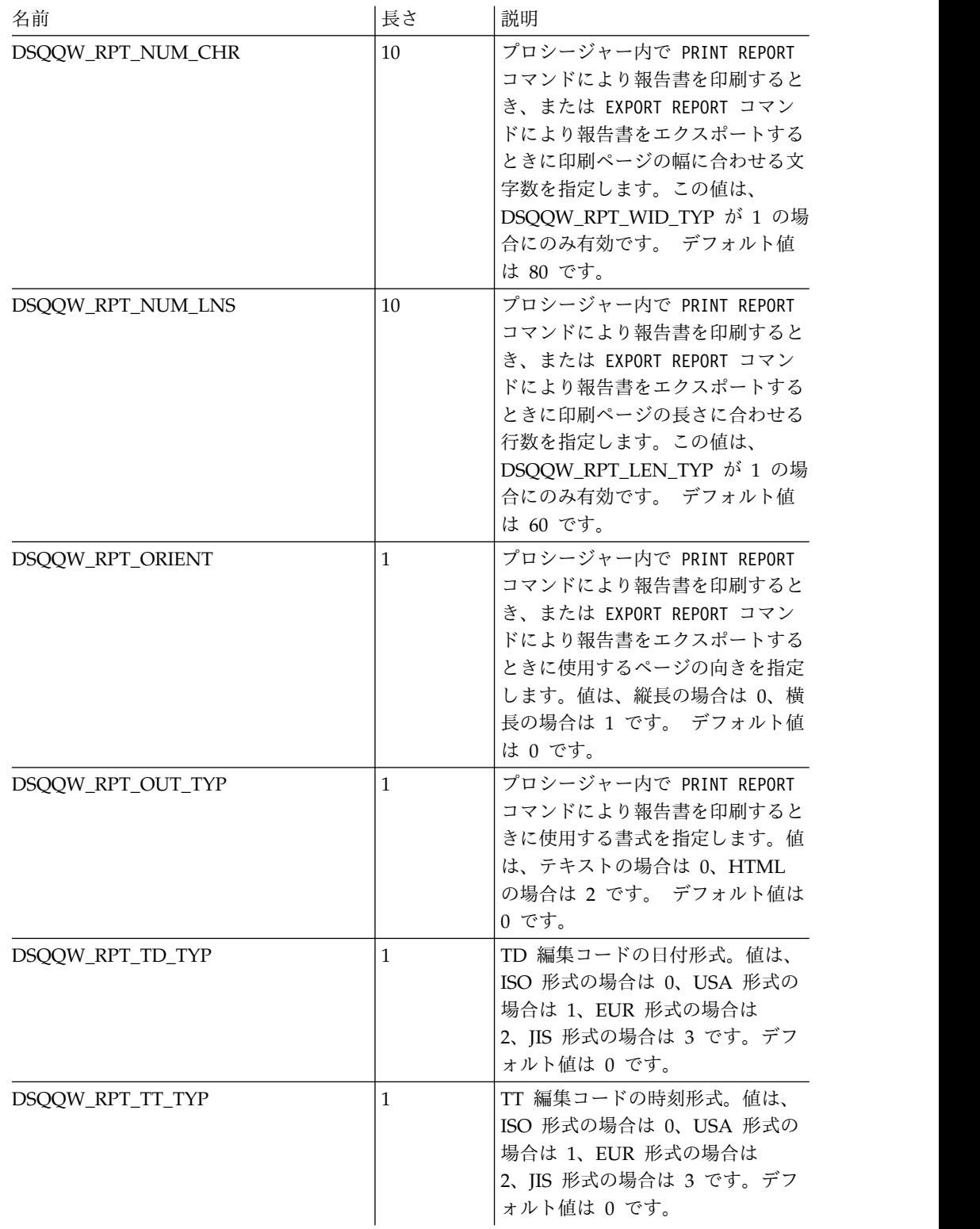

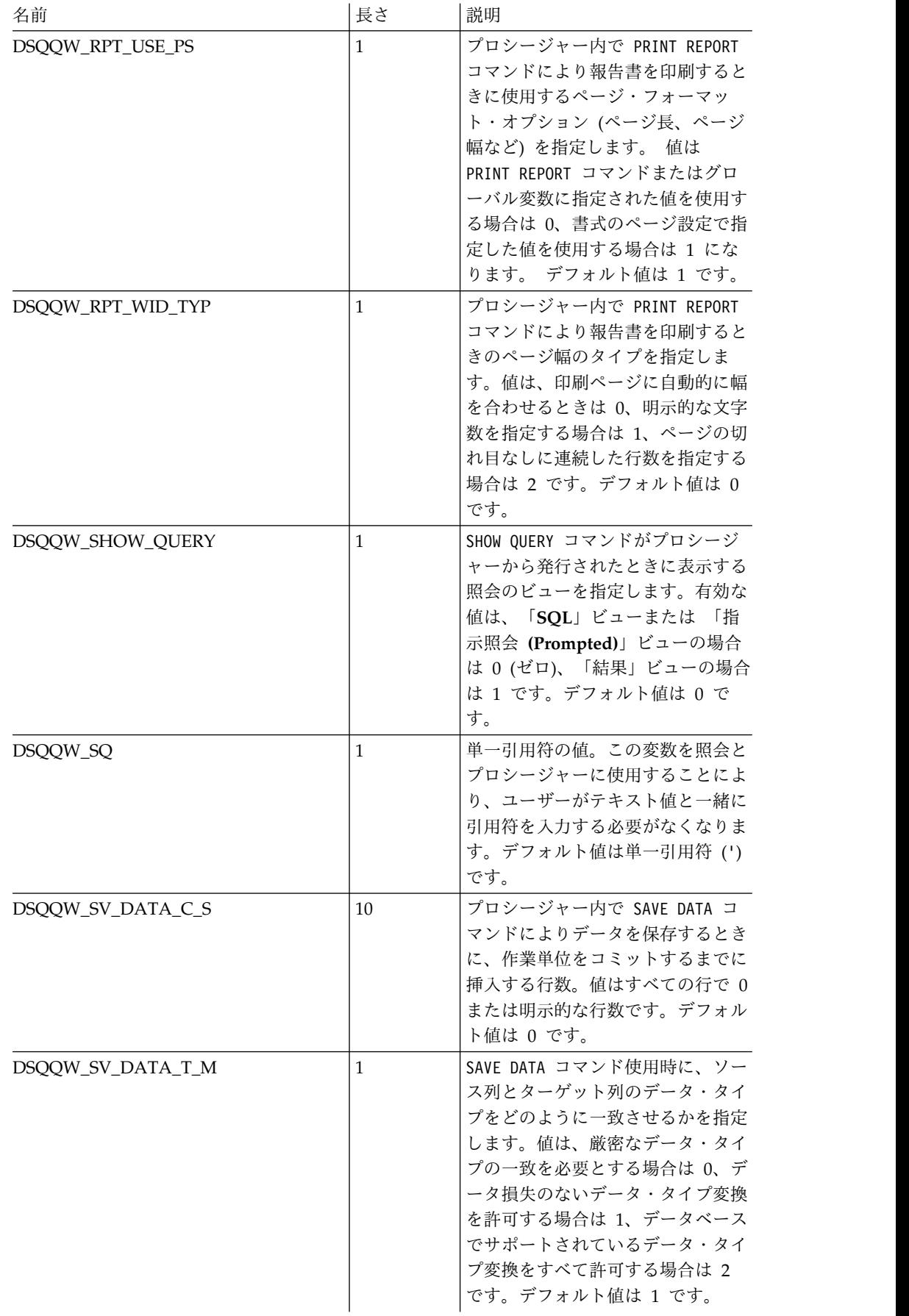

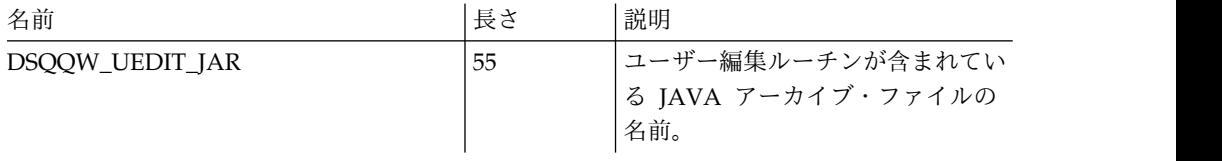

# **DSQAO** グローバル変数

DSQAO で始まる名前のグローバル変数は、照会セッションの現在状態に関する情 報を提供します。

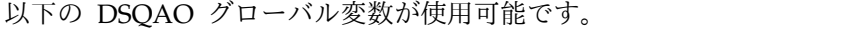

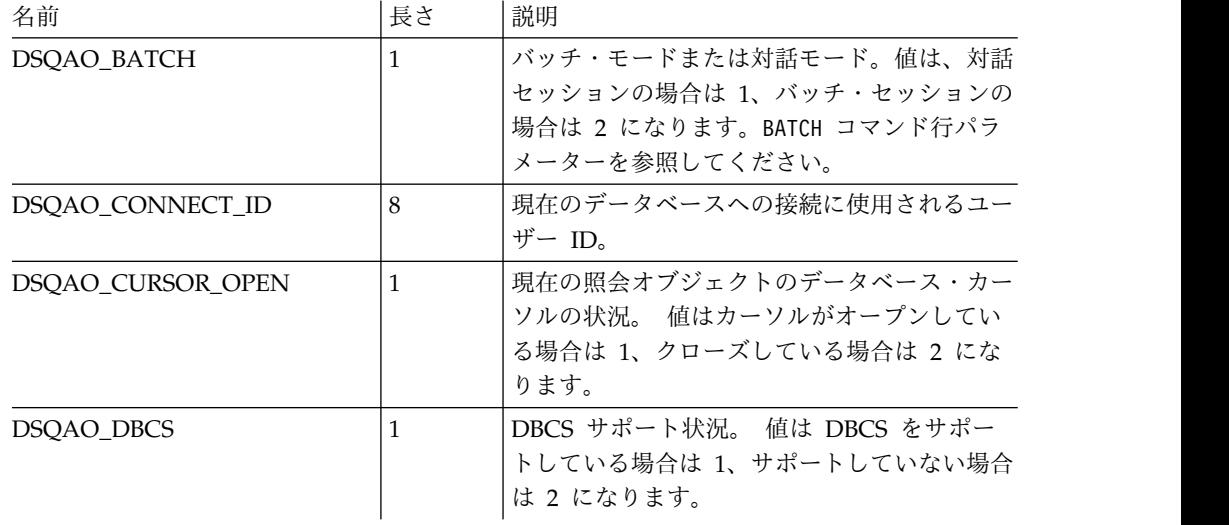

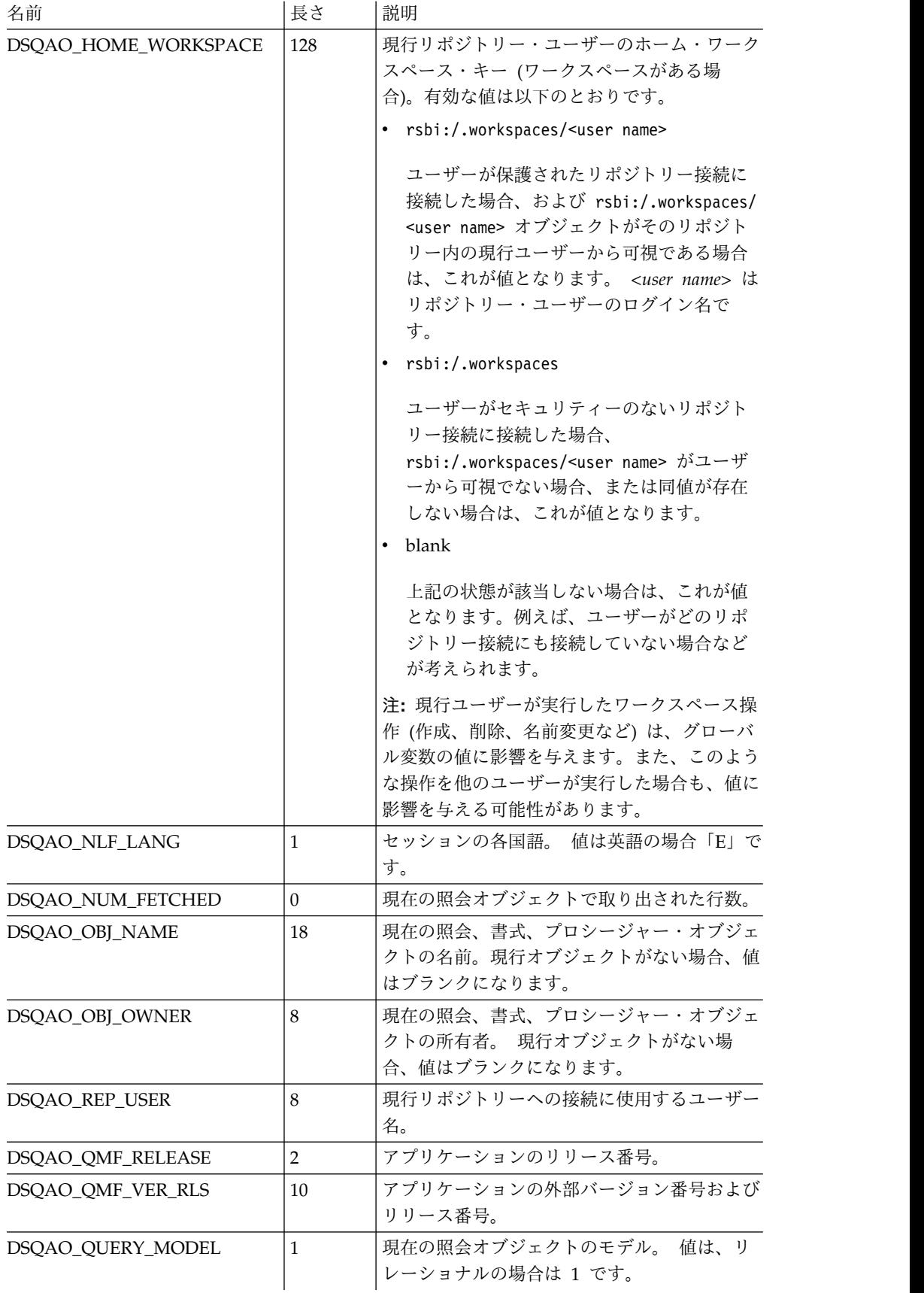

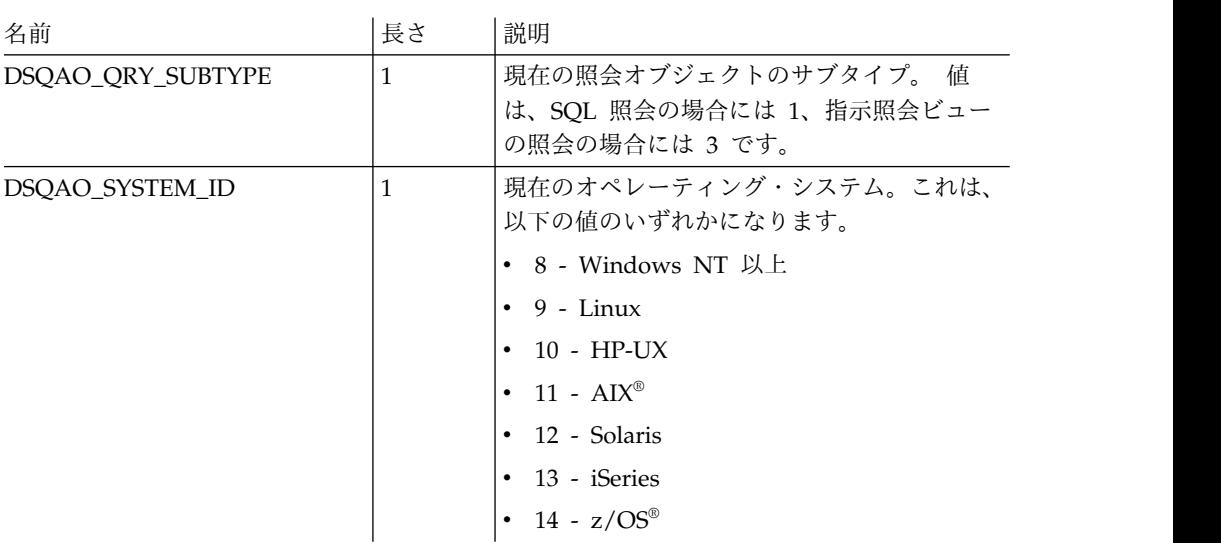

# **DSQEC** グローバル変数

DSQEC で始まる名前のグローバル変数は、コマンドやプロシージャーの実行方法 を制御します。

以下の DSQEC グローバル変数が使用可能です。

名前 長さ 説明

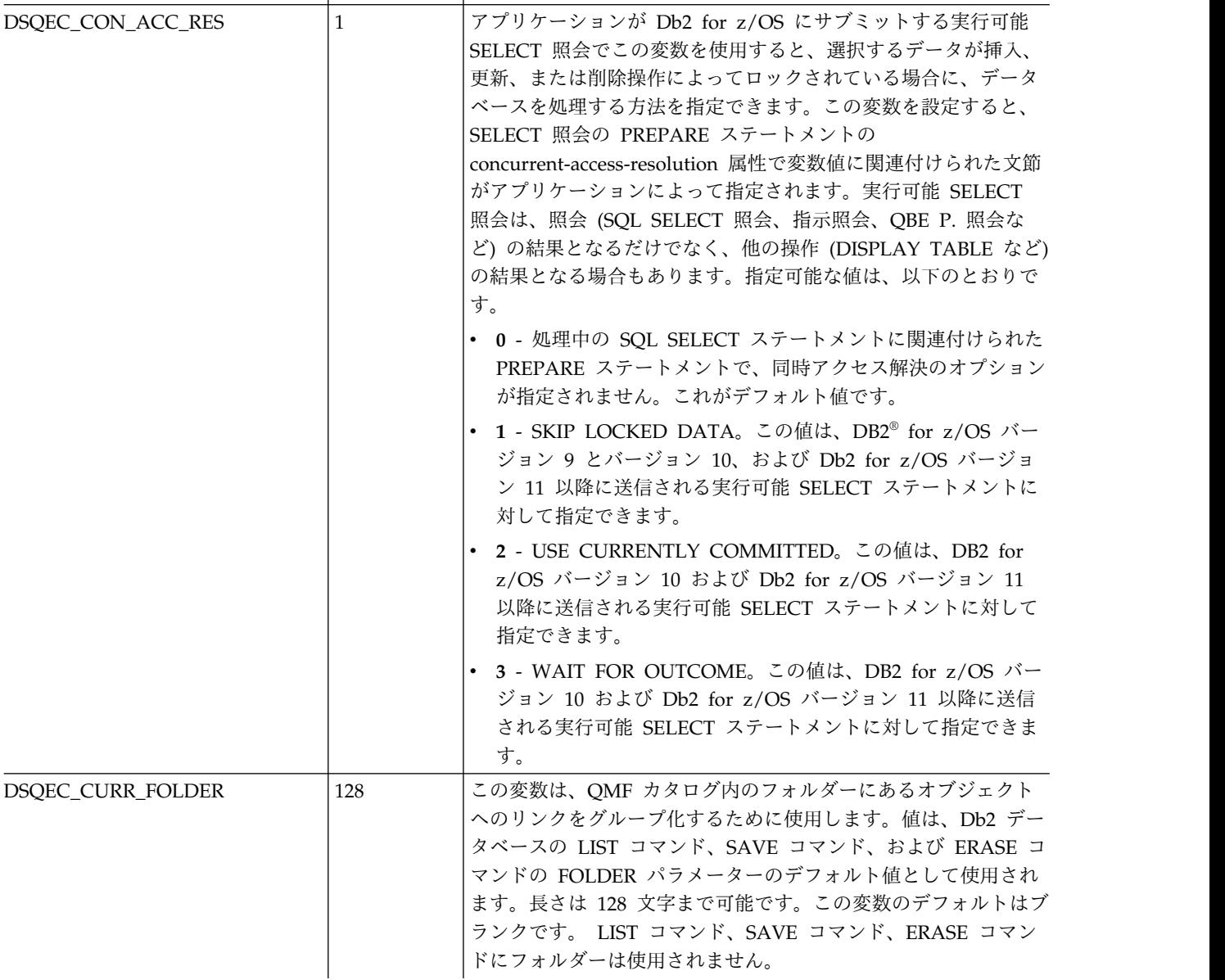

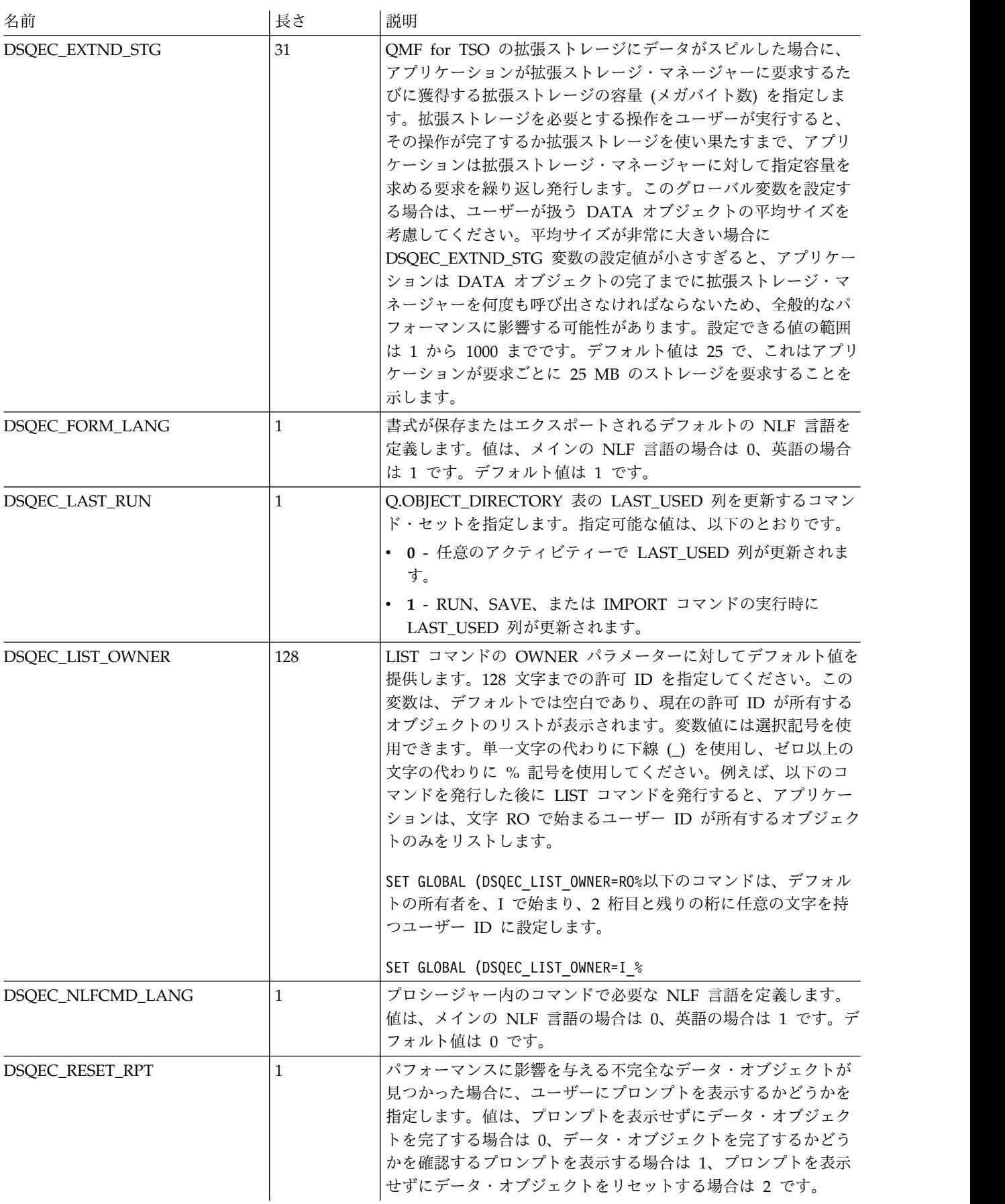

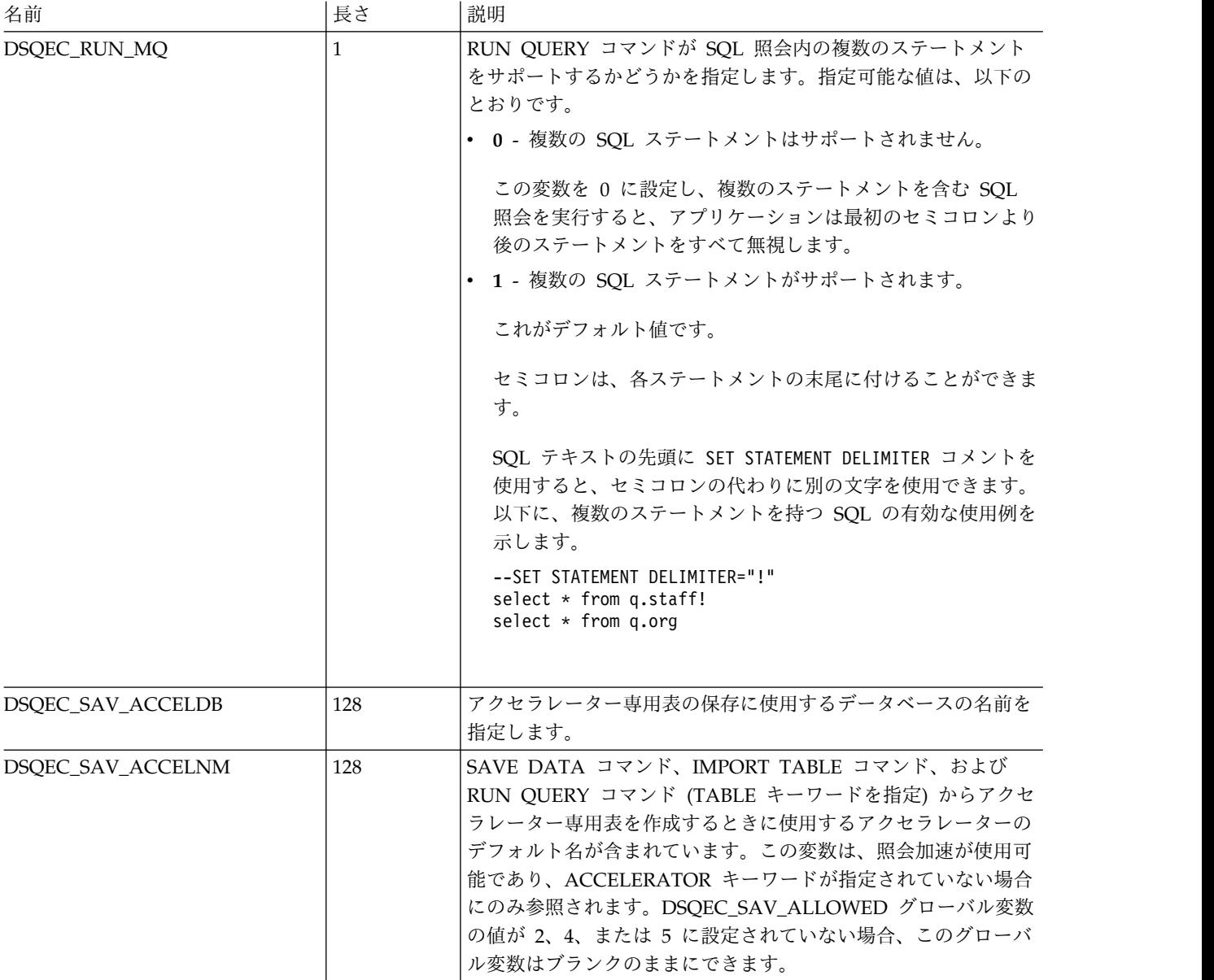

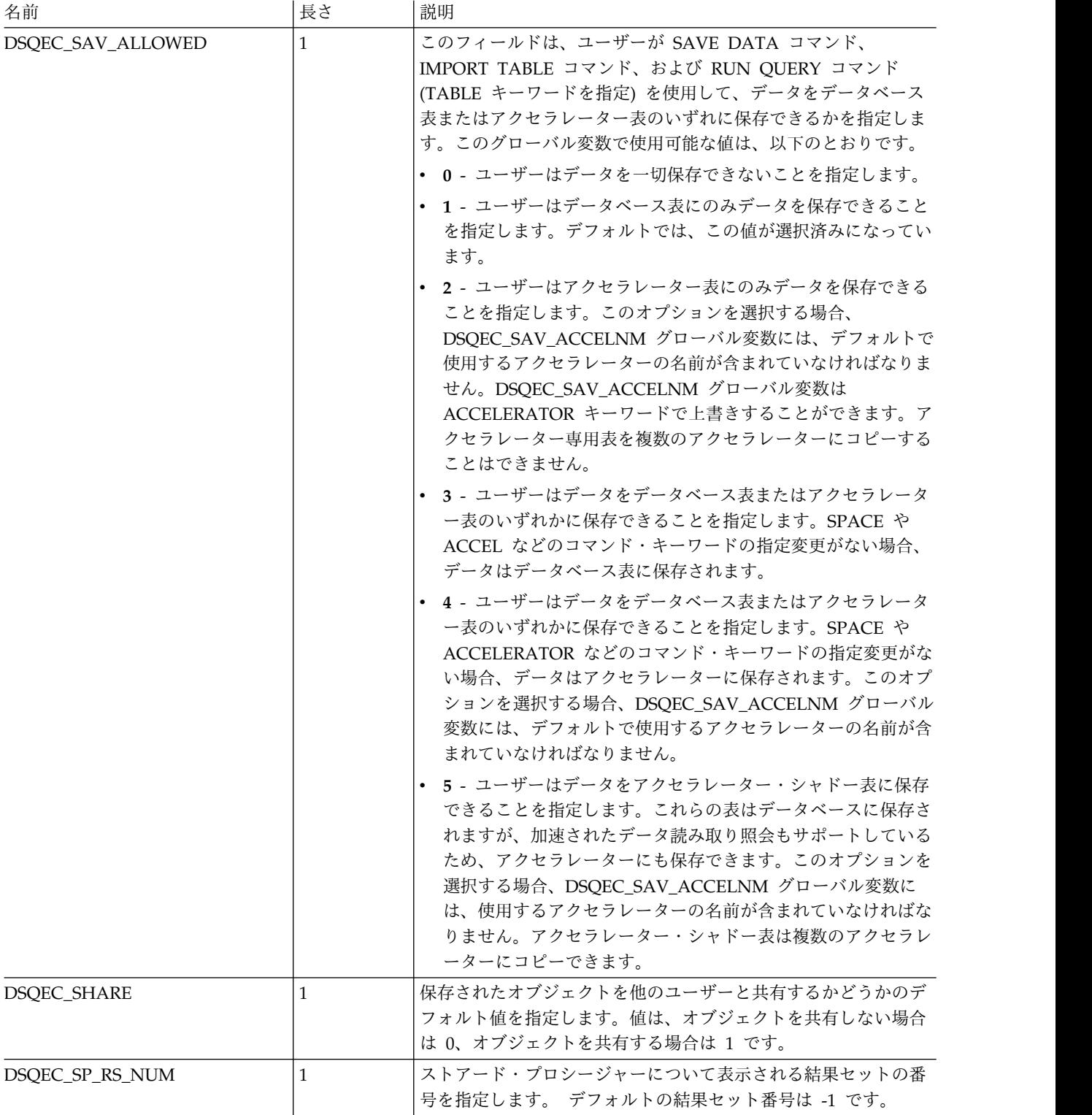

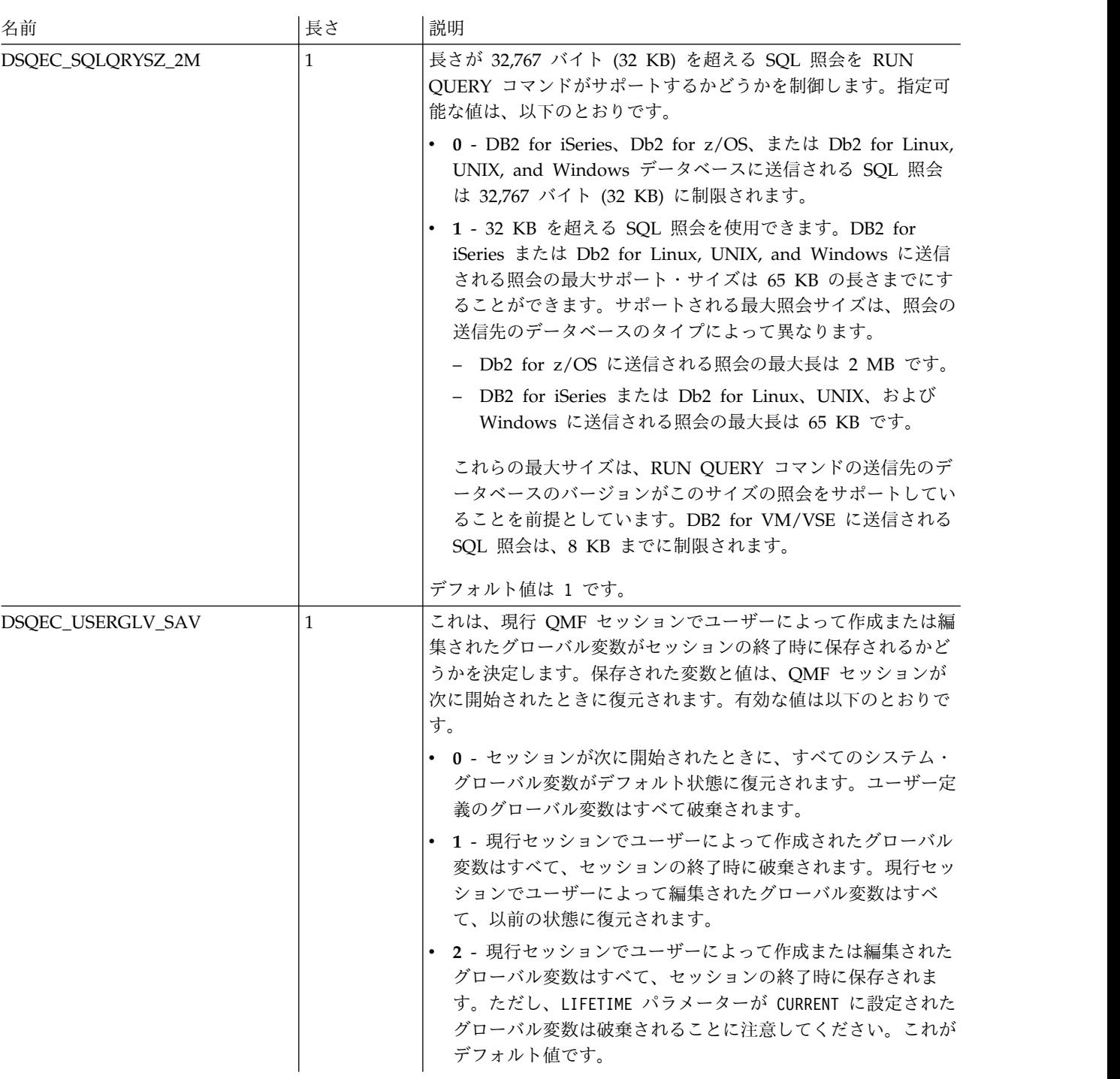

# **DSQDC** グローバル変数

DSQDC で始まる名前のグローバル変数は、情報の表示方法を制御します。

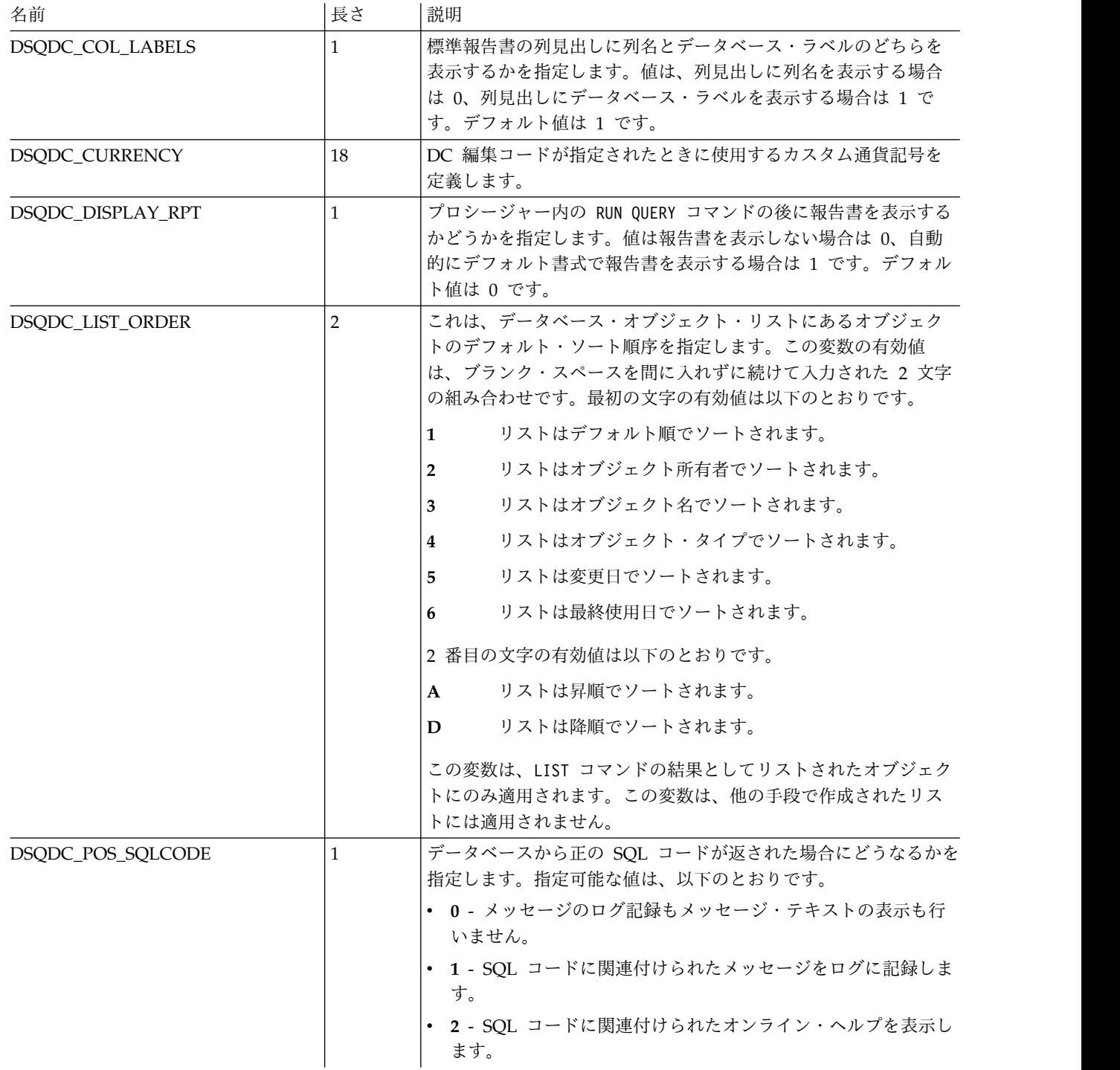

以下の DSQDC グローバル変数が使用可能です。

# **DSQCP** グローバル変数

DSQCP で始まる名前のグローバル変数は、表エディターの操作を制御します。

以下の DSQCP グローバル変数が使用可能です。

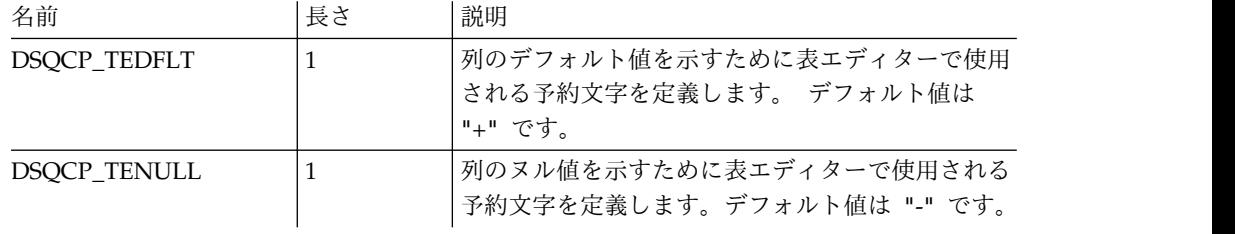

# 付録 **E. SQL** エディターの行コマンド

SQL エディター域で行を挿入、削除、コピー、および位置変更するには、行コマン ドを使用します。行コマンド域はエディター域の左にあります。

## **INSERT**

INSERT 行コマンドは 1 つ以上のブランク行を挿入します。INSERT 行コマンドで使 用される構文は以下のとおりです。

- **I** これはブランク行を 1 行挿入します。
- **I<n>** これは、I 文字でマークされている行の後ろに <n> 行のブランク行を挿入 します。

## **DELETE**

DELETE 行コマンドは 1 つ以上の行を削除します。DELETE 行コマンドで使用される 構文は以下のとおりです。

**D** これは 1 行を削除します。

- **D<n>** これは、D 文字でマークされた行を起点にして <n> 行を削除します。
- **DD ... DD**

これは、2 つの DD コマンドの間にあるすべての行 (DD コマンドが入力さ れた行を含む) を削除します。

## **COPY**

COPY 行コマンドは 1 つ以上の行をコピーして、指定された行の前または後ろに貼 り付けます。COPY 行コマンドで使用される構文は以下のとおりです。

**C A/B**

これは、C 文字でマークされた行をコピーし、A 文字でマークされた行の 後、または B 文字でマークされた行の前に貼り付けます。

#### **C<n> A/B**

これは、C 文字でマークされた行を起点にして <n> 行をコピーし、A 文字 でマークされた行の後ろ、または B 文字でマークされた行の前に貼り付け ます。

**CC ... CC A/B**

これは、2 つの CC コマンドの間にあるすべての行 (CC コマンドが入力さ れた行を含む) をコピーし、A 文字でマークされた行の後ろ、または B 文 字でマークされた行の前に貼り付けます。

## **REPEAT**

REPEAT 行コマンドは 1 つ以上の行を複製します。REPEAT 行コマンドで使用される 構文は以下のとおりです。

**R** これは 1 行を複製します。

**R<n>** これは、R 文字でマークされた行のコピーを <n> 行挿入します。

#### **RR ... RR**

これは、RR コマンドが入力された複数の行と、その間にあるすべての行を 複製します。

## **RR ... RR<n>**

これは、複数の RR コマンドで囲まれた行のコピーを <n> 行挿入します。

## **MOVE**

MOVE 行コマンドは 1 つ以上の行を位置変更します。MOVE 行コマンドで使用される 構文は以下のとおりです。

### **M A/B**

これは、M 文字でマークされた行を、A 文字でマークされた行の後ろ、また は B 文字でマークされた行の前に配置します。

#### **M<n> A/B**

これは、M 文字でマークされた行を起点にして <n> 行を、A 文字でマーク された行の後ろ、または B 文字でマークされた行の前に配置します。

### **MM ... MM A/B**

これは、2 つの MM コマンドの間にあるすべての行 (MM コマンドが入力さ れた行を含む) を、A 文字でマークされた行の後ろ、または B 文字でマー クされた行の前に配置します。

# 付録 **F. QMF** 取扱コード

報告書を作成するときは、列ごとに取扱コードを指定します。取扱コードは、列内 のデータに対して実行される操作を指定します。

#### **ACROSS**

これは、水平な制御の切れ目を含む報告書を生成します。以下のことに注意 してください。

- v 報告書の列の数とタイトルは、ACROSS 列の値によって決まります。 ACROSS 列の値ごとに報告書列が 1 セットのみ存在します。列の値が 各報告書列の見出しになります。報告書列のセットには、集約取扱コー ド (SUM、AVERAGE、COUNT など) を使用する計算列が列ごとに含 まれています。
- v ACROSS 列は 1 つの報告書に 1 つのみ組み込むことができます。
- v 取扱コード CSUM、PCT、CPCT、TPCT、TCPCT は、ACROSS 取扱コ ードも使用する報告書が生成される場合にのみ部分的にサポートされま す。

#### **AVERAGE**

これは、列にあるすべての値を分析して平均を計算します。計算値は、報告 書の合計として表示されます。計算値は、その列の編集コードでフォーマッ トされています。この取扱コードは数値データのみ有効です。

## **BREAK***n*

これは、制御の切れ目レベルを提供します。記号「n」は 1 から 6 までの 数値を表します。例えば、BREAK1 取扱コードはレベル 1 の切れ目の制御 列を指定し、BREAK2 はレベル 2 の切れ目の制御列を指定します。その列 の値が変更すると報告書のセクションの切れ目が発生します。 列の取扱コ ードが集約タイプの取扱コードである場合は、小計が表示されます。また、 「Form.Break」パネルで指定されている切れ目テキストが表示されます。

#### **BREAK***n***X**

制御列が報告書から省略されることを除いて、BREAKn と同じです。

## **CALC***id*

これは、「Form.Calculations」パネルで計算式を評価します。「id」部分は 計算式の ID を表します。

#### **COUNT**

これは、列に含まれる NULL 以外の値をカウントします。計算された値は 編集コード K で形式設定されて報告書で合計として表示されます。

**CPCT** これは、列の各値の累積を現在の合計に対する比率として計算します。

#### **CSUM**

これは列の値の累計を計算します。計算値は各明細行の値を置き換えて、ま た報告書の合計として表示されます。計算値は、その列の編集コードでフォ ーマットされています。CSUM 取扱コードは、ACROSS 取扱コードも使用 する報告書の生成時に部分的にサポートされるだけです。

**FIRST**

列の最初の値。計算値は、報告書の合計として表示されます。計算値は、そ の列の編集コードでフォーマットされています。

#### **GROUP**

列の値の各セットごとに合計データを 1 行だけ表示します。複数の列で、 取扱コード GROUP を使用できます。 その場合、いずれかの列で値が変化 すると新しいグループが開始されます。 取扱コードのないその他の列はす べて報告書から省略されます。

**LAST** 列の最後の値です。計算値は、報告書の合計として表示されます。計算値 は、その列の編集コードでフォーマットされています。

#### **MAXIMUM**

列の最大値です。計算値は、報告書の合計として表示されます。計算値は、 その列の編集コードでフォーマットされています。

#### **MINIMUM**

列の最小値です。計算値は、報告書の合計として表示されます。計算値は、 その列の編集コードでフォーマットされています。

**OMIT**

報告書から列を除外します。

**PCT** これは、列の各値を現在の合計に対する比率として計算します。計算値は各 明細行の値を置き換えて、また報告書の合計として表示されます。計算値 は、その列の編集コードでフォーマットされています。PCT 取扱コード は、ACROSS 取扱コードも使用する報告書の生成時に部分的にサポートさ れるだけです。

#### **STDEV**

これは列の値の標準偏差を計算します。この取扱コードは数値データのみ有 効です。 計算値は、報告書の合計として表示されます。計算値は、その列 の編集コードでフォーマットされています。

- **SUM** これは列の値の合計を計算します。この取扱コードは数値データのみ有効で す。 計算値は、報告書の合計として表示されます。計算値は、その列の編 集コードでフォーマットされています。
- **TPCT** これは、列の各値を最終合計に対する比率として計算します。計算値は各明 細行の値を置き換えて、また報告書の合計として表示されます。計算値は、 その列の編集コードでフォーマットされています。TPCT 取扱コードは、 ACROSS 取扱コードも使用する報告書の生成時に部分的にサポートされる だけです。

#### **TCPCT**

これは、列の各値の累積を最終合計に対する比率として計算します。計算値 は各明細行の値を置き換えて、また報告書の合計として表示されます。計算 値は、その列の編集コードでフォーマットされています。TCPCT 取扱コー ドは、ACROSS 取扱コードも使用する報告書の生成時に部分的にサポート されるだけです。

# 付録 **G. QMF** 編集コード

編集コードは、報告書の特定列に含まれるデータを形式設定したりそのデータに句 読点を付けたりする方法を QMF に伝える文字セットです。編集コードはデータベ ース内のデータを変更するものではなく、データの表示方法を制御するにすぎませ ん。 QMF 編集コードの完全なリストを以下に示します。

## 文字データの編集コード

報告書のテキスト・フィールドを形式設定するには、文字データの編集コードを使 用します。

- **C** 文字データを表示します。
- **CW** 列幅に基づき、文字データを折り返して表示します。値が列において 1 行 に収まらない場合は、可能な限り多くのデータが列内に配置され、収まりき らなかったデータは折り返されて列の後続行に配置されます。
- **CT** 列のテキストに基づき、文字データを折り返して表示します。値が列におい て 1 行に収まらない場合は、可能な限り多くのデータが列内の 1 行に配置 され、テキスト内でブランクが見つかったところでテキストが折り返されて 残りのデータが列の後続行に配置されます。テキスト・ストリングが長すぎ て列に合わず、ブランクを含まない場合、データはブランクが検出されると 列幅で折り返されます。
- **CDx** 指定された区切り文字に基づき、文字データを折り返して表示します。値が 列において 1 行に収まらない場合は、列においてテキスト内で特殊区切り 文字が見つかるたびにデータが改行されます。テキスト・ストリングが長す ぎて列に合わず、区切り文字を含まない場合、データは区切り文字が検出さ れると列幅で折り返されます。 "x" で指定される区切り文字は、単一の文 字で、ブランクでもかまいません。 区切り文字は、報告書には表示されま せん。
- **X** データを一連の 16 進文字としてフォーマットします。
- **XW** データを列幅を基にして折り返された一連の 16 進文字としてフォーマット します。列は CW 編集コードに指定された規則にしたがって折り返されま す。
- **B** データを連続する 0 と 1 としてフォーマットします。
- **BW** データを列幅を基にして折り返された連続する 0 と 1 としてフォーマット します。列は CW コードに指定された規則に従って折り返されます。

## 日付データの編集コード

日付情報が含まれるフィールドを形式設定するには、日付データの編集コードを使 用します。日付データ編集コードの文字 "x" は、日付値の区切り文字として使用す る文字を表します。 「x」の値は、文字や数字を除くブランクなど任意の特殊文字 にすることができます。

**TDYx** 年 (4 桁)、月、日。

**TDMx**

月、日、年 (4 桁)。

## **TDDx**

日、月、年 (4 桁)。

## **TDYAx**

年 (下 2 桁)、月、日。

## **TDMAx**

月、日、年 (下 2 桁)。

## **TDDAx**

日、月、年 (下 2 桁)。

- **TDL** データを要求するデータベース・サーバーで、デフォルトとして指定された 形式に従って日付をフォーマットします。
- **TD** 結果セット報告書に現れる編集コード。ここで述べている報告書とは、スト アード・プロシージャー CALL から生成される報告書のことです。これ は、データが ISO 形式ではない場合に時刻データや日付データに使用され ます。これらの編集コードが列データで見つかった場合、その列の編集コー ドは変更できません。また、この編集コードが書式に存在する場合、報告書 オブジェクトをエクスポートすることはできません。

## グラフィック・データの編集コード

グラフィック情報や純粋な DBCS 情報が含まれるフィールドを形式設定するには、 グラフィック・データの編集コードを使用します。

- **G** グラフィック・データを表示します。
- **GW** 列幅に基づき、グラフィック・データを折り返して表示します。値が列にお いて 1 行に収まらない場合は、可能な限り多くのデータが列内に配置さ れ、収まりきらなかったデータは折り返されて列の後続行に配置されます。

## 数値データの編集コード

数値情報が含まれるフィールドを形式設定するには、数値データの編集コードを使 用します。数値データの編集コードの文字 "nn" は、0 から 99 までの間の数を表 します。 この数字は、小数点以下何桁までを許可するかを決定します。小数点以下 の桁数が多い数字は丸められ、桁数が少ない数字は埋め込まれます。

- **E** 数字を浮動小数で表示します。列の幅がさらに大きい場合でも、有効数字 17 桁まで、または拡張浮動小数点データの編集時には有効数字 34 桁まで 表示されます。 データ・タイプ FLOAT の列のデフォルト書式として使用 されます。
- **EZ** 列内のゼロ値を抑止して、数字を浮動小数で表示します。列の幅がさらに大 きい場合でも、有効数字 17 桁まで、または拡張浮動小数点データの編集時 には有効数字 34 桁まで表示されます。
- **Dnn** 負の符号、3 桁ごとの区切り、および通貨記号でフォーマットされた数字を 10 進表記で表示します。
- **DZnn** 負の符号、3 桁ごとの区切り、通貨記号を使用し、列内のゼロ値を抑止して フォーマットされた数字を 10 進表記で表示します。
**DCnn** 負の符号、3 桁ごとの区切り、およびユーザー定義の通貨記号でフォーマッ トされた数字を 10 進表記で表示します。標準通貨記号の代わりに使用され る通貨記号が、グローバル変数 DSQDC\_CURRENCY を使用して定義され ます。

#### **DZCnn**

負の符号、3 桁ごとの区切り、ユーザー定義の通貨記号を使用し、列内のゼ ロ値を抑止してフォーマットされた数字を 10 進表記で表示します。標準通 貨記号の代わりに使用される通貨記号が、グローバル変数 DSODC CURRENCY を使用して定義されます。編集コード・オプション "Z" と "C" の両方が使用される場合、"C" は "Z" の後で使用されなければ なりません。

- **Inn** 先行ゼロ表示および負の符号でフォーマット設定された数字を 10 進表記で 表示します。
- **IZnn** 先行ゼロ表示、および負の符号を使用し、列内のゼロ値を抑止してフォーマ ット設定された数字を 10 進表記で表示します。
- **Jnn** 先行ゼロ表示でフォーマット設定された数字を 10 進表記で表示します。
- **JZnn** 先行ゼロ表示を使用し、列内のゼロ値を抑止してフォーマット設定された数 字を 10 進表記で表示します。
- **Knn** 負の符号、および 3 桁ごとの区切りでフォーマット設定された数字を 10 進表記で表示します。
- **KZnn** 負の符号、および 3 桁ごとの区切りを使用し、列内のゼロ値を抑止してフ ォーマットされた数字を 10 進表記で表示します。
- **Lnn** 負の符号でフォーマット設定された数字を 10 進表記で表示します。
- **LZnn** 負の符号を使用し、列内のゼロ値を抑止してフォーマット設定された数字を 10 進表記で表示します。
- **Pnn** 負の符号、3 桁ごとの区切り、および % 記号でフォーマット設定された数 字を 10 進表記で表示します。
- **PZnn** 負の符号、3 桁ごとの区切り、% 記号を使用し、列内のゼロ値を抑止して フォーマットされた数字を 10 進表記で表示します。

#### 時刻データの編集コード

時刻情報が含まれるフィールドを形式設定するには、時刻データの編集コードを使 用します。時刻データの編集コードの文字 "x" は、時刻値の区切り文字として使用 する文字を表します。 「x」の値は、文字や数字を除く任意の文字 (スペースを含 む) にすることができます。

- **TTSx** 秒数を含む 24 時間表示。
- **TTCx** 秒数を含む 12 時間表示。
- **TTAx** 秒数を除く 24 時間表示。

#### **TTAN**

秒数を除く 24 時間表示。時間と分の間に区切り文字はありません。

**TTUx** USA 形式 (HHxMM PM、HHxMM AM)。

- **TTL** データを要求するデータベース・サーバーで、ローカル・デフォルトとして 指定された形式に従って時刻データを形式設定します。
- **TT** 結果セット報告書に現れる編集コード。ここで述べている報告書とは、スト アード・プロシージャー CALL から生成される報告書のことです。これら のコードは、データが ISO 形式ではないことが判明した場合に時刻または 日付データで使用されます。これらの編集コードが列データで見つかった場 合、その列の編集コードは変更できません。また、この編集コードが書式に 存在する場合、報告書オブジェクトをエクスポートすることはできません。

#### タイム・スタンプ・データの編集コード

タイム・スタンプ情報が含まれるフィールドを形式設定するには、タイム・スタン プ・データの編集コードを使用します。

- **TSI** yyyy–mm–dd–hh.mm.ss.nnnnnnnnnnnn。yyyy は 4 桁の年です。mm は 2 桁の 月です。dd は 2 桁の日です。hh は 2 桁の時間です。mm は 2 桁の分で す。ss は 2 桁の秒です。nnnnnnnnnnnn は 12 桁の秒の小数部です。
- **TSZ** yyyy–mm–dd–hh.mm.ss.nnnnnnnnnnnn±th:tm。yyyy は 4 桁の年です。mm は 2 桁の月です。dd は 2 桁の日です。hh は 2 桁の時間です。mm は 2 桁の 分です。 ss は 2 桁の秒です。nnnnnnnnnnnn は 12 桁の秒の小数部です。 ±th はタイム・ゾーンの時間を表す 2 桁の値であり、UTC を基準にしたオ フセットで示されます。 tm はタイム・ゾーンの分を 0 から 59 までで表 す 2 桁の値です。

注**:** UTC を指定するには、-24:00 または +24:00 の時間帯を指定するか、 時間帯オフセットおよびその記号を大文字の Z で置き換えます。

#### ユーザー定義の編集コード

ユーザー定義の編集コード Uxxxx および Vxxxx を特別な目的のために使用できま す。値「xxxx」は、組み込みブランク以外の、文字の任意の組み合わせです。以下 のユーザー編集コードが定義済みです。

**VSSN** または **USSN**

社会保障番号の形式 (xxx–xx–xxxx)。

- **VTEL** 電話番号の形式 ((xxx) xxx–xxxx)。
- **VTEL2**

電話番号の形式 (xxx.xxx.xxxx)。

**VZIP** 郵便番号の形式 (xxxxx–xxxx)。

#### メタデータの編集コード

実際のデータではなく報告書の列の記述データを表示するには、メタデータの編集 コード M を使用します。列のメタデータが記述子域 (DA) で検出され、列に含まれ るデータのタイプおよび長さで構成されます。編集コード M の列が NULL である 場合、メタデータではなく NULL 標識が表示されます。列がメタデータを表示す るために必要なサイズよりも小さい場合、メタデータは列のスペースに合うように 切り捨てられます。

## <span id="page-110-0"></span>付録 **H. QMF** パネルの **ID**

```
フルスクリーン・パネル
Form.Main パネル
     パネル ID は FQMPFMAN です。
Form.Break パネル
     パネル ID は FQMPFBRK です。
Form.Calculations パネル
     パネル ID は FQMPFCLC です。
Form.Columns パネル
     パネル ID は FQMPFCOL です。
Form.Conditions パネル
     パネル ID は FQMPFCON です。
Form.Detail パネル
     パネル ID は FQMPFDET です。
Form.Final パネル
     パネル ID は FQMPFFIN です。
Form.Options パネル
     パネル ID は FQMPFOPT です。
Form.Page パネル
     パネル ID は FQMPFPAG です。
グローバル・パネル
     パネル ID は FQMPGLOB です。
ホーム・パネル
     パネル ID は FQMPHOME です。
キー・パネル
     パネル ID は FQMPKEYS です。
オブジェクト・リスト・パネル
     パネル ID は FQMPOBJL です。
プロシージャー・エディター・パネル
     パネル ID は FQMPPEDT です。
照会エディター・パネル
     パネル ID は FQMPQEDT です。
指示照会エディター・パネル
     パネル ID は FQMPPQRY です。
結果パネル
     パネル ID は FQMPRSLT です。
報告書パネル
     パネル ID は FQMPRPRT です。
```

```
表エディター・パネル
    パネル ID は FQMPTBED です。
非フルスクリーン・パネル
製品情報パネル
    パネル ID は FQMPABOT です。
アクション・パネル
    パネル ID は FQMPACTE です。
<object_name> に対するアクション・パネル
    パネル ID は FQMPOACT です。
大域変数追加パネル
    パネル ID は FQMPGLAD です。
行の追加パネル
    パネル ID は FQMPTEAD です。
配置パネル
    パネル ID は FQMPFCAL です。
アテンション割り込みパネル
    パネル ID は FQMPATTN です。
バッチ・リスト・パネル
    パネル ID は FQMPBTLT です。
バッチ・ウィザード - 共通パラメーター・パネル
    パネル ID は FQMPBTD4 です。
バッチ・ウィザード - メイン・パラメーター・パネル
    パネル ID は FQMPBTD1 です。
バッチ・ウィザード - PROC のパラメーター・パネル
    パネル ID は FQMPBTDP です。
バッチ・ウィザード - 照会のパラメーター・パネル
    パネル ID は FQMPBTDQ です。
バッチ・ウィザード - 報告書パラメーター・パネル
    パネル ID は FQMPBTD3 です。
バッチ・ウィザード - SMTP 設定パネル
    パネル ID は FQMPBTD5 です。
列パネル
    パネル ID は FQMPPQCE です。
列記述パネル
    パネル ID は FQMPCOLD です。
列リスト・パネル
    パネル ID は FQMPPQCL です。
コマンド・パネル
    パネル ID は FQMPCMDS です。
コマンド・プロンプト・パネル
    パネル ID は FQMPCMPD です。
```

```
比較演算子パネル
    パネル ID は FQMPPQOE です。
比較演算子パネル
    パネル ID は FQMPPQCO です。
比較演算子: 間パネル
     パネル ID は FQMPPQOB です。
接続先パネル
    パネル ID は FQMPCNDS です。
データ・ソースの説明パネル
     パネル ID は FQMPDSDS です。
データ・ソース・オブジェクト・パネル
     パネル ID は FQMPFOB1 です。
定義パネル
     パネル ID は FQMPFCDF です。
行の編集パネル
    パネル ID は FQMPTEED です。
JCL のエクスポート・パネル
    パネル ID は FQMPJEXP です。
お気に入りのアクション・パネル
     パネル ID は FQMPACTS です。
お気に入りのオブジェクト・パネル
     パネル ID は FQMPFAVS です。
書式切れ目番号パネル
    パネル ID は FQMPSPBK です。
データ・ソースからパネル
    パネル ID は FQMPFOB2 です。
書式詳細バリエーション・パネル
     パネル ID は FQMPSPDV です。
開いているオブジェクトからパネル
     パネル ID は FQMPFOB4 です。
リポジトリーからパネル
    パネル ID は FQMPFOB3 です。
ヘルプ・パネル
    パネル ID は FQMPHELP です。
ヘルプの目次
     パネル ID は FQMPMGSB です。
JavaScript プロシージャー・プロンプト・パネル
     パネル ID は FQMPPRMT です。
結合パネル
     パネル ID は FQMPPQJE です。
```
列の結合パネル パネル ID は FQMPPQJC です。 キー・エディター・パネル パネル ID は FQMPKDLG です。 リスト・パネル パネル ID は FQMPLOCS です。 ログイン・パネル パネル ID は FQMPAUTH です。 オブジェクトの説明パネル パネル ID は FQMPODSC です。 プロンプト・パネル パネル ID は FQMPMSGB です。 プロンプト変数パネル パネル ID は FQMPVARS です。 照会番号パネル パネル ID は FQMPSPQN です。 リポジトリーの説明パネル パネル ID は FQMPREPD です。 最近使用したオブジェクト・パネル パネル ID は FQMPRCUS です。 結果セット番号パネル パネル ID は FQMPSPRS です。 行条件パネル パネル ID は FQMPPQRC です。 オブジェクトの保存パネル パネル ID は FQMPSVOB です。 画面テスト・パネル パネル ID は FQMPSTST です。 検索パネル パネル ID は FQMPTESD です。 データ・ソースの設定パネル パネル ID は FQMPSTDS です。 データ・ソースを選択パネル パネル ID は FQMPSLDS です。 リポジトリーの選択パネル パネル ID は FQMPSERP です。 オブジェクトの選択パネル パネル ID は FQMPOBLD です。 フィールドの表示パネル パネル ID は FQMPSHFD です。 大域変数の表示パネル パネル ID は FQMPGLSH です。 オブジェクト・リストのソート・パネル パネル ID は FQMPOSRT です。 ソート条件パネル パネル ID は FQMPPQSE です。 指定パネル**: Form.Columns** パネル ID は FQMPFCSP です。 指定パネル**:** 指示照会 パネル ID は FQMPPQSC です。 リポジトリーの切り替えパネル パネル ID は FQMPSRVR です。 表パネル パネル ID は FQMPPQTE です。 ウィンドウ・パネル パネル ID は FQMPODOC です。 ワークスペースの説明パネル

パネル ID は FQMPWSDS です。

## <span id="page-116-0"></span>特記事項

本書は米国 IBM が提供する製品およびサービスについて作成したものです。

本書に記載の製品、サービス、または機能が日本においては提供されていない場合 があります。日本で利用可能な製品、サービス、および機能については、日本 IBM の営業担当員にお尋ねください。本書で IBM 製品、プログラム、またはサービス に言及していても、その IBM 製品、プログラム、またはサービスのみが使用可能 であることを意味するものではありません。これらに代えて、IBM の知的所有権を 侵害することのない、機能的に同等の製品、プログラム、またはサービスを使用す ることができます。ただし、IBM 以外の製品とプログラムの操作またはサービスの 評価および検証は、お客様の責任で行っていただきます。

IBM は、本書に記載されている内容に関して特許権 (特許出願中のものを含む) を 保有している場合があります。本書の提供は、お客様にこれらの特許権について実 施権を許諾することを意味するものではありません。実施権についてのお問い合わ せは、書面にて下記宛先にお送りください。

〒103-8510 東京都中央区日本橋箱崎町19番21号 日本アイ・ビー・エム株式会社 法務・知的財産 知的財産権ライセンス渉外

以下の保証は、国または地域の法律に沿わない場合は、適用されません。IBM およ びその直接または間接の子会社は、本書を特定物として現存するままの状態で提供 し、商品性の保証、特定目的適合性の保証および法律上の瑕疵担保責任を含むすべ ての明示もしくは黙示の保証責任を負わないものとします。国または地域によって は、法律の強行規定により、保証責任の制限が禁じられる場合、強行規定の制限を 受けるものとします。

この情報には、技術的に不適切な記述や誤植を含む場合があります。本書は定期的 に見直され、必要な変更は本書の次版に組み込まれます。 IBM は予告なしに、随 時、この文書に記載されている製品またはプログラムに対して、改良または変更を 行うことがあります。

本書において IBM 以外の Web サイトに言及している場合がありますが、便宜の ため記載しただけであり、決してそれらの Web サイトを推奨するものではありま せん。それらの Web サイトにある資料は、この IBM 製品の資料の一部ではあり ません。それらの Web サイトは、お客様の責任でご使用ください。

IBM は、お客様が提供するいかなる情報も、お客様に対してなんら義務も負うこと のない、自ら適切と信ずる方法で、使用もしくは配布することができるものとしま す。

本プログラムのライセンス保持者で、(i) 独自に作成したプログラムとその他のプロ グラム (本プログラムを含む) との間での情報交換、および (ii) 交換された情報の 相互利用を可能にすることを目的として、本プログラムに関する情報を必要とする 方は、下記に連絡してください。

IBM Corporation J46A/G4 555 Bailey Avenue San Jose, CA 95141-1003 U.S.A.

本プログラムに関する上記の情報は、適切な使用条件の下で使用することができま すが、有償の場合もあります。

本書で説明されているライセンス・プログラムまたはその他のライセンス資料は、 IBM 所定のプログラム契約の契約条項、IBM プログラムのご使用条件、またはそれ と同等の条項に基づいて、IBM より提供されます。

本書には、日常の業務処理で用いられるデータや報告書の例が含まれています。よ り具体性を与えるために、それらの例には、個人、企業、ブランド、あるいは製品 などの名前が含まれている場合があります。これらの名称はすべて架空のものであ り、名称や住所が類似する企業が実在しているとしても、それは偶然にすぎませ ん。

著作権使用許諾:

本書には、様々なオペレーティング・プラットフォームでのプログラミング手法を 例示するサンプル・アプリケーション・プログラムがソース言語で掲載されていま す。お客様は、サンプル・プログラムが書かれているオペレーティング・プラット フォームのアプリケーション・プログラミング・インターフェースに準拠したアプ リケーション・プログラムの開発、使用、販売、配布を目的として、いかなる形式 においても、IBM に対価を支払うことなくこれを複製し、改変し、配布することが できます。このサンプル・プログラムは、あらゆる条件下における完全なテストを 経ていません。従って IBM は、これらのサンプル・プログラムについて信頼性、 利便性もしくは機能性があることをほのめかしたり、保証することはできません。 これらのサンプル・プログラムは特定物として現存するままの状態で提供されるも のであり、いかなる保証も提供されません。 IBM は、お客様の当該サンプル・プ ログラムの使用から生ずるいかなる損害に対しても一切の責任を負いません。

#### 商標

IBM、IBM ロゴおよび ibm.com® は、世界の多くの国で登録された International Business Machines Corporation の商標です。他の製品名およびサービス名等は、 それぞれ IBM または各社の商標である場合があります。現時点での IBM の商標リ ストについては、<http://www.ibm.com/legal/copytrade.shtml> をご覧ください。

UNIX は The Open Group の米国およびその他の国における登録商標です。

### <span id="page-118-0"></span>製品資料に関するご使用条件

これらの資料は、以下の条件に同意していただける場合に限りご使用いただけま す。

適用条件**:** IBM Web サイトの「ご利用条件」に加えて、以下のご使用条件が適用さ れます。

個人使用**:** これらの資料は、すべての著作権表示その他の所有権表示をしていただく ことを条件に、非商業的な個人による使用目的に限り複製することができます。た だし、IBM の明示的な承諾をえずに、これらの資料またはその一部について、二次 的著作物を作成したり、配布 (頒布、送信を含む) または表示 (上映を含む) するこ とはできません。

商業的使用**:** これらの資料は、すべての著作権表示その他の所有権表示をしていただ くことを条件に、お客様の企業内に限り、複製、配布、および表示することができ ます。ただし、IBM の明示的な承諾をえずにこれらの資料の二次的著作物を作成し たり、お客様の企業外で資料またはその一部を複製、配布、または表示することは できません。

権利**:** ここで明示的に許可されているもの以外に、資料や資料内に含まれる情報、デ ータ、ソフトウェア、またはその他の知的所有権に対するいかなる許可、ライセン ス、または権利を明示的にも黙示的にも付与するものではありません。

資料の使用が IBM の利益を損なうと判断された場合や、上記の条件が適切に守ら れていないと判断された場合、IBM はいつでも自らの判断により、ここで与えた許 可を撤回できるものとさせていただきます。

お客様がこの情報をダウンロード、輸出、または再輸出する際には、米国のすべて の輸出入 関連法規を含む、すべての関連法規を遵守するものとします。

IBM は、これらの資料の内容についていかなる保証もしません。これらの資料は、 特定物として現存するままの状態で提供され、商品性の保証、特定目的適合性の保 証および法律上の瑕疵担保責任を含むすべての明示もしくは黙示の保証責任なしで 提供されます。

### プライバシー・ポリシーに関する考慮事項

サービス・ソリューションとしてのソフトウェアも含めた IBM ソフトウェア製品 (「ソフトウェア・オファリング」) では、製品の使用に関する情報の収集、エン ド・ユーザーの使用感の向上、エンド・ユーザーとの対話またはその他の目的のた めに、Cookie はじめさまざまなテクノロジーを使用することがあります。多くの場 合、ソフトウェア・オファリングにより個人情報が収集されることはありません。 IBM の「ソフトウェア・オファリング」の一部には、個人情報を収集できる機能を 持つものがあります。ご使用の「ソフトウェア・オファリング」が、これらの Cookie およびそれに類するテクノロジーを通じてお客様による個人情報の収集を可 能にする場合、以下の具体的事項をご確認ください。

この「ソフトウェア・オファリング」は、Cookie もしくはその他のテクノロジーを 使用して個人情報を収集することはありません。

この「ソフトウェア・オファリング」が Cookie およびさまざまなテクノロジーを 使用してエンド・ユーザーから個人を特定できる情報を収集する機能を提供する場 合、 お客様は、このような情報を収集するにあたって適用される法律、ガイドライ ン等を遵守する必要があります。これには、エンドユーザーへの通知や同意の要求 も含まれますがそれらには限られません。

このような目的での Cookie を含む様々なテクノロジーの使用の詳細については、 IBM の『IBM オンラインでのプライバシー・ステートメント』 [\(http://www.ibm.com/privacy/details/jp/ja/\)](http://www.ibm.com/privacy/details/jp/ja/) の『クッキー、ウェブ・ビーコ ン、その他のテクノロジー』および『IBM Software Products and Software-as-a-Service Privacy Statement』[\(http://www.ibm.com/software/info/](http://www.ibm.com/software/info/product-privacy) [product-privacy\)](http://www.ibm.com/software/info/product-privacy) を参照してください。

## 用語集

用語集には、製品で使用される用語の要旨が記されています。

アクセシビリティー **(accessibility).** 運動障害や視覚障 害など身体に障害を持つユーザーがコンピューターを快 適に使用できるようにサポートする機能です。

バッチ・オブジェクト **(batch objects).** バッチ・オブ ジェクトは、JCL バッチ・ジョブの作成に使用されるパ ラメーターのセットです。

計算列 **(calculated columns).** 照会結果に追加される データの列です。

報告書 **(reports).** データ・ソースと書式テンプレート として、照会結果を使用して生成される、テキスト・ベ ースの表形式の報告書です。

コマンド行 **(command line).** 一種のインターフェー ス。ユーザーはこのインターフェースからコマンドを入 力して QMF アプリケーションと対話できます。

データ・ソース **(data sources).** データ・ソースは、デ ータベースにアクセスするための接続情報を格納する QMF エンティティーです。

フォーマット・オプション **(formatting options).** 照会 結果をエディター・ウィンドウに表示する方法をカスタ マイズできます。フォーマット・オプションは、列全 体、個々のセル、列見出し、および要約セルに適用でき ます。列およびセルのフォーマット設定が条件式の結果 に基づいて適用されるように指定することもできます。

書式 **(forms).** 書式はオブジェクトと見なされ、リポジ トリー、QMF カタログ、またはファイルに保存できま す。保存された書式オブジェクトを開いたときは、報告 書を生成するために書式オブジェクトを実際に実行して いることになります。書式を開くと、現在アクティブな 照会結果がデータ・ソースとして自動的に使用されま す。

グローバル変数 **(global variables).** グローバル変数 は、QMF の現行セッションがアクティブである期間 中、アクティブであり続ける変数です。これは、オブジ ェクト (照会、プロシージャー、書式) の実行中にのみ アクティブである置換変数とは対照的です。グローバル 変数を使用するオブジェクトの場合、グローバル変数に 現在定義されている値が使用されます。

グループ化および集約 **(grouping and aggregation).** 照会結果列にグループ化および集約のオプションを適用 して、結果データを論理グループまたは要約グループに 編成できます。グループ化および集約を追加することに より、データの要約情報の取得と、データのより論理的 な表示を自動的に行えます。

**LOB** データ **(LOB data).** ラージ・オブジェクト (LOB) とは、Db2 for z/OS および Db2 for UNIX® のデータ・タイプであり、テキスト、マルチメディア、 画像、ビデオ、写真、音声などの非従来型データや、あ らゆる大規模データ・ファイルをデータベース表内に格 納するためのデータ・タイプです。LOB データを検索 または保存する際には、大量のリソースが消費されるこ とがあります。

オブジェクト・キー **(object key).** すべてのデータベ ース・オブジェクトに付与される固有 ID。特定のオブ ジェクトのオブジェクト・キーを表示するには、「オブ ジェクト・リスト」パネルにアクセスし、オブジェクト にカーソルを置いて、「説明」ファンクション・キーを 押します。

プロシージャー **(procedures).** 照会の実行、報告書の 印刷、データのインポートとエクスポート、および他の アクションの実行が可能なコマンドのセットです。

指示照会エディター **(Prompted Query Editor).** 指示 照会エディターを使用して照会を作成する場合は、表だ けでなく、結合情報、列情報、ソート情報、および行情 報も指定します。そうすると、指示照会エディターによ って構造化照会言語 (SQL) ステートメントが作成され ます。

**QMF** カタログ **(QMF catalogs).** 保存されたオブジェ クト (照会、プロシージャー、書式)、ユーザー・リソー ス限界とプロファイル、報告書、およびその他の各種設 定と情報が含まれているデータベース表のセットです。 QMF カタログは、Db2 データベースをホストするデー タベース・サーバー上にあります。

照会エディター **(Query Editor).** ワークスペース内で アクセス可能なすべてのデータベース表を開くことがで きるインターフェースです。

照会パラメーター **(query parameters).** 照会パラメー ターには、照会に送信され、実行時に使用される値が含 まれます。

リレーショナル照会 **(relational query).** 照会とはデー タ・ソースに情報を要求することです。リレーショナ ル・データ・ソースに情報を要求する場合、照会は SQL ステートメントを使用して作成されます。

**SQL** 照会エディター **(SQL Query Editor).** SQL に経 験があるユーザーの場合、「SQL 照会」エディターに 自分で SQL ステートメントを入力することにより、照 会を作成する方法があります。単一の結果セットを戻す 単一の SQL ステートメントでも、複数の結果セットを 戻す複数の SQL ステートメントでも書くことができま す。

置換変数 **(substitution variables).** 置換変数は、実行 時に変更値を SQL 照会に入力するのに使用します。こ の機能により、SQL ステートメントの一部を置換し て、これをより汎用的なものにすることができます。置 換変数がアクティブになるのは、オブジェクト (照会、 プロシージャー、またはフォーム) が実行されている間 に限られます。その結果、1 つのオブジェクトのみが置 換変数にアクセスすることができます。この変数は、オ ブジェクトの実行後は存在しなくなります。

表エディター **(Table Editor).** ワークスペース内でア クセス可能なすべてのデータベース表を開くことができ るインターフェースです。

取扱コード **(usage codes).** 取扱コードは、列のデータ に関する合計情報を提供します。例えば、取扱コードは 列の終わりで総合計情報を提供したり、表の制御の切れ 目で部分的な合計情報を提供することができます。使用 可能な取扱コードは列のデータと合計のタイプによって 異なります。

ワークスペース **(workspaces).** アクセスできるすべて のデータ・ソースおよびオブジェクトは、管理者によっ て定義済みの 1 つ以上のワークスペースに入れられま す。

## 索引

日本語, 数字, 英字, 特殊文字の 順に配列されています。なお, 濁 音と半濁音は清音と同等に扱われ ています。

# [ア行]

[アクセシビリティー](#page-32-0) 25 [オブジェクトの保存](#page-17-0) 10

# [カ行]

既存の実行 [照会](#page-21-0) 14 [行コマンド](#page-102-0) 95 [グローバル変数](#page-13-0) 6 [DSQAO](#page-92-0) 85 [DSQCP](#page-101-0) 94 [DSQDC](#page-100-0) 93 [DSQEC](#page-95-0) 88 [DSQQW](#page-86-0) 79 [グローバル変数のデフォルト値を編集](#page-14-0) 7

# [サ行]

[サービス情報](#page-6-0) v 作業 [照会](#page-20-0) 13 [データベース表](#page-26-0) 19 [バッチ・オブジェクト](#page-27-0) 20, [22](#page-29-0) [フォルダー](#page-18-0) 11 [プロシージャー](#page-24-0) 17, [18](#page-25-0) 作成 [バッチ・オブジェクト](#page-27-0) 20 [プロシージャー](#page-25-0) 18 [報告書](#page-22-0) 15 [ユーザー定義のグローバル変数](#page-13-0) 6 [サポート情報](#page-6-0) v 指示照会エディター [照会の作成](#page-20-0) 13 [システム・グローバル変数表](#page-86-0) 79 照会 [作成](#page-20-0) 13 照会の作成 [指示照会エディター](#page-20-0) 13 SQL [エディター](#page-20-0) 13 接続 [データ・ソース](#page-17-0) 10 [リポジトリー](#page-16-0) 9

## [タ行]

特記事項 [リーガル](#page-116-0) 109 [トラブルシューティング](#page-34-0) 27 [取扱コード](#page-104-0) 97

# [ハ行]

[ファンクション・キーのカスタマイズ](#page-12-0) 5 編集 [データベース表](#page-26-0) 19 [編集コード](#page-106-0) 99

# [ラ行]

[リポジトリーおよびデータ・ソース](#page-16-0) 9 リンク IBM [以外の](#page-118-0) Web サイト 111

## **A**

actions [コマンド](#page-36-0) 29 add [コマンド](#page-36-0) 29

## **B**

[backward](#page-37-0) コマンド 30 batch [コマンド](#page-37-0) 30 bottom [コマンド](#page-38-0) 31

## **C**

change [コマンド](#page-38-0) 31 check [コマンド](#page-38-0) 31 clear [コマンド](#page-39-0) 32 close [コマンド](#page-39-0) 32 connect [コマンド](#page-39-0) 32 convert [コマンド](#page-40-0) 33 create [コマンド](#page-41-0) 34

### **D**

delete [コマンド](#page-42-0) 35 describe [コマンド](#page-43-0) 36 display [コマンド](#page-43-0) 36 draw [コマンド](#page-45-0) 38 [DSQAO](#page-92-0) 85 [DSQCP](#page-101-0) 94

[DSQDC](#page-100-0) 93 [DSQEC](#page-95-0) 88 [DSQQW](#page-86-0) 79

## **E**

edit [コマンド](#page-45-0) 38 end [コマンド](#page-46-0) 39 erase [コマンド](#page-46-0) 39 exit [コマンド](#page-47-0) 40 export [コマンド](#page-48-0) 41

## **F**

favorite [コマンド](#page-52-0) 45 forward [コマンド](#page-53-0) 46

## **H**

help [コマンド](#page-53-0) 46

## **I**

import [コマンド](#page-54-0) 47 insert [コマンド](#page-56-0) 49 ispf [コマンド](#page-57-0) 50

## **L**

left [コマンド](#page-57-0) 50 limit local [コマンド](#page-58-0) 51 list [コマンド](#page-58-0) 51

## **M**

mail to [コマンド](#page-60-0) 53

## **Q**

QMF [オブジェクトへのアクセス](#page-17-0) 10 QMF [環境におけるアクセシビリティー](#page-32-0) [25](#page-32-0) QMF [でのナビゲーション](#page-32-0) 25 QMF [トレース機能](#page-34-0) 27 QMF [パネルの](#page-110-0) ID 103

## **R**

refresh [コマンド](#page-63-0) 56 rename [コマンド](#page-64-0) 57 reset global [コマンド](#page-66-0) 59 reset key [コマンド](#page-66-0) 59 reset [コマンド](#page-64-0) 57 retrieve [コマンド](#page-67-0) 60 right [コマンド](#page-68-0) 61 run [コマンド](#page-68-0) 61 runtso [コマンド](#page-71-0) 64

## **S**

save as [コマンド](#page-73-0) 66 save [コマンド](#page-76-0) 69 search [コマンド](#page-76-0) 69 set global [コマンド](#page-76-0) 69 set invisible [コマンド](#page-77-0) 70 set key [コマンド](#page-78-0) 71 set local with values [コマンド](#page-79-0) 72 set local [コマンド](#page-78-0) 71 set options [コマンド](#page-79-0) 72 show [コマンド](#page-80-0) 73 sort [コマンド](#page-81-0) 74 specify [コマンド](#page-82-0) 75 SQL [エディター](#page-102-0) 95 [照会の作成](#page-20-0) 13 SQL [エディターの行コマンド](#page-102-0) 95 switch [comment](#page-83-0) コマンド 76 switch [コマンド](#page-83-0) 76

## **T**

top [コマンド](#page-84-0) 77 tso [コマンド](#page-84-0) 77

## **U**

use [repository](#page-85-0) コマンド 78

IBM®

プログラム番号: 5697-QM2 5650-DB2 5615-DB2

Printed in Japan

GC43-4730-00

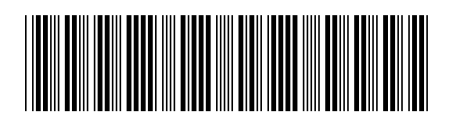

日本アイ・ビー・エム株式会社 〒103-8510 東京都中央区日本橋箱崎町19-21